# **UNIVERSIDAD TECNOLÓGICA ISRAEL**

# CARRERA DE SISTEMAS INFORMÁTICOS

Estudio Técnico sobre la Virtualización de un Centro de Datos, para su posterior implementación en Establecimientos de Educación Superior

**Estudiante** 

Jorge Enrique Sumba Quezada

**Tutor** 

Ing. Pablo Tamayo

Quito Ecuador

Diciembre 2012

# **UNIVERSIDAD TECNOLÓGICA ISRAEL**

# CARRERA DE SISTEMAS INFORMÁTICOS

CERTIFICADO DE AUTORÍA

El documento de tesis con titulo **"Estudio Técnico sobre la Virtualización de un Centro de Datos, para su posterior implementación en Establecimientos de Educación Superior"** ha sido desarrollado por Jorge Enrique Sumba Quezada con C.C. No. 0104818943 persona que posee los derechos de auditoría y responsabilidad, restringiéndose la copia o utilización de cada de los productos de esta tesis sin previa autorización.

> \_\_\_\_\_\_\_\_\_\_\_\_\_\_\_\_\_\_\_\_\_\_\_\_\_\_\_\_\_\_\_ Jorge Enrique Sumba Quezada

#### **DEDICATORIA**

La persistencia es una de las virtudes y fortalezas que he aprendido de mis padres, a los que debo todo el esfuerzo que realizan día a día para que yo culmine mis estudios, a mis hermanos que me demostraron que con la perseverancia se llega a la cumbre, pro ultimo pero no menos importante al amor de mi vida cual ha estado presente en cada etapa de la realización de mis estudios, a ellos dedico mi empeño y mis ganas de seguir adelante, por eso este documento es dedicado a todos ellos.

#### **AGRADECIMIENTO**

Agradezco a Dios por darme una familia excelente que me apoya siempre, también por brindarme salud y bienestar a lo largo de mi vida y de mis estudios, también agradezco infinitamente a Rosa Quezada y Margarita Jara quienes son pilares muy importantes en mi vida, a la Universidad Tecnológica Israel, la institución que me permitió crecer profesionalmente capacitándome día a día, finalmente a mis Amigos y Maestros, Ing. Pablo Tamayo, personas que intervinieron en el desarrollo de este documento.

#### **RESUMEN**

Este trabajo de investigación propone un análisis de las herramientas de virtualización para reducir costos pero con un alto índice de factibilidad operativa. La virtualización es una tecnología que permite la creación de equipos, basados en software.

Con la virtualización en el Data Center los equipos físicos se logran una reducción de costos en gastos como el mantenimiento, energía, espacio físico y personal necesario para la administración del equipo. En su conjunto las reducciones producen ahorros muy significativos para las instituciones que buscan la optimización de sus recursos, pero manteniendo, incluso incrementando el nivel de los servicios de tecnologías de la información existentes.

Mediante una investigación a fondo sobre las posibilidades de usar la virtualización como estrategia de consolidación, se busca dotar a los administradores de centros de cómputo con una valiosa herramienta para la optimización de recursos.

#### **SUMMARY**

This paper proposes an analysis of virtualization tools to reduce costs but with a high rate of operational feasibility. Virtualization is a technology that enables the creation of computers, software based.

With virtualization in the data center physical machines are achieved cost reductions in expenses such as maintenance, energy, space and personnel necessary for the administration of the team. Overall reductions produce very significant savings for institutions that seek to optimize their resources, while maintaining, even increasing the level of service of existing information technologies.

Through thorough research on the possibilities of using virtualization as consolidation strategy, we seek to equip computer center managers with a valuable tool for resource optimization.

## **INDICE**

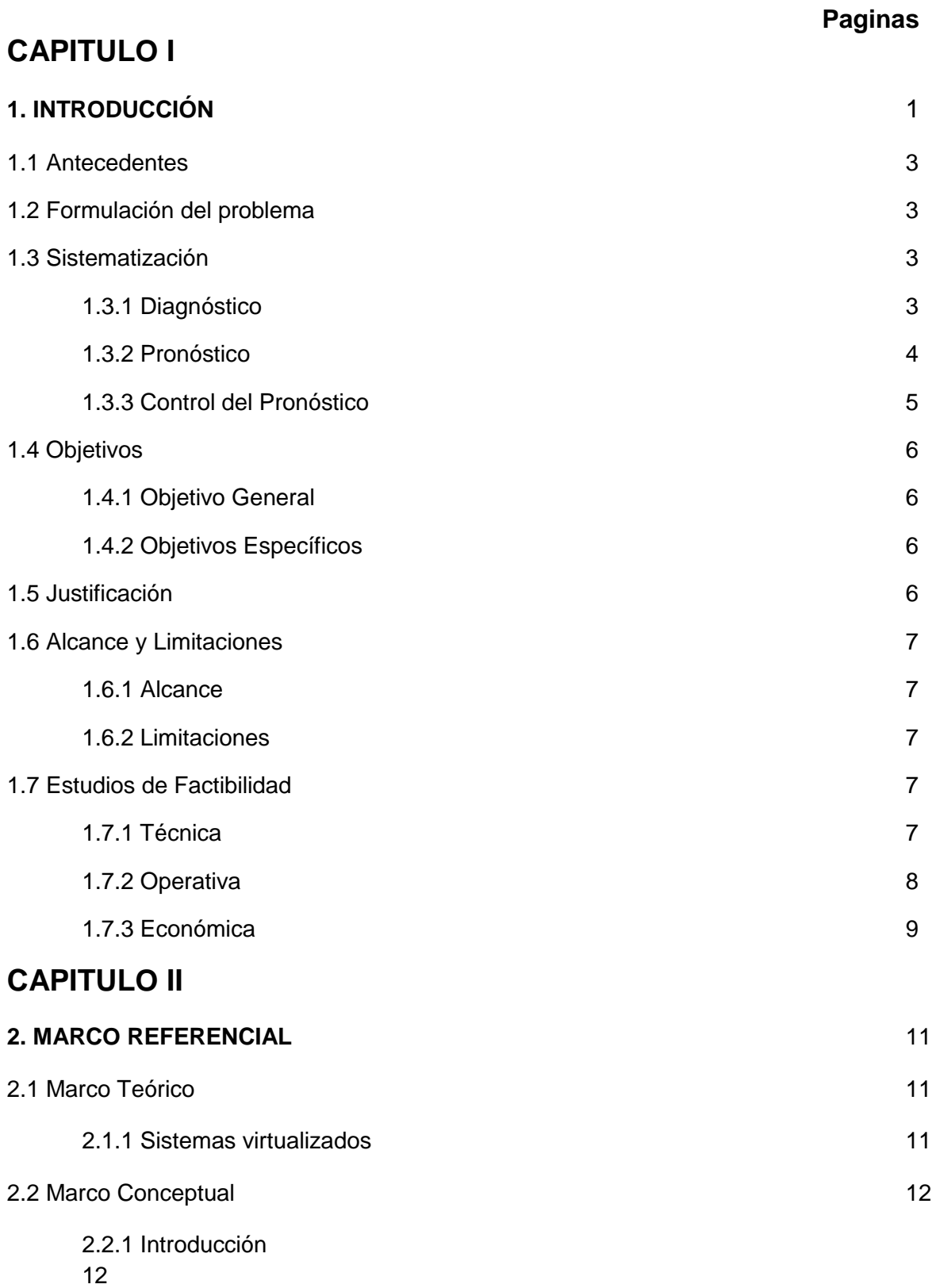

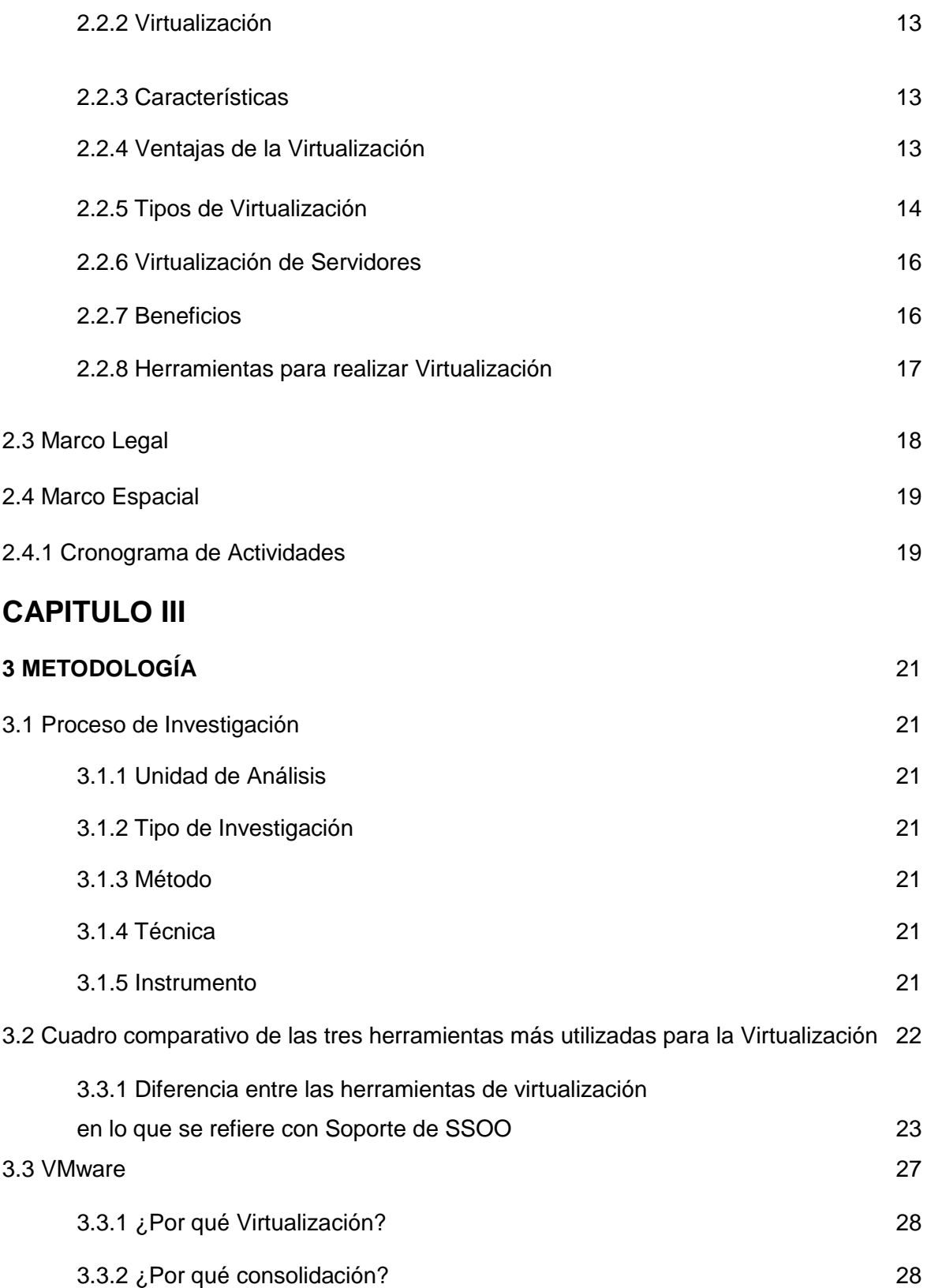

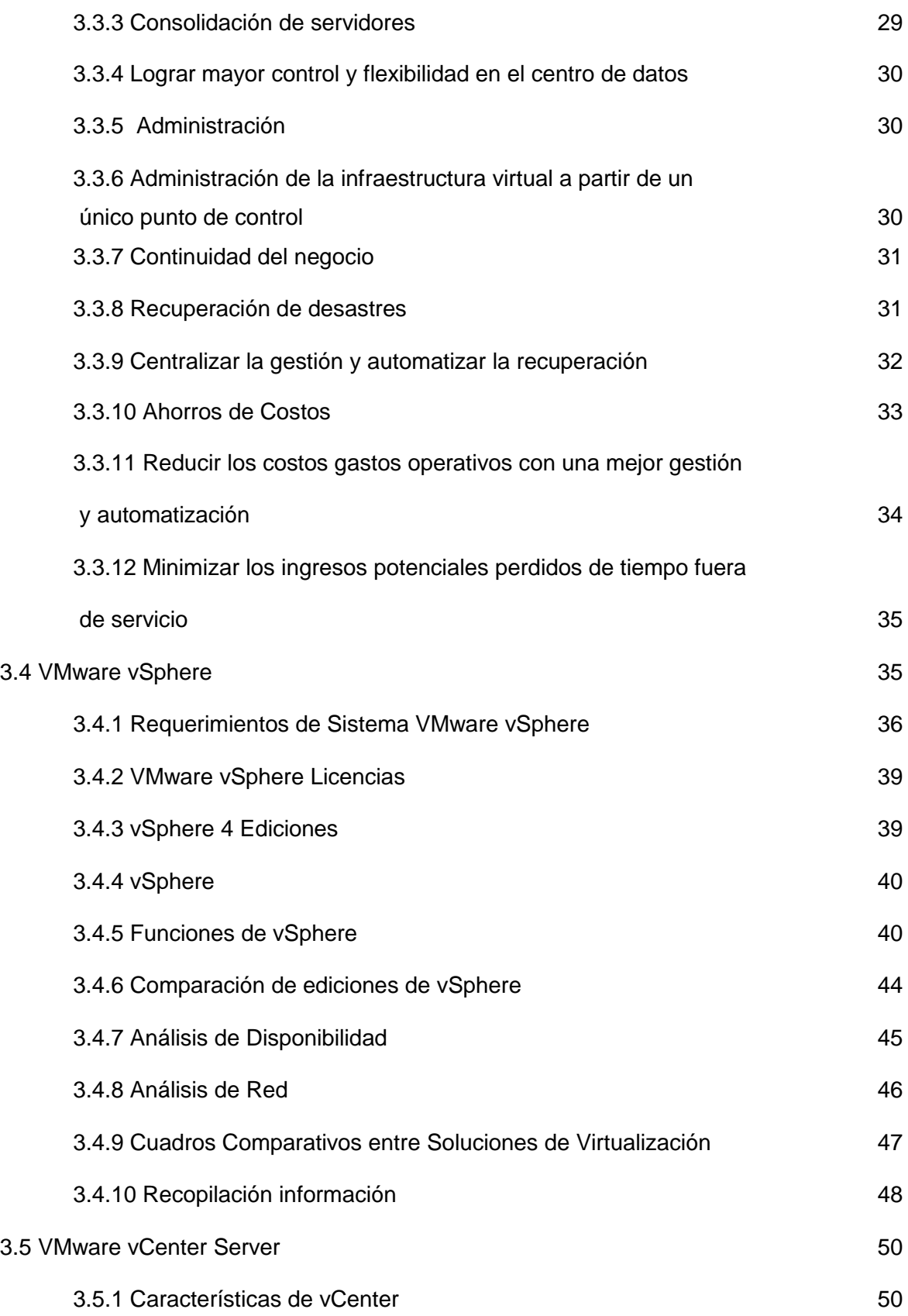

3.5.2 vSphere Desktop 52

# **CAPITULO IV**

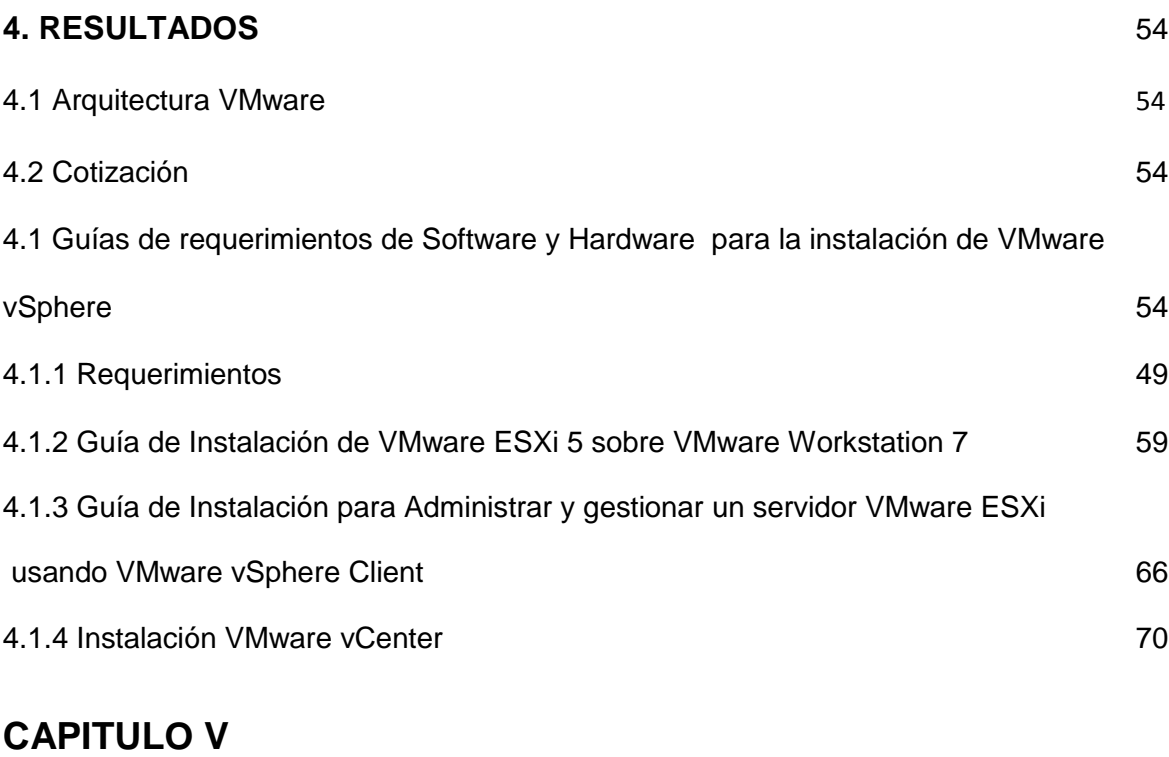

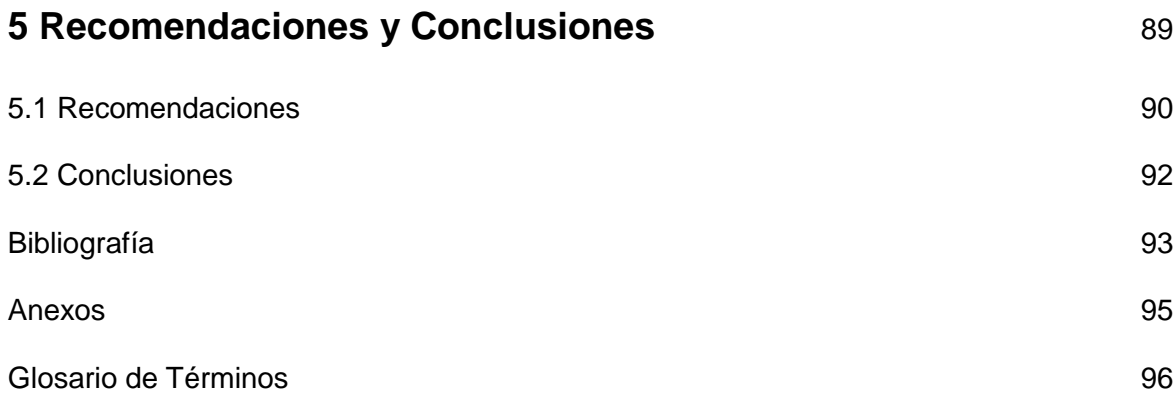

## **LISTA DE TABLAS**

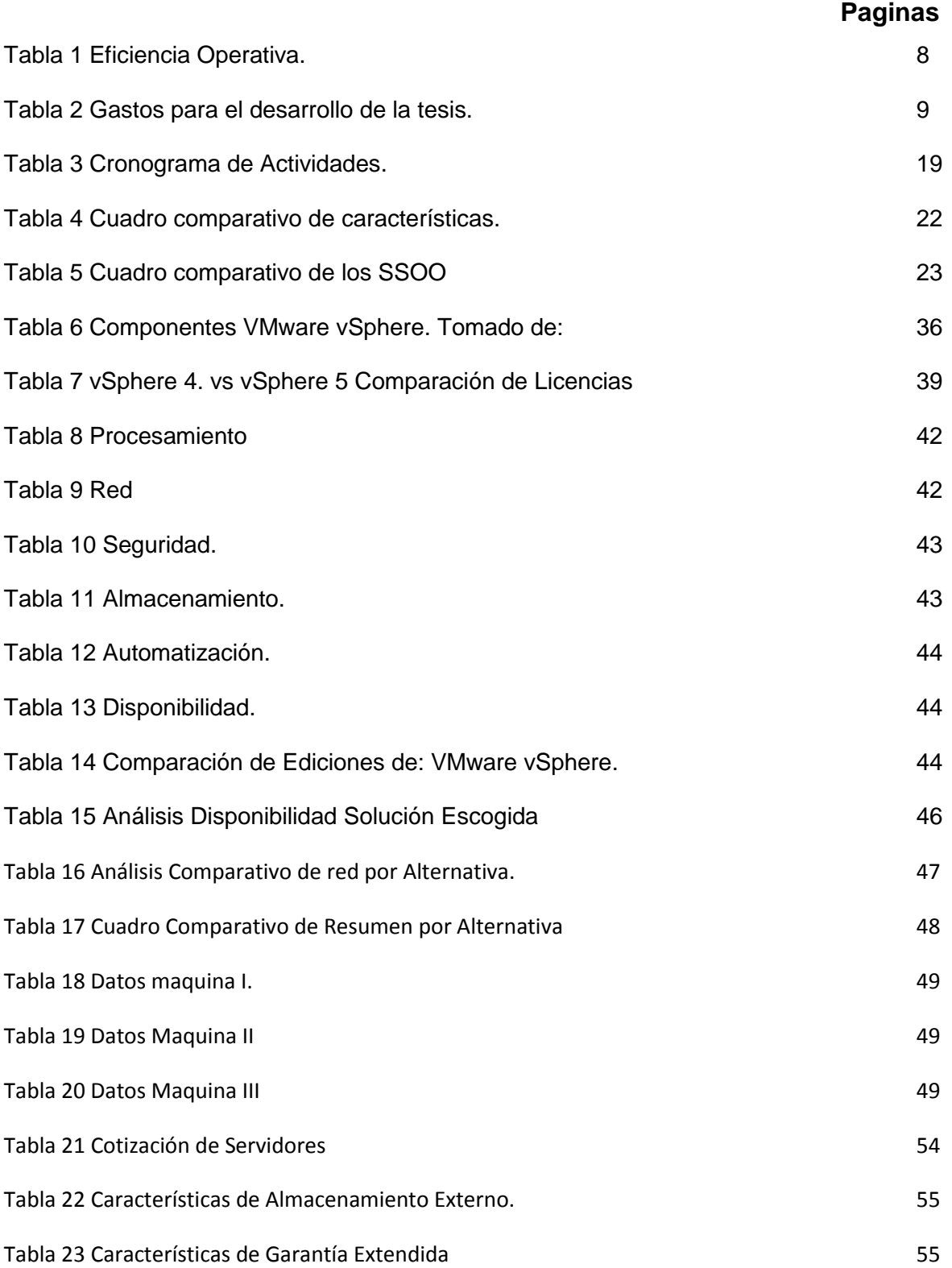

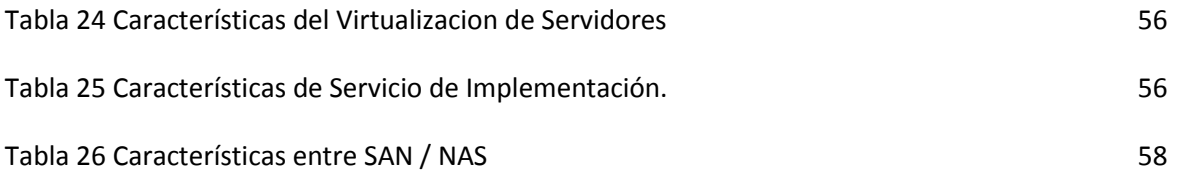

## **LISTA DE GRÁFICOS**

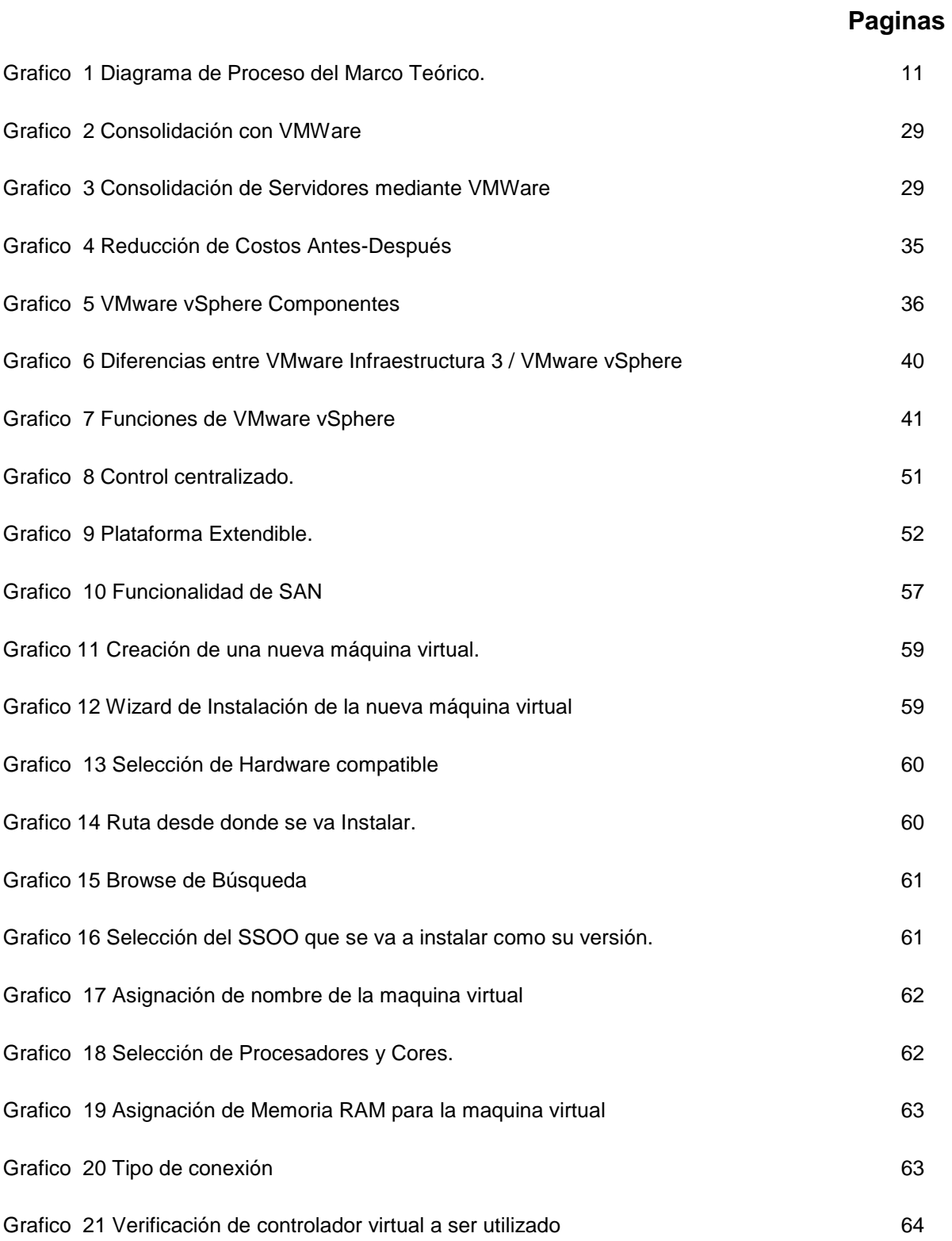

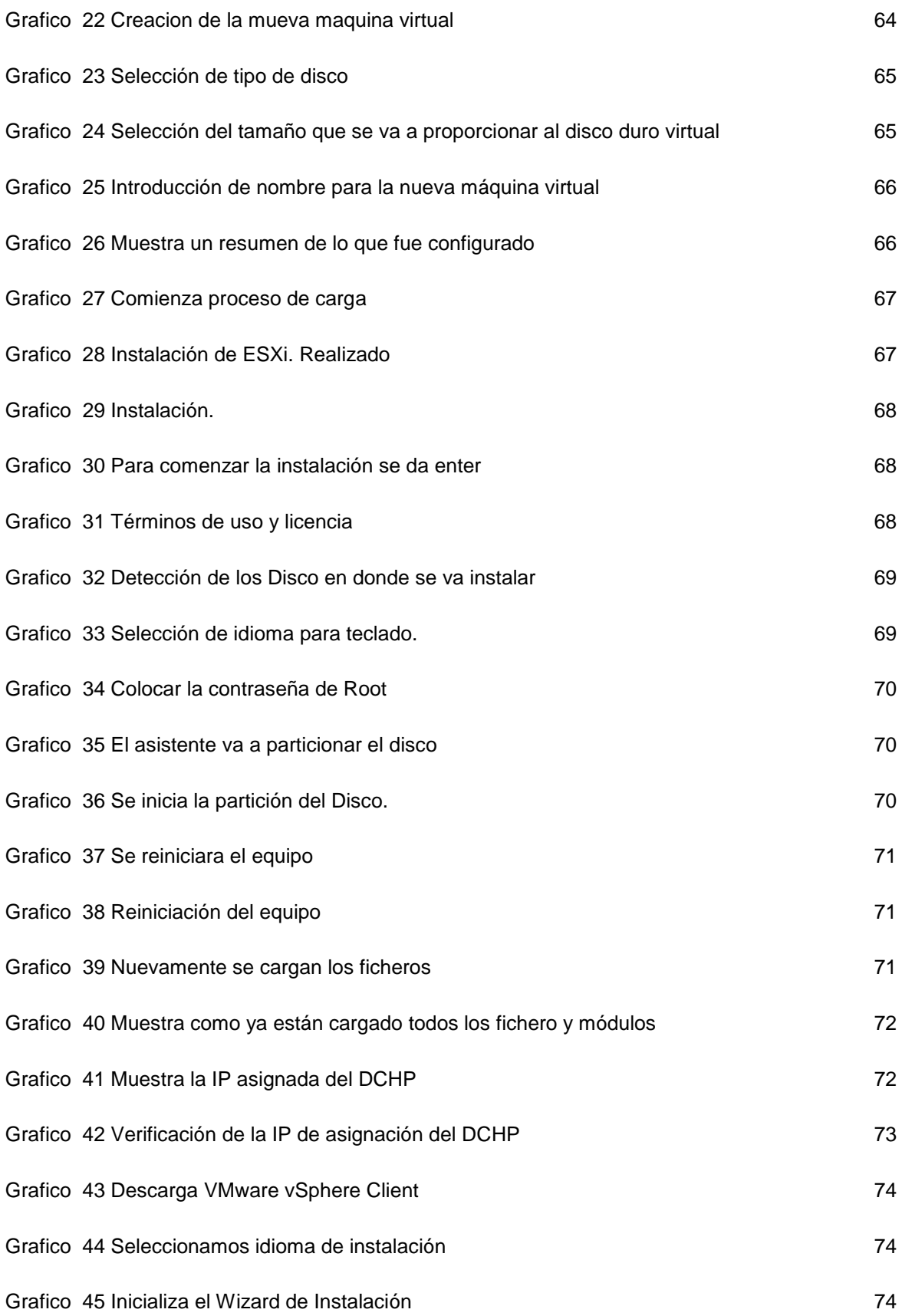

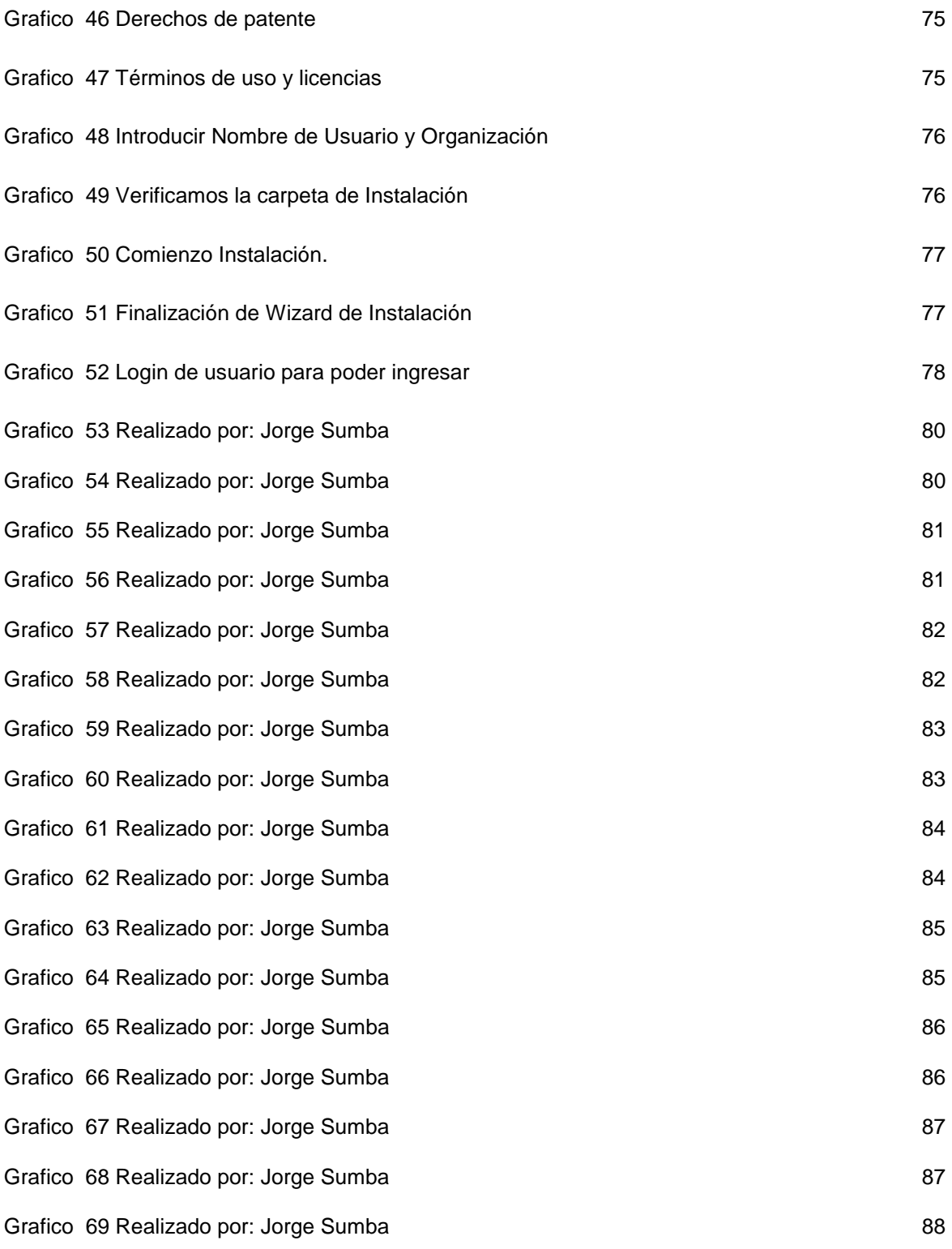

# **CAPITULO I INTRODUCCIÓN**

#### **1. INTRODUCCIÓN**

La necesidad hoy en día de las Instituciones Educativas Superiores es reducir costos, con la unificación de los servicios y aplicaciones pero manteniendo la calidad y eficiencia en todo. Por ello la virtualización es necesaria para lograr los objetivos planteados por las Instituciones porque enfrenta el problema de los costos siempre en aumento de la administración de los Data Center, como también simplifica la administración, el manejo de cargas, aislamiento de equipos, migración a maquinas virtuales, mejor seguridad y compatibilidad con aplicaciones heredadas lo cual permitiría actualizaciones de Hardware que no implique cambios en el Software instalado en los equipos físicos.

En este trabajo se identificará aquellos aspectos técnicos para poder realizar una implementación de virtualización que cubra las expectativas de rendimiento, manejabilidad y administración, permitiendo a los interesados en el tema decidir qué es lo más conveniente para su caso particular.

El propósito es diseñar una estrategia de consolidación de equipos servidores en el Data Center utilizando virtualización, identificar los obstáculos técnicos y de otra naturaleza que limitan o hacen inviable la virtualización, ya sea por causas relacionadas con el software de sistema operativo, software de aplicación o solución tecnológica de software que aloja el equipo a virtualizar o por las limitaciones asociadas al software de virtualización seleccionado.

#### **1.1 Antecedentes**

Hoy en día la creciente demanda de utilizar recursos tecnologías en los Data Center para agilitar procesos es más alta que hace 2 o 3 años, es por eso que la virtualización de servidores, aplicaciones es la solución más viable. Una consecuencia es que la Educación Superior se considera cada vez más como un producto que como un bien público.

Como un ejemplo en noviembre del 2011 la UIDE (Universidad Internacional del Ecuador) el data center de la Universidad copo su capacidad de crecimiento, lo cual conllevo a que el Departamento de Sistemas de la Universidad realizo una actualización de su infraestructura tecnológica, aplico soluciones de virtualización del Data Center para la información.

#### **1.2 Formulación del problema**

**¿**Permitirá el estudio técnico de la virtualización de Data Center en Establecimientos de Educación Superior fomentar su implementación para reducir costos y agilizar procesos pero con servicios de calidad?

#### **1.3 Sistematización**

#### **1.3.1 Diagnóstico**

Costos elevados de capital y operativos para su implementación: En el país muy pocos son los establecimientos de educación superior que han optado por la virtualización porque su capacidad de adquisición sin un estudio técnico se ha vuelto complicado.

Sistemas y servicios mesclados: Esto deriva a que los estudiantes ingresaban a los Sistemas de la Universidad pero para cada servicio tenían que introducir usuario y contraseña, los servicios, como el correo electrónico corrían en un mismo servidor que si fallaba se perdían varios servicios.

Recursos ociosos: Se limitaba el uso de los recursos los cuales no trabajaban a su máxima capacidad

Complejidad de manejo: Se carecía de una administración dinámica, lo que ocasionaba servidores lentos y un mal despliegue de las aplicaciones.

Problemas con la infraestructura Tecnológica de la Organización: Por la compra de equipos físicos la infraestructura se veía limitada, lo que ocasionaba tener tanto los servidores, equipos de comunicación, almacenamiento en un mismo sitio lo que no es lo más factible para tener servicios efectivos.

En el país muy pocos son los establecimientos de educación superior han optado por la virtualización porque su capacidad de adquisición sin un estudio técnico se ha vuelto complicado.

#### **1.3.2 Pronóstico**

Costos elevados de capital y operativos para su implementación: Al no realizar un estudio de costo beneficio para la implementación de la virtualización del Data Center llevara a que la empresa invierta con un futuro incierto.

Sistemas y servicios mesclados: Seguirá los Sistemas prestando servicios lentos con poca eficiencia y con un índice de errores elevado.

Recursos ociosos: tendremos Hardware limitado en su uso por el mal funcionamiento de la TI y de los Data Center, recursos que limitaran a las aplicaciones y la prestación de servicios como tal.

Complejidad de manejo: Solución de errores, problemas tomaran mayor tiempo para diagnostico y posible solución, lo cual generara un ambiente inestable dentro del Data Center y la Institución

Problemas con la infraestructura Tecnológica de la Organización: falta de capacidad física y permanencia en línea del Data Center limitación de nuevos servidores, y aumento del sistema actual de respaldo eléctrico.

La no utilización de la virtualización llevara a seguir con la utilización de los servicios por separado que conlleva a mayor inversión tanto en hardware y software, e infraestructura pero no aumentara la productividad de la Institución.

#### **1.3.3 Control del Pronóstico**

Por eso realizando el estudio técnico podremos tener una idea más clara que lo podemos realizar ya que esto presentara una mejor manera de proveer y gestionar los servicios informáticos que economice en infraestructura de TI y Data Center, así como mayor flexibilidad en los sistemas de información y una mejor utilización de los recursos del Data Center

Como alternativa podemos realizar una guía en donde se dé a conocer todos y cada uno de los componentes que estuvieran inmersos en lo que es la Virtualización para así fomentar su implementación ya que la educación hoy en día es un producto.

#### **1.4 Objetivos**

#### **1.4.1 Objetivo General**

Estudiar los aspectos técnicos de la Virtualización de un Data Center en Establecimientos Educativos Superiores para su posible implementación lo que permitirá tener una excelente infraestructura tecnológica y aplicaciones que conlleven a la reducción de costos en la adquisición de hardware y software.

#### **1.4.2 Objetivos Específicos**

- $\triangleright$  Investigar conceptos y teorías de virtualización.
- Desarrollar un estudio técnico de requerimientos de Software y Hardware para implementar la virtualización en los Data Center.

#### **1.5 Justificación**

El presente tema ha sido seleccionado para brindar una herramienta de soporte técnico que fomente la utilización de la virtualización que reduzca costos pero que aumente la productividad para los Data Center dentro de las Establecimientos de Educación Superior.

Brindara una mejor gestión de la infraestructura tecnológica lo que se asigne de forma dinámica recursos dedicados a un servicio determinado en función de las necesidades, lo que permitirá reducir costos de TI mediante la optimización de los consumos, la flexibilidad de la infraestructura y la disponibilidad.

#### **1.6 Alcance y Limitaciones**

#### **1.6.1 Alcance**

El alcance del proyecto de la virtualización consiste en la consolidación de servidores en un solo Data Center utilizando la tecnología más avanzada tanto en Hardware y Software, con una arquitectura de alta disponibilidad.

Esto hará que los todos los componentes tanto de hardware y software trabajen unificadamente lo cual reducirá la complejidad de administración, alta disponibilidad y gestión de recursos flexible.

#### **1.6.2 Limitaciones**

Se centrara en el estudio técnico de la implementación de la Virtualización en los Establecimientos de Educación Superior las mejoras prácticas y sus beneficios que traerá su posible implementación. Cabe recalcar que no será implementado solo se realizara el Estudio Técnico para su posible implementación.

#### **1.7 Estudios de Factibilidad**

#### **1.7.1 Técnica**

Los parámetros técnicos a evaluar en las plataformas son en:

- Servidores
	- o Administración
	- o Rendimiento
	- o Fiabilidad
	- o Escalabilidad
- o Instalación
- Aplicaciones
	- o Infraestructura
	- o Disponibilidad
	- o Gestión empresarial
	- o Implementación del cliente y gestión
	- o Proceso de empaquetamiento
	- o Modo de transmisión
	- o Uso sin conexión
	- o Modo USB

#### **1.7.2 Operativa**

Proporcionara aumentar independencia de Hardware, asignación de recursos segura, dinámica e inteligente para todas las aplicaciones y automatizar el mantenimiento de Hardware.

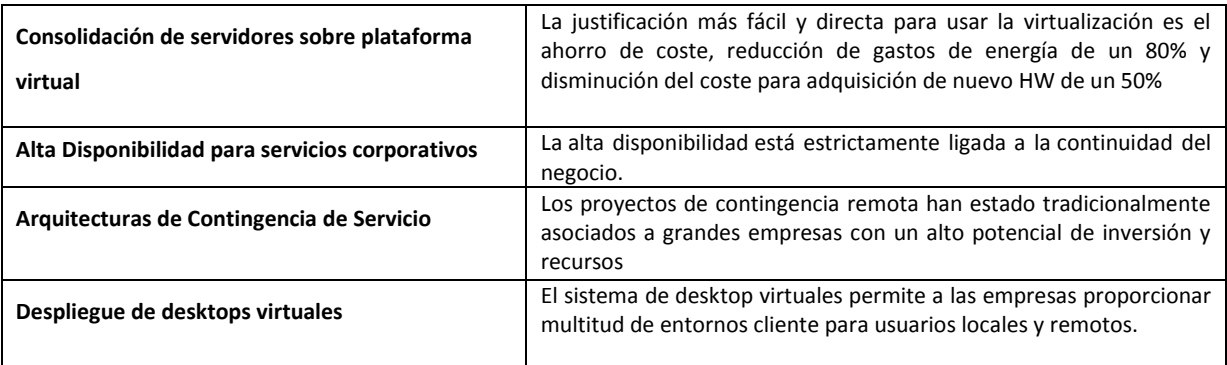

**Tabla 1 Eficiencia Operativa. Realizado por Jorge Sumba**

#### **1.7.3 Económica**

A continuación se detalla la inversión para la realización del proyecto que rodea los

165 \$ dólares los cuales se detallan a continuación.

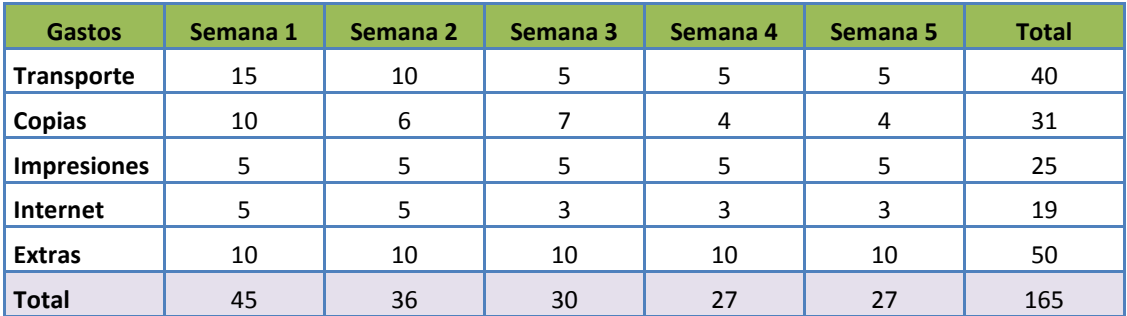

**Tabla 2 Gastos para el desarrollo de la tesis. Realizado por Jorge Sumba**

- **Transporte** 40.00 \$ dólares
- **Copias** 31.00 \$ dólares
- **Impresiones** 25.00 \$ dólares
- **Internet** 19.00 \$ dólares
- **Extras** 50.00 \$ dólares
- **Total** 165.00 \$ dólares  $\bullet$

En lo concierne al proyecto se evaluara las plataformas son en:

- Servidores y Aplicaciones
	- o Programa y licencias
	- o Soporte técnico
	- o Capacitación

# **CAPITULO II MARCO REFERENCIAL**

#### **2. MARCO REFERENCIAL**

#### **2.1 Marco Teórico**

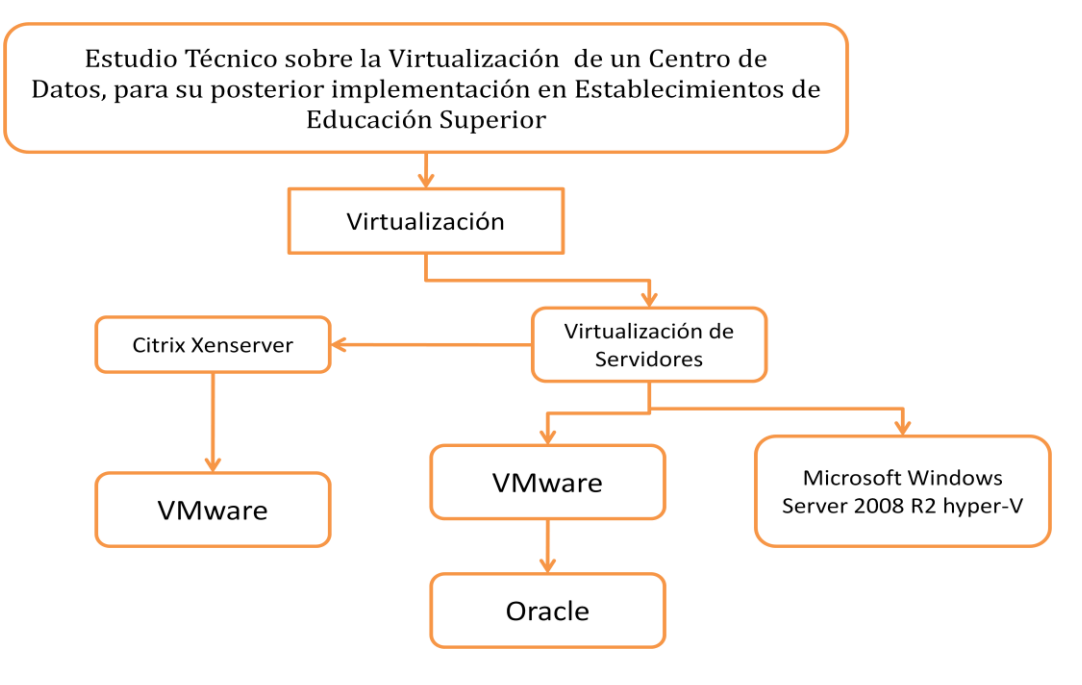

**Grafico 1 Diagrama de Proceso del Marco Teórico. Realizado por Jorge Sumba**

#### **2.1.1 Sistemas virtualizados**

"En informática, virtualización se refiere a la abstracción de los recursos de una computadora, llamada Hypervisor o VMM (Virtual Machine Monitor) que crea una capa de abstracción entre el hardware de la máquina física (host) y el sistema operativo de la máquina virtual (virtual machine, guest)

Esta capa de software (VMM) es la que se encarga de manejar, gestionar y arbitrar los cuatro recursos principales de un computador (Memoria, CPU, Almacenamiento y Red) y así podrá repartir dinámicamente dichos recursos entre todas las máquinas virtuales definidas en el computador central, permitiéndonos tener varios ordenadores virtuales corriendo sobre el mismo ordenador físico.

La virtualización a su vez crea una interfaz externa que permite esconder una implementación subyacente ya sea mediante la combinación de recursos en localizaciones físicas diferentes, o a través de la simplificación del sistema de control. En los últimos años, el desarrollo de nuevas plataformas así como de nuevas tecnologías de virtualización ha hecho que el concepto de virtualización sea una práctica común en distintos entornos empresariales." **1**

#### **2.2 Marco Conceptual**

#### **2.2.1 Introducción**

 $\overline{a}$ 

El desafío actual enfrentado por la industria de tecnología de la información (TI) es el de continuar produciendo sistemas menores, más suaves y más rápidos y, al mismo tiempo, encontrar mejores medios de administrar las complejidades de las tecnologías computacionales.

La industria direcciona un gran esfuerzo a la seguridad y a la administración de informaciones y de dispositivos para la producción de sistemas más flexibles, a modo de tornarlos disponibles a los usuarios en cualquier tiempo y lugar. El concepto de Virtualización de plataforma abre espacio para futuros dispositivos poderosos, autónomos y confiables.

<sup>&</sup>lt;sup>1</sup> [http://www.javeriana.edu.co/relato\\_digital/r\\_digital/cibercultura/levy2.htm](http://www.javeriana.edu.co/relato_digital/r_digital/cibercultura/levy2.htm)

#### **2.2.2 Virtualización**

Es la creación través de software de una versión virtual de algún recurso tecnológico, como puede ser una plataforma de hardware, un sistema operativo, un dispositivo de almacenamiento u otros recursos de red.

#### **2.2.3 Características:**

- La Virtualización crea sistemas, que funciona en una base real. Las plataformas virtuales son vistas por el usuario y funcionan como si fueran computadores físicos.
- Forma de crear sistemas menos complejos, que dividen los subconjuntos de sistemas en dispositivos más administrables

#### **2.2.4 Ventajas de la Virtualización:**

- Reutilización de hardware existente (para utilizar software más moderno) y optimizar el aprovechamiento de todos los recursos de hardware.
- Rápida incorporación de nuevos recursos para los servidores virtualizados.
- Reducción de los costes de espacio.
- Administración global centralizada y simplificada.
- Mejora en los procesos de clonación y copia de sistemas
- Mayor facilidad para la creación de entornos de test que permiten poner en marcha nuevas aplicaciones sin impactar a la producción, agilizando el proceso de las pruebas.
- Aislamiento: un fallo general de sistema de una máquina virtual no afecta al resto de máquinas virtuales.
- No sólo aporta el beneficio directo en la reducción del hardware necesario, sino también los costes asociados.
- Migración en caliente de máquinas virtuales (sin pérdida de servicio) de un servidor físico a otro, eliminando la necesidad de paradas planificadas por mantenimiento de los servidores físicos.
- "Balanceo dinámico de máquinas virtuales entre los servidores físicos que componen el pool de recursos, garantizando que cada máquina virtual ejecute en el servidor físico más adecuado y proporcionando un consumo de recursos homogéneo y óptimo en toda la infraestructura."<sup>2</sup>
- Contribución al medio ambiente por menor consumo de energía en servidores físicos.

## **2.2.5 Tipos de Virtualización**

### **a) Virtualización por (Hardware)**

"Virtualización asistida por Hardware son extensiones introducidas en la arquitectura de procesador x86 para facilitar las tareas de virtualización al software ejecutándose sobre el sistema." <sup>3</sup>

### **b) Virtualización de Almacenamiento**

"Se refiere al proceso de abstraer el almacenamiento lógico del almacenamiento físico, y es comúnmente usado en SANs ("Storage Area Network" [Red de área de](http://es.wikipedia.org/wiki/Red_de_%C3%A1rea_de_almacenamiento) 

 $\overline{a}$ 

<sup>&</sup>lt;sup>2</sup> <http://www.genbeta.com/a-fondo/virtualizacion-introduccion-a-los-sistemas-virtualizados>

<sup>3</sup> <http://es.wikipedia.org/wiki/Virtualizaci%C3%B3n>

almacenamiento). Los recursos de almacenamiento físicos son agregados al "storage pool" (almacén de almacenamiento), del cual es creado el almacenamiento lógico." 4

#### **c) Particionamiento**

Es la división de un solo recurso (casi siempre grande), como en espacio de disco o ancho de banda de la red, en un número más pequeño y con recursos del mismo tipo que son más fáciles de utilizar. Esto es muchas veces llamado "zoning", especialmente en almacenamiento de red.

#### **d) Máquina Virtual**

La entenderemos básicamente como un sistema de virtualización, denominado "virtualización de servidores", que dependiendo de la función que esta deba de desempeñar en la organización, todas ellas dependen del hardware y dispositivos físicos, pero casi siempre trabajan como modelos totalmente independientes de este. Cada una de ellas con sus propias CPUs virtuales, tarjetas de red, discos etc. Lo cual podría especificarse como una compartición de recursos locales físicos entre varios dispositivos virtuales.<sup>5</sup>

#### **e) Hypervisor de almacenamiento**

Es un pack portátil de gestión centralizada, utilizado para mejorar el valor combinado de los sistemas de disco de almacenamiento múltiples, incluyendo los modelos diferentes e incompatibles, complementando sus capacidades individuales con el aprovisionamiento extendido, la réplica y la aceleración del rendimiento del servicio.

 $\overline{a}$ 

<sup>4</sup> <http://es.wikipedia.org/wiki/Virtualizaci%C3%B3n>

<sup>&</sup>lt;sup>5</sup> [http://es.wikipedia.org/wiki/Anillo\\_\(seguridad\\_inform%C3%A1tica\)](http://es.wikipedia.org/wiki/Anillo_(seguridad_inform%C3%A1tica))

#### **2.2.6 Virtualización de Servidores**

Es una tecnología de software en aguje que a partir de un servidor físico permite dar apariencia de que se divide en múltiples servidores en este caso virtuales sobre los que se pueden instalar diferentes sistemas operativos sin que haya problemas entre sí.

A partir de un sistema virtualizado, varios sistemas operativos (pueden ser iguales o diferentes) y se pueden ejecutar simultáneamente en un mismo ordenador.

#### **2.2.7 Beneficios**

- **Continuidad de Negocio.-** Los ciclos de recuperación a nivel de máquina completa son más breves gracias al uso de herramientas integradas (clonación/ copia de servidores, creación de versiones, mirroring remote, entre otros).
- **Independencia del Hardware**.- Permite compatibilizar aplicaciones antiguas con entornos modernos.
- **Ahorro en Costos.-** Ahorro del consumo energético de máquinas físicas y acondicionamiento Data Center. Transforma los sistemas físicos en máquinas virtuales.
- **Mejor aprovechamiento de los Recursos.-** Control del aumento desproporcionado de servidores.
- **Escalabilidad.-** Gracias al mejor aprovechamiento de los recursos y la facilidad de ampliar, se puede ir creciendo mediante la adquisición de nuevos equipos.
- **Mayor Accesibilidad.-** rebajan el costo e incrementan la facilidad de disponer de un entorno de pruebas igual al entorno de producción.
- **Mantenimiento de aplicaciones hereditarias**.- da solución a aplicaciones propietarias que no han sido adaptadas a nuevos sistemas operativos y se necesita que funcionen en maquinas modernas.
- **Eficiencia Energética.-** Reducción directamente al número de servidores
- **Flexibilidad y agilidad.-** Capacidad para aprovisionar nuevas aplicaciones en cuestión de minutos, en lugar de días o semanas. 85% de mejora en tiempo de recuperación de paradas imprevistas

#### **2.2.8 Herramientas para realizar Virtualización**

Entre ellas tenemos

- **a.** Hyper-V
- **b.** VMware
- **c.** Oracle VM
- **d.** QEMU
- **e.** VirtualBox

En la actualidad las herramientas de virtualización que están en lo más alto de la demanda de las empresas son VMware, Hyper-V y Oracle las cuales han demostrado de sus características y funcionalidades brindan un soporte más adecuado a la continuidad del negocio y sobre todo a la reducción de gastos tanto en Hardware con Software. Cabe recalcar que toda herramienta de virtualización está desarrollada para consumir el mínimo de recursos informáticos, y realzar la

infraestructura de las TI para optimizar su desempeño y su funcionalidad, para que se acople a las necesidades de la Institución.

### **2.3 Marco Legal**

Se debe cumplir con los estándares de calidad, seguridad y escalabilidad en los que tenemos:

- **Tiers**  $\bullet$
- Tia-942

Los Tiers se encargan de:

- Tier I: Infraestructura básica
- Tier II: Infraestructura con componentes redundantes
- Tier III: Infraestructura con Mantenimiento simultáneo
- Tier IV: Infraestructura Tolerante a Fallas

El Estándar Tia-942 se encarga de los siguientes requerimientos en cuanto a los diferentes elementos del Data Center:

- Estructura
- Ubicación
- Acceso
- Protección contra incendios
- Equipos
- Redundancia

#### **2.4 Marco Espacial**

El presente trabajo va destinado a Establecimientos de Educación Superior en el Ecuador que estén con una planificación de la actualización, remodelación y amplitud del Data Center, el cual se dará a conocer de la siguiente manera:

- Participando en conferencias sobre el tema.
- Publicando en sitios gratuitos de la red como Facebook, Twitter.
- Participando en debates.
- Realizando foros.

#### **2.4.1 Cronograma de Actividades**

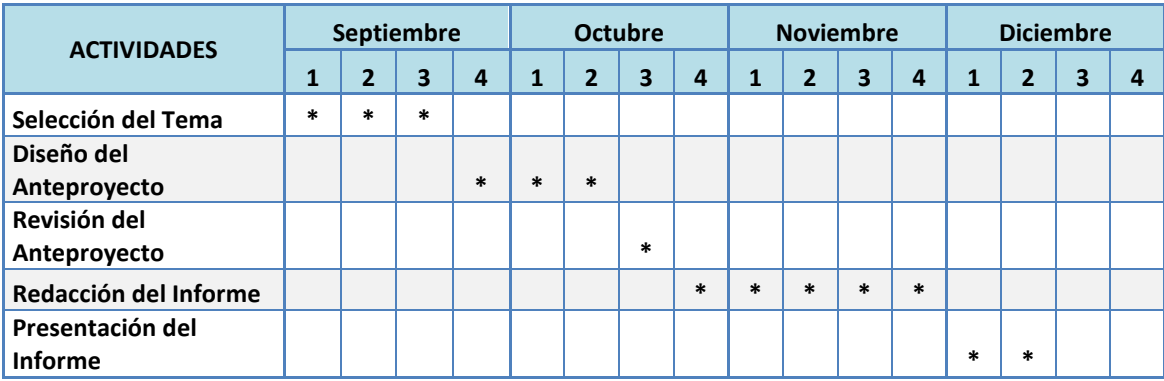

**Tabla 3 Cronograma de Actividades. Realizado por Jorge Sumba**

# **CAPITULO III METODOLOGÍA**
#### **3 METODOLOGÍA**

#### **3.1 Proceso de Investigación**

#### **3.1.1 Unidad de Análisis**

El presente tema va dirigido a Establecimientos de Educativos Superiores que este con la desarrollando un proyecto de renovación o creación de los Data Center y vean como una opción viable la implementación de la Virtualización del mismo. Se realizara con información del Internet, ayuda de nuestros docentes, conocimientos adquiridos en el trascurso de nuestra carrera.

#### **3.1.2 Tipo de Investigación**

Es de tipo explicativo ya que se dará a conocer los objetivos técnicos que se debe de tomar en cuenta al momento de la implementación de una herramienta de virtualización que satisfaga las necesidades del usuario.

#### **3.1.3 Método**

El método a utilizar en nuestro tema es el deductivo por ser investigativo y recopilar información que se utilizará en el desarrollo del mismo generando una guía técnica sobre dicha plataforma que será de uso para los usuarios.

#### **3.1.4 Técnica**

Para el desarrollo el proyecto nos basamos en la técnica de observación, y estudios de campo que se detalla en el siguiente punto.

#### **3.1.5 Instrumento**

Los instrumentos utilizados fueron los siguientes:

- Investigar, recopilar información y bibliografía relacionada con el proyecto.
- Consultas que se la realizara al tutor, docentes de la institución, y personas con conocimiento en el tema.
- Aplicación de los conocimientos aprendidos en el transcurso de nuestra carrera universitaria.

# **3.2 Cuadro comparativo de las tres herramientas más utilizadas para la Virtualización**

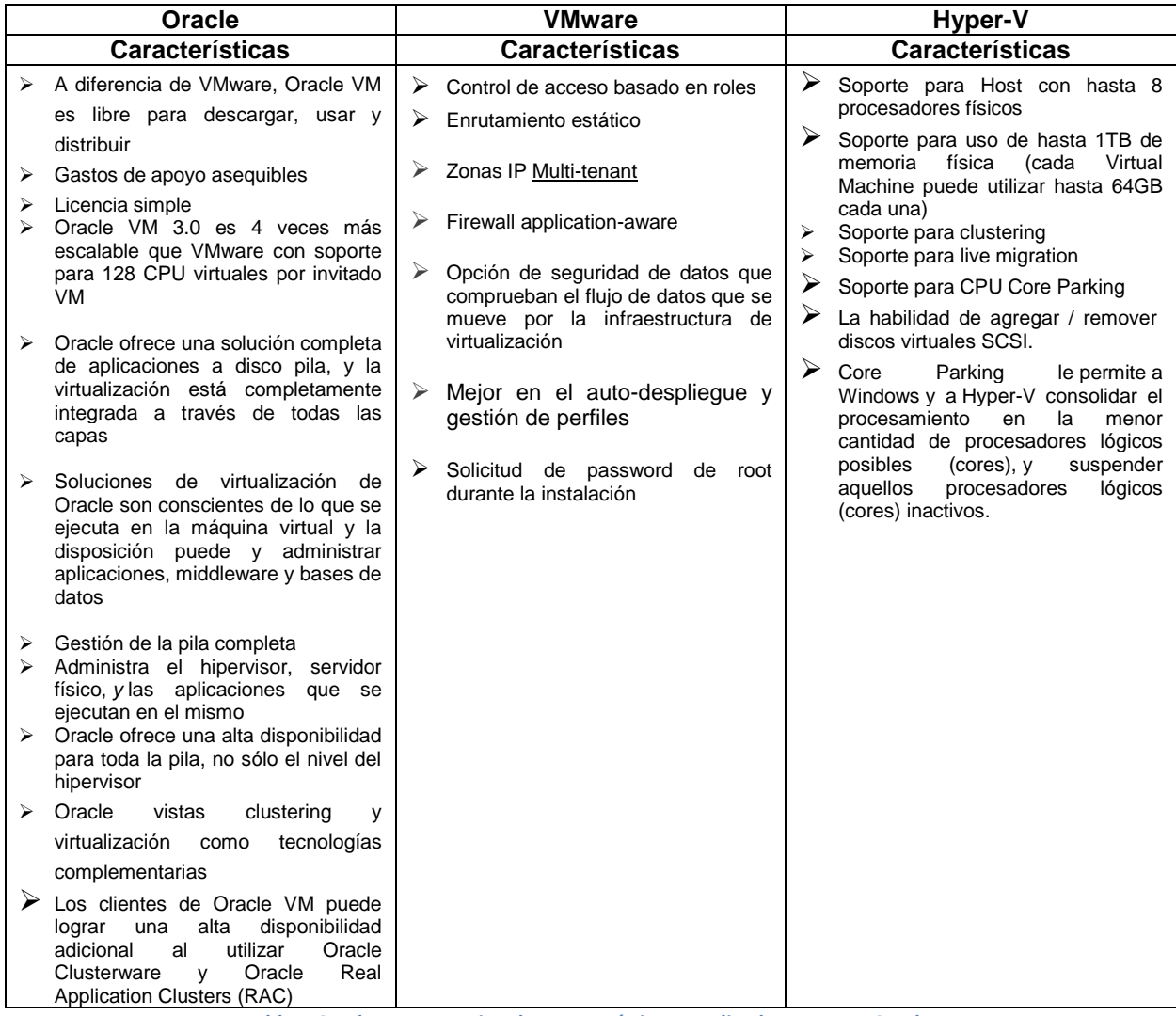

**Tabla 4 Cuadro comparativo de características. Realizado por Jorge Sumba**

# **3.2.1 Diferencia entre las herramientas de virtualización en lo que se refiere con**

## **Soporte de SSOO**

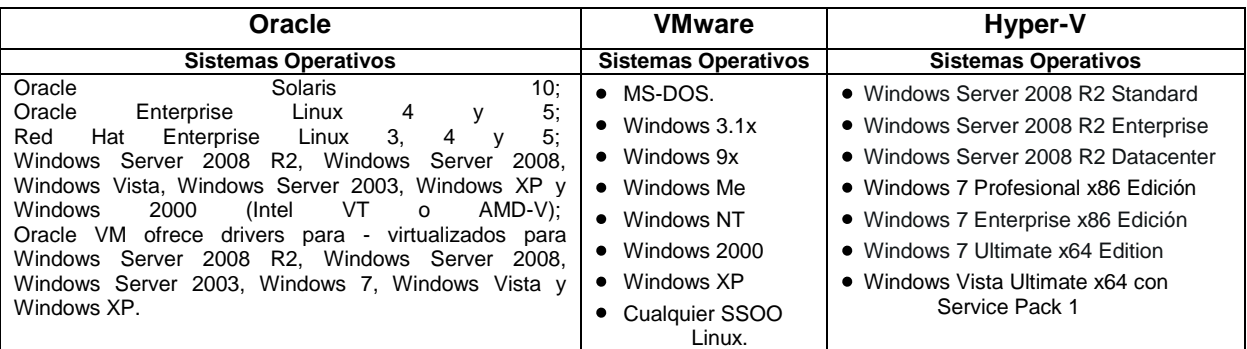

**Tabla 5 Cuadro comparativo de los SSOO que soportan. Realizado por Jorge Sumba**

# **A. [Windows Server 2008 R2 Hyper-V](http://es.wikipedia.org/wiki/Hyper-V)**

"Es un programa de [virtualización](http://es.wikipedia.org/wiki/Virtualizaci%C3%B3n) basado en un [hipervisor](http://es.wikipedia.org/wiki/Hipervisor) para los sistemas de [64](http://es.wikipedia.org/wiki/X64) [bits](http://es.wikipedia.org/wiki/X64) con los procesadores basados en [AMD-V](http://es.wikipedia.org/wiki/AMD-V) o [Tecnología de virtualización Intel](http://es.wikipedia.org/wiki/Tecnolog%C3%ADa_de_virtualizaci%C3%B3n_Intel) (el instrumental de gestión también se puede instalar en sistemas [x86\)](http://es.wikipedia.org/wiki/X86)."<sup>6</sup>

"El rol de virtualización supone un paradigma totalmente nuevo de implantación y licenciamiento que permite ejecutar múltiples instancias del S.O. de Microsoft, pero también de otros fabricantes- para conseguir una infraestructura virtual independiente del hardware gestionada mediante la tecnología HyperVisor."<sup>7</sup>

#### **Ventajas:**

 $\overline{a}$ 

 Consolida múltiples servidores físicos altamente desaprovechados en un único host, en el que se ejecutan máquinas virtuales

<sup>6</sup> <http://es.wikipedia.org/wiki/Hyper-V>

<sup>7</sup> <http://www.microsoft.com/spain/windowsserver2008/virtualization/hyperv.mspx>

- Ayuda a ahorrar dinero porque se necesita menos trabajo de administración, menos espacio y menos kilovatios a la hora.
- Mayor disponibilidad para centros de datos virtualizados a través de las mejoras tales como Live Migration.

#### **Virtualización de Microsoft para el Centro de datos**

"En el centro de datos, Microsoft proporciona muchas capacidades. Esta tabla compara las características centrales de VMware vSphere 4 con las características centrales de Microsoft Windows Server 2008 R2 Hyper-V y de Administración de System Center. Como puede observar, Microsoft está a la cabeza en muchas de las áreas que se requieren para un desktop robusto y para la solución de virtualización y administración del centro de datos."<sup>8</sup>

"El escenario que se presenta abajo ilustra las ofertas y, como puede observar, la solución de virtualización y administración de Microsoft es significativamente más económica que la de VMware. Las características de las soluciones de virtualización y administración de Microsoft como migración en vivo y clustering se incluyen sin ningún costo. Con VMware, tiene que avanzar al nivel más alto de la versión de vSphere Advanced para obtener la migración en vivo y clustering y usted debe pagar un importante precio adicional por estas características."**<sup>9</sup>**

#### **B. VMware**

 $\overline{a}$ 

El software de VMware puede funcionar en [Windows,](http://es.wikipedia.org/wiki/Microsoft_Windows) [Linux,](http://es.wikipedia.org/wiki/Linux) y en la plataforma [Mac](http://es.wikipedia.org/wiki/Mac_OS_X)  [OS X](http://es.wikipedia.org/wiki/Mac_OS_X) que corre en procesadores INTEL, bajo el nombre de **VMware Fusion**.

<sup>&</sup>lt;sup>8</sup> <http://www.microsoft.com/es-xl/servidores-nube/datacenter/virtualization-benefits.aspx>

<sup>&</sup>lt;sup>9</sup> <http://www.microsoft.com/es-xl/servidores-nube/datacenter/virtualization-benefits.aspx>

"Transforme su centro de datos en una infraestructura de nube flexible con el rendimiento y la confiabilidad necesarios para ejecutar aplicaciones empresariales en la plataforma que eligen los centros de datos más exigentes del mundo. Aproveche los activos y las aplicaciones existentes, al mismo tiempo que ofrece implementación y aprovisionamiento de autoservicio por medio de la virtualización. Cree una nube privada y suministre infraestructura de TI como un servicio al que se puede acceder con facilidad."<sup>10</sup>

¿Por qué certificarte?

"Los programas VMware Certified Professionals y VMware Certified Design Experts están diseñados para individuos: partners, usuarios finales, resellers y consultores, que quieren demostrar su experiencia en infraestructuras virtuales y incrementar su potencial de Progreso."<sup>11</sup>

#### **Ventajas:**

 $\ddot{\phantom{a}}$ 

- Reduzca los costos al [incrementar la eficiencia energética](http://www.vmware.com/latam/virtualization/cost-savings/operating-cost-savings.html) y requerir menos hardware con la [consolidación de servidores.](http://www.vmware.com/latam/solutions/datacenter/consolidation/index.html)
- Aumente la [continuidad del negocio](http://www.vmware.com/latam/solutions/datacenter/business-continuity/) mediante [soluciones de recuperación](http://www.vmware.com/latam/solutions/datacenter/business-continuity/disaster-recovery.html)  [ante desastres](http://www.vmware.com/latam/solutions/datacenter/business-continuity/disaster-recovery.html) mejoradas y suministre alta disponibilidad en todo el centro de datos con VMware Site [Recovery](http://www.vmware.com/latam/products/datacenter-virtualization/site-recovery-manager/overview.html) Manager.
- Virtualice aplicaciones empresariales, incluidas Oracle, Exchange, SQL Server, Sharepoint y SAP, y suministre los acuerdos de nivel de servicio más elevados y el mejor rendimiento.

<sup>&</sup>lt;sup>10</sup> <http://www.vmware.com/latam/products/datacenter-virtualization/>

<sup>11</sup> <http://www.itcollege.com.ar/DetSection.aspx?Line=VMW&Car=268&gclid=CMz0qvCQ4LICFQQ4nAodczYAug>

#### **C. Oracle**

"La visión de Oracle sobre la virtualización es que puede particionar el sistema operativo que se ejecuta sobre sus plataformas. Yendo mucho más allá de la simple consolidación, Oracle te permite virtualizar y gestionar tu hardware y software, indican en la compañía."<sup>12</sup>

Como fruto de la integración con Sun, ahora sólo Oracle es la empresa que ofrece la solución de virtualización más amplia de la industria desde el desktop hasta el Data Center con la Administración Integrada

#### **Oracle VM**

"El producto es el Oracle VM, que no posee costo de licenciamiento y que está soportado por Oracle a cambio de un pago anual. Su template permite un despliegue rápido del software, reduciendo los costos de instalación y configuración ya que provee imágenes de software pre-instaladas y pre-configuradas. De este modo, Oracle combina los beneficios del clustering y tecnologías de virtualización que permiten integrar en un solo stack de software clustering, virtualización, storage y administración de grid computing."<sup>13</sup>

Por lo tanto, Oracle VM brinda:

- $\triangleright$  Bajo requerimiento de hardware, de energía, de espacio y TCO
- $\triangleright$  Instalación simplificada

 $\overline{a}$ 

Rápido despliegue del Software

<sup>&</sup>lt;sup>12</sup> [http://www.datacenterdynamics.es/focus/archive/2012/10/oracle-la-virtualizaci%C3%B3n-no-es-un-sector-es-una](http://www.datacenterdynamics.es/focus/archive/2012/10/oracle-la-virtualizaci%C3%B3n-no-es-un-sector-es-una-caracter%C3%ADstica)[caracter%C3%ADstica](http://www.datacenterdynamics.es/focus/archive/2012/10/oracle-la-virtualizaci%C3%B3n-no-es-un-sector-es-una-caracter%C3%ADstica)

<sup>13</sup> <http://www.kit.com.ar/boletines-a.php?id=0000050>

- **> Performance más eficiente**
- $\triangleright$  Soporte de clase mundial
- $\triangleright$  Software sin pago de licencias
- $\triangleright$  Soporte de Linux y Windows
- Certificado para los productos de Oracle: Base de Datos, Middleware y Aplicaciones

En conclusión después de realizar un análisis de las características de las herramientas para la virtualización podemos decir que VMware es la más conveniente para ser implementada por presentar mayor fiabilidad y con costos moderados que hace que sea optima para su implementación con la realizada de las Instituciones de Educación Superior en el Ecuador.

#### **3.3 VMware**

"Es un sistema de virtualización por software. Un sistema virtual por software es un programa que simula un sistema físico (un computador, un hardware) con unas características de hardware determinadas. Cuando se ejecuta el programa (simulador), proporciona un ambiente de ejecución similar a todos los efectos de un computador físico (excepto en el puro acceso físico al hardware simulado), con CPU (puede ser más de una), BIOS, tarjeta gráfica, memoria RAM, tarjeta de red, sistema de sonido, conexión USB, disco duro (pueden ser más de uno), etc."<sup>14</sup>

 $\overline{a}$ 

<sup>&</sup>lt;sup>14</sup> <http://www.vmware.com/latam/>

#### **3.3.1 ¿Por qué Virtualización?**

Es una tecnología en auge, con gran potencial y a la vez con productos muy consolidados en el mercado como VMware. La virtualización nos permite obtener una serie de ventajas importantes:

- $\triangleright$  Optimización de servidores y recursos
- Reducción de costes de infraestructura física (espacio, consumos)
- $\triangleright$  Flexibilidad operativa
- $\triangleright$  Capacidad de respuesta delante problemas
- Mejora en los procesos de seguridad y backups.
- Reducción drástica en los tiempos de paradas (migraciones, mejoras, pruebas)
- > Balanceo dinámico de los recursos (máquinas virtuales)
- $\triangleright$  Agilidad de crecimiento

#### **3.3.2 ¿Por qué consolidación?**

Mediante la consolidación se pretende ejemplo adquirir 2 nuevos servidores físicos para poder alojar los 4 servidores anteriores de forma virtual y usar VMWare como producto de virtualización. Con esta solución conseguimos:

- Mejorar la respuesta delante de desastres: mediante VMware podemos restaurar las máquinas virtuales de forma rápida y segura.
- Reducción de costes de infraestructura: espacio y consumo.
- Agilidad de crecimiento: la única limitación que tenemos es de hardware de los servidores físicos y del licenciamiento de VMware.
- Si queremos más servidores virtuales deberemos ampliar el hardware de los servidores físicos o adquirir un tercer servidor y más licencias de VMware.
- Esta sería la opción más adecuada para soportar un nuevo servidor virtual con Terminal Server para el acceso y gestión de datos de forma remota.

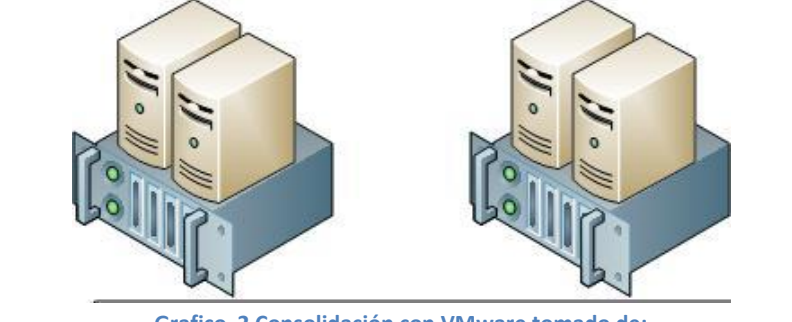

**Grafico 2 Consolidación con VMware tomado de: <http://tuquiosco.es/virtualizacion/ejemplo-practico-de-virtualizacion-con-vmware/>**

### **3.3.3 Consolidación de servidores**

"Comience por crear depósitos de recursos compartidos con la consolidación de servidores, lo que le permitirá reducir las necesidades de hardware en un índice de 10:1. Una menor cantidad de hardware implica que puede disminuir los gastos operacionales y de hardware hasta en un 50%, y los gastos de energía hasta en un 80%. En promedio, los clientes ahorran 3 000 USD por año por cada carga de trabajo de servidor virtualizado."**<sup>15</sup>**

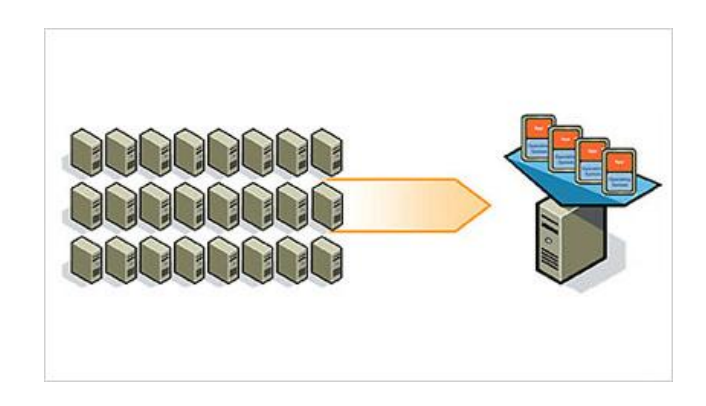

**Grafico 3 Consolidación de Servidores mediante VMware tomado de: <http://www.vmware.com/latam/solutions/datacenter/>**

 $\overline{a}$ <sup>15</sup> http://www.ymware.com/latam/solutions/datacenter/

Además de consolidar servidores y utilizar menos hardware, la virtualización le permite acelerar el tiempo de aprovisionamiento en un 50 a 70% y obtener administración centralizada y automatizada. Puede monitorear el rendimiento y ofrecer altos niveles de rendimiento y disponibilidad, mientras ahorra dinero.

#### **3.3.4 Lograr mayor control y flexibilidad en el centro de datos**

Reducir los costos mediante la consolidación de periféricos y aumento de la utilización del servidor

Al consolidar su hardware de servidores con VMware vSphere, la suite de software más robusto de la industria para la consolidación de servidores, su organización puede:

- $\geq$  Aumentar la utilización de hardware existente de 5-15% hasta 80%
- Reducir los requisitos de hardware en una proporción 10:1 o mejor

#### **3.3.5 Administración**

Controle la expansión de servidores al administrar y monitorear las máquinas virtuales con diferentes sistemas operativos, incluidos Windows, Linux y NetWare, en una plataforma de virtualización única. Analice y monitoree los depósitos de recursos, la utilización de servidores y la disponibilidad.

Fomente con facilidad la seguridad corporativa y las políticas de asignación de licencias, y mantenga actualizados los antivirus y demás software fundamental con virtualización más fácilmente.

**3.3.6 Administración de la infraestructura virtual a partir de un único punto de control**

VMware brinda el poder para gestionar una infraestructura virtual completa desde un solo punto de control. Uso de la producción probada de VMware vSphere, su organización puede:

- $\geq$  Acelerar el tiempo de aprovisionamiento en un 50-70%
- Gestionar máquinas virtuales desde una ubicación central
- > Supervisar el rendimiento de las máquinas virtuales y sus huéspedes

#### **3.3.7 Continuidad del negocio**

Eliminar el tiempo fuera de servicio planificado y no planificado. Virtualizado los servidores, los escritorios y las aplicaciones para garantizar la protección de datos, brindar una alta disponibilidad y alcanzar los objetivos de recuperación ante desastres. Elimine el tiempo fuera de servicio planificado y minimice el tiempo fuera de servicio no planificado mediante la virtualización.

Proteja los datos mediante respaldos sin interrupciones, mantenga alta disponibilidad con las capacidades de migración activa y tolerancia a fallas para máquinas virtuales y cree planes automatizados de recuperación ante desastres rápidos y confiables sin el costo de duplicar la infraestructura del centro de datos y la complejidad de la recuperación manual.

#### **3.3.8 Recuperación de desastres**

Muchas Instituciones hoy en día no tienen una adecuada recuperación de desastres y para la protección de sus aplicaciones. En la mayoría de los casos, la recuperación de desastres se percibe como demasiado costoso, complejo y poco confiable para cualquiera de las aplicaciones de misión crítica.

"La recuperación de desastres es una forma de seguro para proteger sus activos de TI cuando ocurre un desastre. Y al igual que un buen seguro, la mejor recuperación de desastres debe proporcionar una gran protección, con un mínimo de molestias, al costo más bajo posible. VMware proporciona la protección contra desastres más confiable, rentable y simple para todas las aplicaciones virtualizadas.

Con VMware, las organizaciones pueden cumplir con los requisitos básicos para la recuperación de desastres:

- La recuperación rápida con la automatización
- $\triangleright$  Recuperación fiable y sin interrupciones automatización de pruebas y ensayos simplificado de planes de recuperación
- Recuperación económica sin necesidad de un centro de datos duplicados, ocioso" 16

#### **3.3.9 Centralizar la gestión y automatizar la recuperación**

Garantizar la protección contra desastres de una manera más simple y confiable para todas las aplicaciones virtualizadas. vCenter Site Recovery Manager aprovecha de una forma rentable de replicación vSphere o la replicación basada en almacenamiento, para proporcionar una gestión centralizada de los planes de recuperación, que permitan las pruebas sin interrupciones y automaticen la recuperación del sitio y los procesos migratorios. vCenter Site Recovery Manager tiene las siguientes características:

 **Planes centralizados de recuperación:** Con el Administrador de vCenter Site Recovery, la creación de un plan de recuperación centralizado y

 $\overline{a}$ 

<sup>&</sup>lt;sup>16</sup> <http://www.vmware.com/solutions/datacenter/business-continuity/disaster-recovery.html>

automatizado es simple y se puede hacer en cuestión de minutos a través de una interfaz que está estrechamente integrada con vCenter Server.

- **Failover automatizado y las migraciones en el complejo:** vCenter Site Recovery Manager automatiza la recuperación del sitio y los procesos de migración. Cuando se inicia un desastre de conmutación por error, los servicios de negocio se recupera automáticamente con poca o ninguna intervención manual.
- **Sin interrupciones prueba:** Con el Administrador de vCenter Site Recovery, las pruebas de conmutación por error puede llevarse a cabo con la frecuencia necesaria y no es perjudicial para la productividad del sistema. Las organizaciones son capaces de identificar rápidamente los problemas con los planes de recuperación que permitan una rápida resolución.
- **Amplia variedad de opciones de replicación para alinear mejor los costes con los requerimientos del negocio:** El uso integrado en vSphere para la replicación de almacenamiento para grandes entornos críticos de negocio. vCenter Site Recovery Manager soporta una amplia gama de productos de replicación de almacenamiento de la base de socios de almacenamiento de VMware.

#### **3.3.10 Ahorros de Costos**

La infraestructura virtual de VMware proporciona un ahorro de costes inmediato, tangible y cuantificable de su centro de datos. Con VMware, puede reducir los gastos de capital y operativos, reduciendo al mínimo los posibles ingresos potenciales perdidos asociado con el tiempo de inactividad, interrupciones y fallos.

En este entorno económico difícil, con disminución de los presupuestos, se espera que hagan más con menos. Con las presiones de costos, recursos y tiempo, ¿cómo garantizar la innovación continua, que respondan a sus acuerdos de nivel de servicio? Tome el control de su centro de datos de TI y la construcción de una infraestructura virtualizada.

Con la virtualización de VMware, se puede ver un ahorro inmediato de costes, cuantificables, al tiempo que garantiza la agilidad del negocio verdadera capacidad de responder rápidamente al entorno cambiante del mercado.

- $\triangleright$  Reducir gastos de capital a través de la consolidación
- Mejorar los gastos operativos mediante la automatización
- Minimizar la pérdida de ingresos debido al tiempo de inactividad

# **3.3.11 Reducir los costos gastos operativos con una mejor gestión y automatización**

Cambie su energía a partir de las tareas de rutina a los proyectos estratégicos y agregar valor al negocio. VMware se centra en la gestión de lo que más importa todo los servicios de TI y sus niveles de servicio - tomando la complejidad de la gestión de la infraestructura, prestación de servicios y gestión de aplicaciones. vCenter mejora la visibilidad y control en un entorno de TI dinámico.

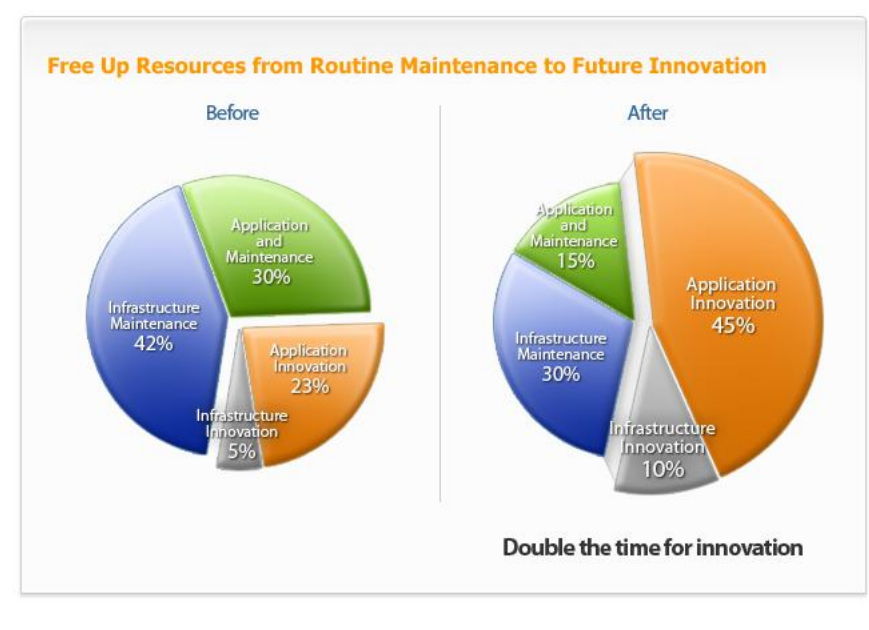

**Grafico 4 Reducción de Costos Antes-Después tomado de: <http://www.vmware.com/solutions/cost-savings/index.html>**

#### **3.3.12 Minimizar los ingresos potenciales perdidos de tiempo fuera de servicio**

Cualquier tiempo de inactividad no planificado afecta negativamente a sus resultados y su percepción de las empresas, las relaciones comerciales y la viabilidad futura.

- > Eliminar la pérdida de negocio debido a un corte de centros de datos
- Ahorre tiempo mediante la automatización de pruebas y la restauración rápida / fiable

#### **3.4 VMware vSphere**

A continuación veremos en la Tabla 5. Los principales componentes de VMware vSphere y su respectivas características generales, que constituyen a vSphere en una herramienta multifuncional.

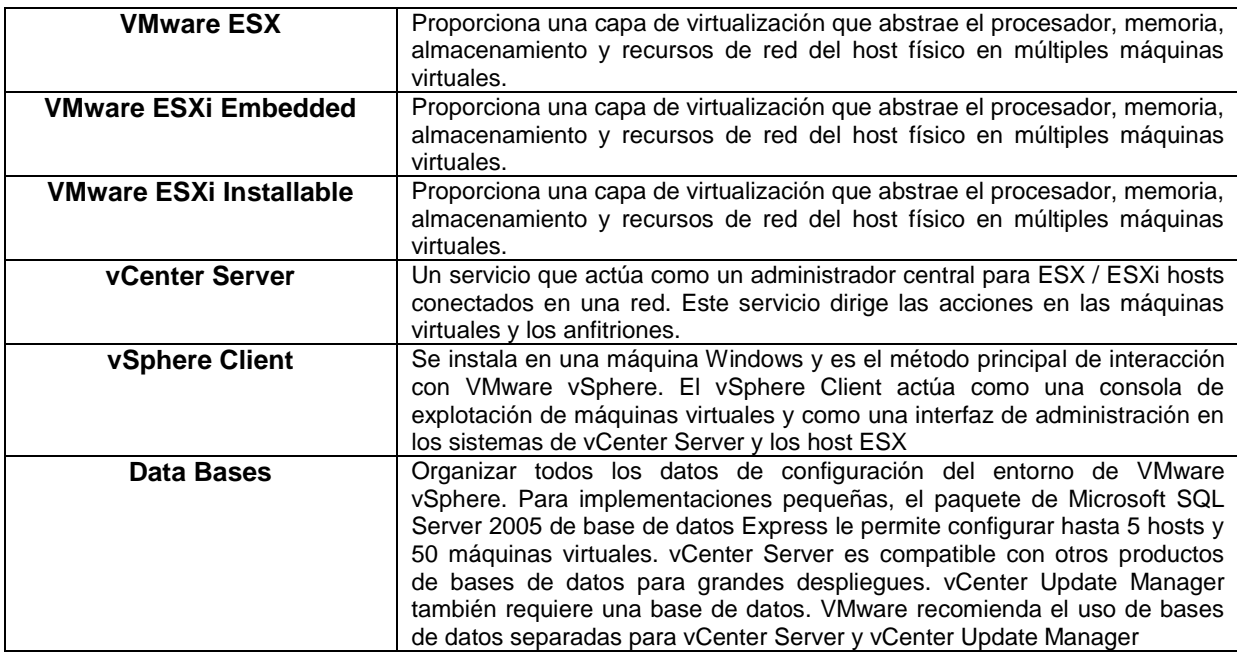

**Tabla 6 Componentes VMware vSphere. Tomado de:** 

**[file:///C:/Users/User/Downloads/vsp\\_40\\_esx\\_vc\\_installation\\_guide.pdf](file:///C:\Users\User\Downloads\vsp_40_esx_vc_installation_guide.pdf)**

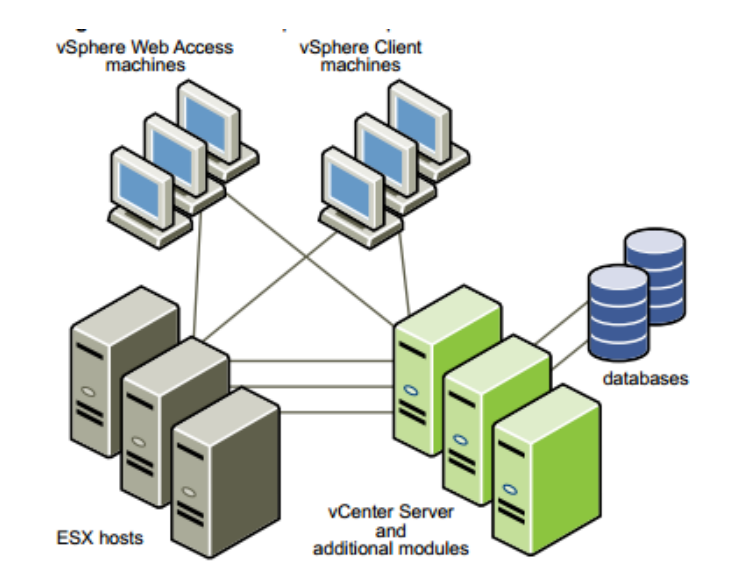

**Grafico 5 VMware vSphere Componentes Tomado de:** 

**[http://www.csags.com.mx/index.php/vmware?Itemid=200&option=com\\_content&view=article&id=113&layout=default](http://www.csags.com.mx/index.php/vmware?Itemid=200&option=com_content&view=article&id=113&layout=default&svpage=&svlang=es&sid=0ef11739574075e2c858070f8aa2f1b7) [&svpage=&svlang=es&sid=0ef11739574075e2c858070f8aa2f1b7](http://www.csags.com.mx/index.php/vmware?Itemid=200&option=com_content&view=article&id=113&layout=default&svpage=&svlang=es&sid=0ef11739574075e2c858070f8aa2f1b7)**

#### **3.4.1 Requerimientos de Sistema VMware vSphere**

#### **ESX Requisitos de hardware**

Con ESX requiere hardware específico y recursos del sistema.

#### **Procesador 64-bit**

- VMware ESX 4.0 sólo se puede instalar y ejecutar en servidores con 64-bit CPU x86.
- $\triangleright$  Conocidos procesadores de 64 bits:
	- Todos AMD Opteron de 64 bits compatible.
	- Todos Intel Xeon 3000/3200, 3100/3300, 5100/5300, 5200/5400, 7100/7300 y 7200/7400 la compatibilidad con 64 bits.

#### **RAM**

2 GB RAM mínimo

#### **Adaptadores de Red**

Uno o más adaptadores de red. Los adaptadores de red compatibles incluyen:

- $\triangleright$  Broadcom NetXtreme Gigabit controladores 570X
- ▶ Adaptadores Intel PRO 1000

#### **SCSI Adapter, adaptador de canal de fibra, o un controlador RAID interno**

Uno o más de los siguientes controladores (cualquier combinación puede ser utilizada):

- Básicos controladoras SCSI Adaptec son Ultra-160 y Ultra 320-, LSI Logic Fusion MPT-, y la mayoría de NCR / Symbios controladores SCSI.
- Adaptadores RAID soportados son HP Smart Array, Dell Perc (Adaptec RAID MegaRAID y LSI) e IBM (Adaptec) controladores ServeRAID.

#### **Instalación y almacenamiento**

 Disco SCSI, LUN Fibre Channel o RAID LUN con espacio sin particionar. En una configuración mínima, este disco o RAID es compartida entre la consola de servicio y las máquinas virtuales.

- ▶ Para iSCSI de hardware, un disco conectado a un controlador iSCSI, tales como la qla405x QLogic. Software iSCSI no admite el arranque o la instalación de ESX.
- $\triangleright$  Serial Attached SCSI (SAS).
- ▶ Por Serial ATA (SATA), un disco conectado a través apoyados controladores SAS o apoyado a bordo de controladores SATA. Unidades de disco SATA conectado detrás apoyados controladores SAS o apoyado a bordo de controladores SATA.
- Compatibles controladores SAS incluyen:
	- LSI1068E (LSISAS3442E)
	- LSI1068 (SAS 5)
	- IBM ServeRAID 8k SAS controlador
	- Smart Array P400/256 controlador
	- Dell PERC 5.0.1 controlador
- Compatibles a bordo controladores SATA son:
	- Intel ICH9
	- Nvidia MCP55
	- ServerWorks HT1000

#### **3.4.2 VMware vSphere Licencias**

#### **VMware vSphere licencias: por procesador**

Unidad de Licencias: Por procesador (CPU), VMware vSphere se concede una licencia por cada procesador de base. Cada procesador físico (CPU) en un servidor necesita tener al menos un vSphere 5 procesador asignado para ser capaz de ejecutar vSphere.

#### **No hay límites en los recursos físicos**

Las licencias de VMware vSphere, eliminan todas las restricciones físicas tanto en núcleos como en la memoria RAM física. Este permite el despliegue de VMware vSphere para las nuevas configuraciones de servidor multi-núcleo, esto permite mejorar la capacidad de los clientes para elegir el hardware de servidor que mejor se ajuste a sus necesidades.

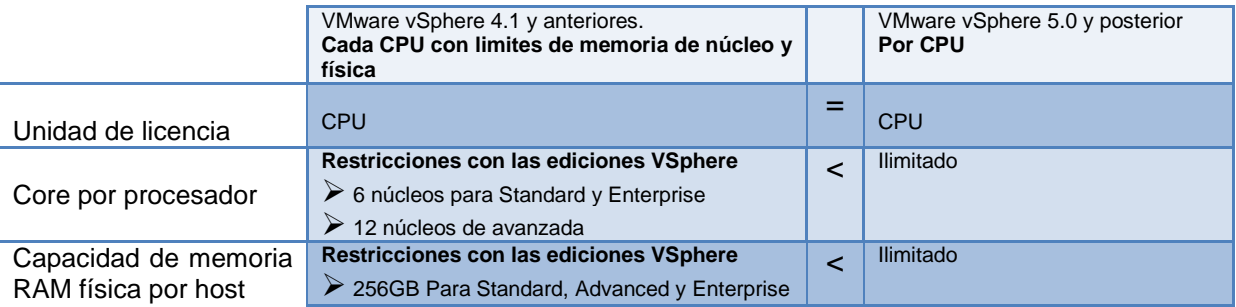

**Tabla 7 vSphere 4. Vs vSphere 5 Comparación de Licencias realizado por: Jorge Sumba.**

#### **3.4.3 vSphere 4 Ediciones:** Empaquetamientos Essentials

Todos los empaquetamientos incluyen:

- $\triangleright$  Licencias para 3 servidores físicos (hasta 2 procesadores cada uno)
- Licencias de gestión centralizada de los servidores

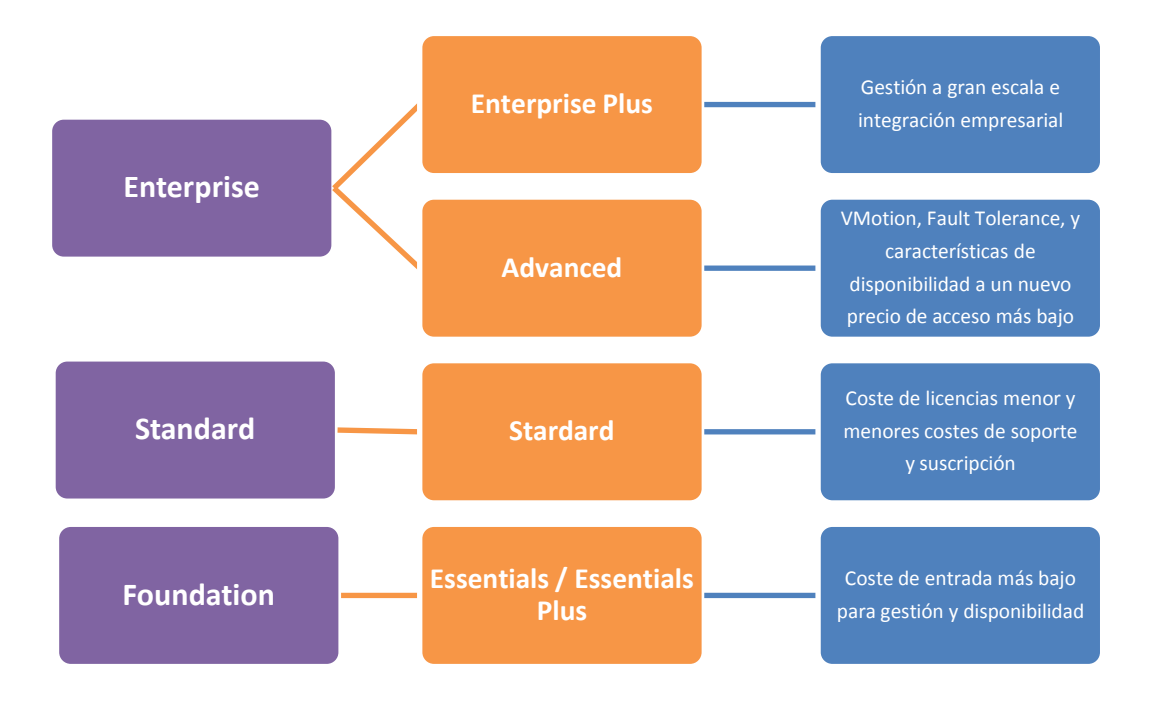

**Grafico 6 Diferencias entre VMware Infraestructura 3 / VMware vShere realizado por : Jorge Sumba**

#### **3.4.4 vSphere**

- $\triangleright$  Diseño un centro de datos flexible y eficiente
- > Brindar recursos tecnológicos según sea necesario
- Reducción los costos y maximización de la eficiencia de su parque tecnológico
- $\triangleright$  Aumente la disponibilidad y el control de las aplicaciones
- $\triangleright$  Brindar variedad a su departamento de TI
- Continuidad del negocio y administración automatizada de la tecnología

#### **3.4.5 Funciones de vSphere**

VMware vSphere es la plataforma de virtualización hoy en día de mayor acogida en empresas e instituciones a nivel latinoamericano, porque facilita la creación de arquitecturas de computación en nube. vSphere también ayuda a que el departamento de TI cumpla con los acuerdos de nivel de servicio de las aplicaciones fundamentales más exigentes, con el menor costo total de propiedad posible.

A continuación daremos a conocer las funciones centrales que forman parte de la plataforma vSphere:

- a) Procesamiento
- b) Red
- c) Seguridad
- d) Almacenamiento
- e) Automatización
- f) Disponibilidad

En el grafico a continuación se muestra las funciones principales de VMware vCenter Server

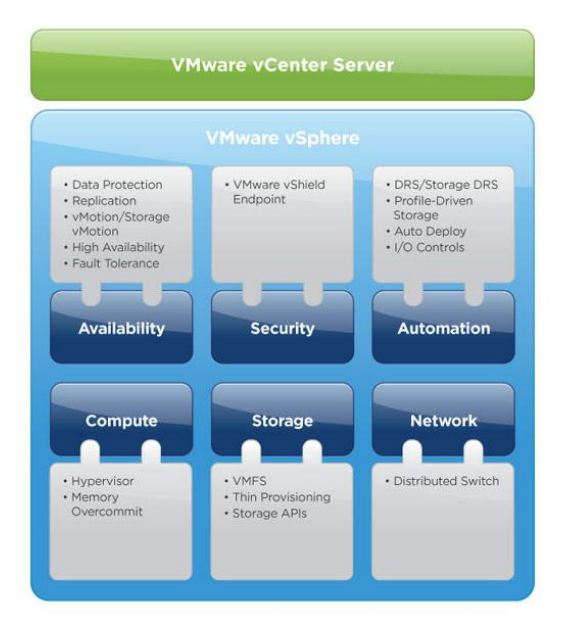

**Grafico 7 Funciones de VMware vSphere tomado de:** <http://www.vmware.com/latam/products/datacenter-virtualization/vsphere/features.html>

#### **a) Procesamiento**

Virtualice los recursos del servidor x86 y súmelos a los depósitos lógicos que pueden destinarse a diferentes cargas de trabajo.

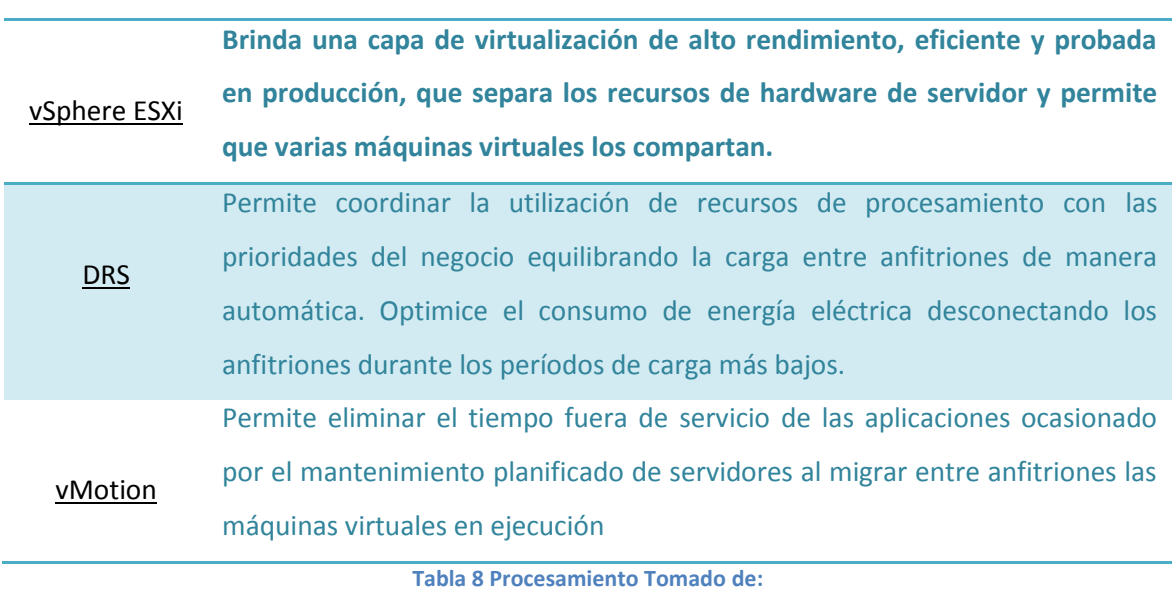

**http://www.vmware.com/latam/products/datacenter-virtualization/vsphere/features.html**

#### **b) Red**

Las redes virtuales de vSphere dotan al entorno virtual de servicios optimizados y administración simplificada.

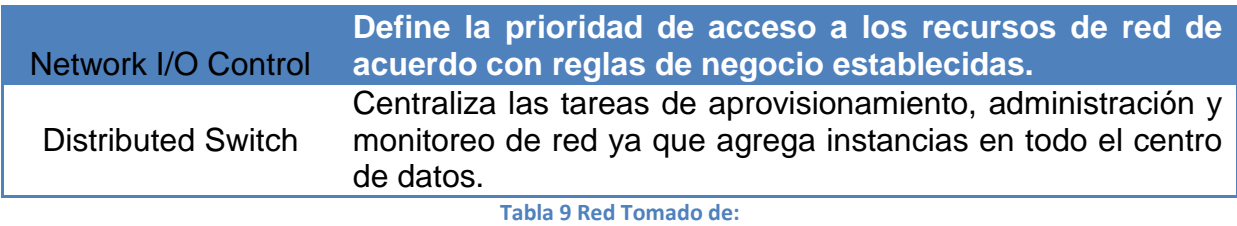

**http://www.vmware.com/latam/products/datacenter-virtualization/vsphere/features.html**

# **c) Seguridad**

VMware ofrece la plataforma de virtualización más segura y eficiente disponible en el mercado.

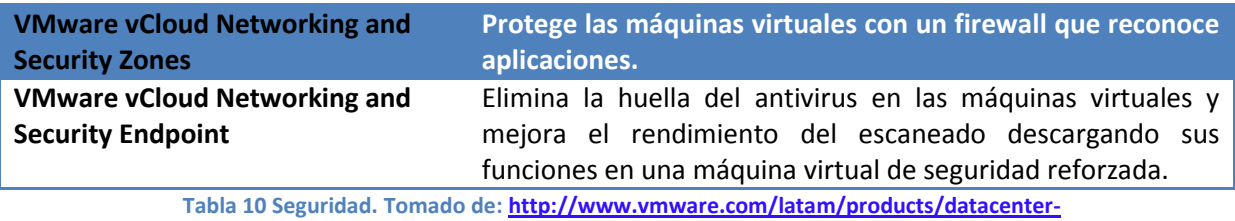

**virtualization/vsphere/features.html**

#### **d) Almacenamiento**

Estos servicios aíslan la complejidad de los sistemas de almacenamiento de backend y permiten la utilización más eficiente de la capacidad de almacenamiento en entornos virtualizados.

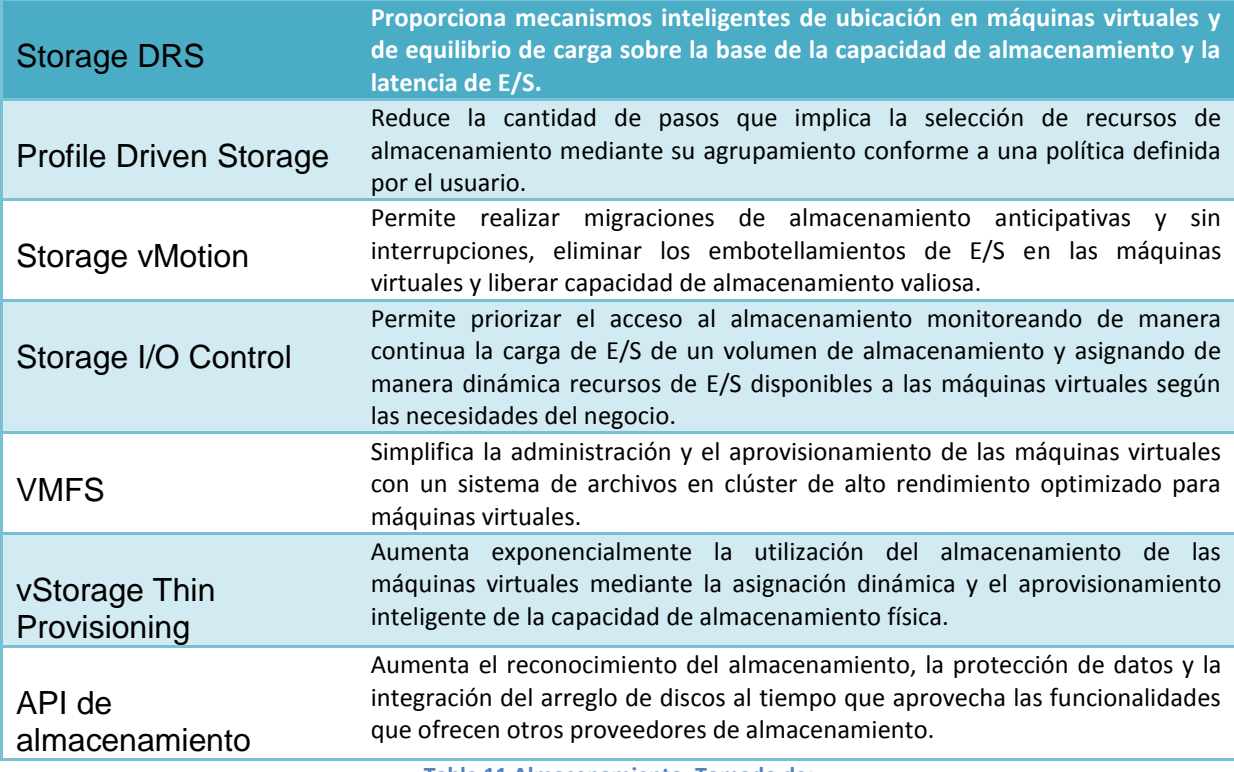

**Tabla 11 Almacenamiento. Tomado de:** 

**http://www.vmware.com/latam/products/datacenter-virtualization/vsphere/features.html**

#### **e) Automatización**

La automatización brinda soluciones precisas, constantes y repetibles que ayudan a

los administradores de TI a ahorrar tiempo y esfuerzo

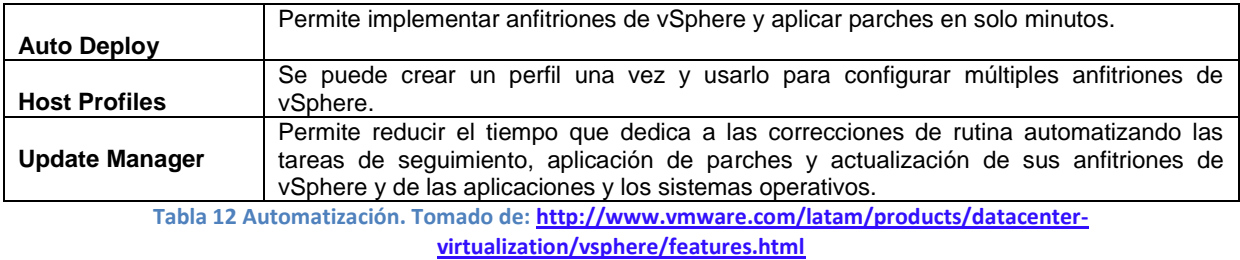

# **f) Disponibilidad**

Aumenta la disponibilidad de todos los aspectos de su infraestructura, que incluye aplicaciones, infraestructura, administración y recursos de almacenamiento.

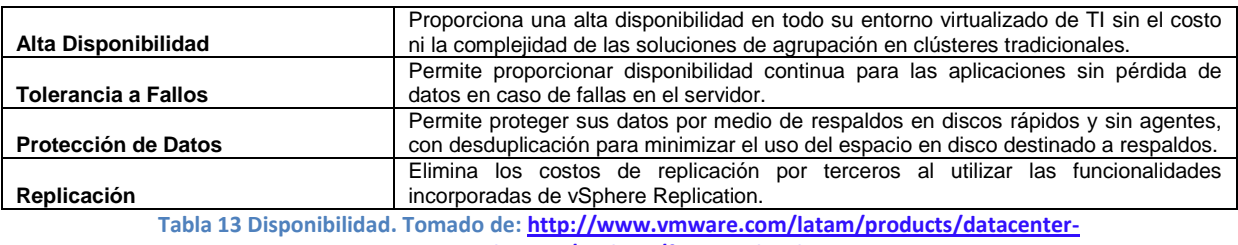

**virtualization/vsphere/features.html**

# **3.4.6 Comparación de ediciones de vSphere**

"VMware vSphere 5.1 se presenta en las siguientes ediciones: Standard, Standard

con Operations Management, Enterprise y Enterprise Plus."<sup>17</sup>

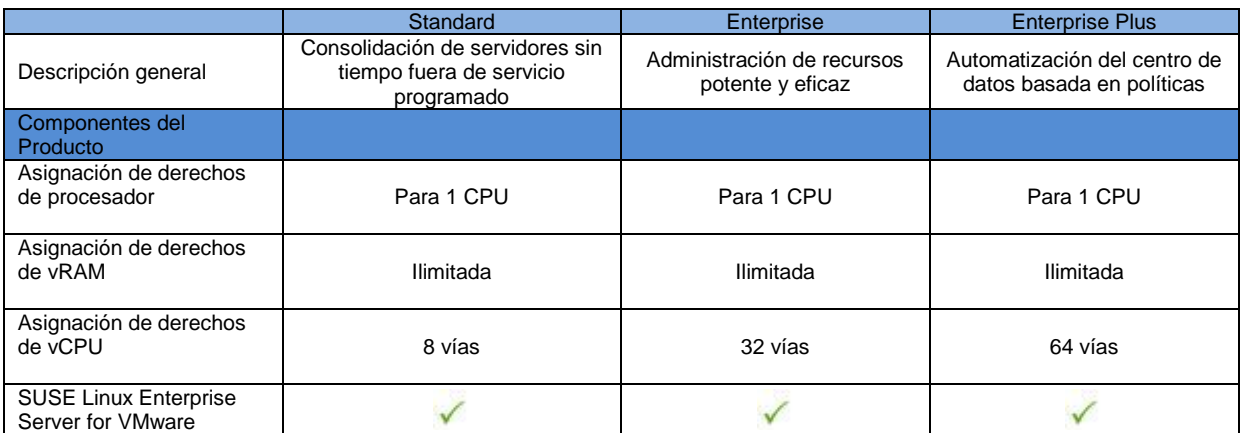

**Tabla 14 Comparación de Ediciones de: VMware vSphere. Tomado de:** 

**<http://www.vmware.com/latam/products/datacenter-virtualization/vsphere/compare-editions.html>**

 $\overline{a}$ <sup>17</sup> <http://www.vmware.com/latam/products/datacenter-virtualization/vsphere/compare-editions.html>

#### **3.4.7 Análisis de Disponibilidad**

Para el análisis de disponibilidad, se utilizo indicadores de mantenimiento, que son métodos estadísticos muy usados en auditorías de procesos industriales y que también se los aplica a tópicos de tecnología. El análisis se basa en un modelo de simulación que toma en cuenta los siguientes aspectos:

- $\checkmark$  La confiabilidad de los equipos.
- $\checkmark$  Las fallas aleatorias y sus reparaciones
- $\checkmark$  Las pérdidas de capacidad por deterioro.
- $\checkmark$  El tiempo fuera de servicio por mantenimiento planificado

 $\checkmark$  La probabilidad de ocurrencia de eventos especiales no deseados Fundamentalmente el análisis no ayudara a la "construcción" de los TPEF y TPPR para los diversos componentes, con base en información recopilada de las pruebas realizadas durante el desarrollo de esta Tesis.

- **HO:** Horas Operadas, este indicador hace referencia al número de horas continuas desde la puesta en marcha del servidor de virtualización hasta el apagado del mismo.
- **#F**: Número de fallas, número de fallas ocurridas durante el número de horas de operación (HO).
- **HF:** Horas de falla, indicador del número total de horas que la solución puesta en marcha estuvo fuera de operación.
- **TPEF:** Mide el tiempo promedio que el equipo es capaz de operar a capacidad sin interrupciones dentro de un período considerado de estudio.

 **TPPR:** Mide la efectividad en restituir la unidad a condiciones óptimas de operatividad una vez que la unidad queda fuera de servicio por alguna falla, dentro de un tiempo considerado para el estudio. Para el caso, las horas de falla se consideran igual al tiempo para reparar.

Disponibilidad: Es la capacidad del equipo o instalación para realizar una función requerida bajo condiciones específicas de uso sobre un período de tiempo determinado, asumiendo que los recursos externos requeridos son suministrados.

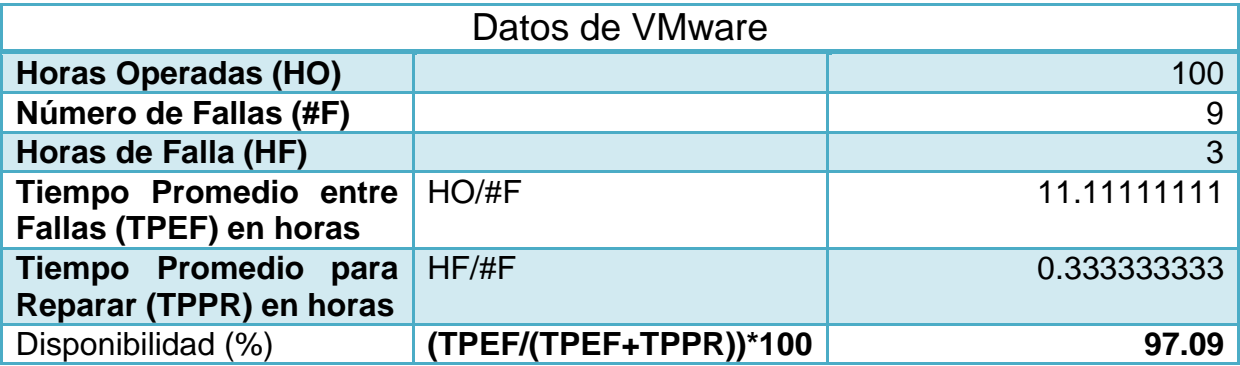

**Tabla 15 Análisis Disponibilidad Solución Escogida. Realizado por Jorge Sumba.**

#### **3.4.8 Análisis de Red**

Para el análisis de red llevamos se llevo a cabo la transferencias de archivos de distintos tamaños, entre un cliente y un servidor virtualizado en las distintas herramientas puestas en estudio, seleccionando las más adecuada dentro del mercado de virtualización. En la siguiente tabla se muestran los datos de las tasas de transferencia medidas en Megabytes por segundo (MB/seg) con respecto a diferentes tamaños de archivo.

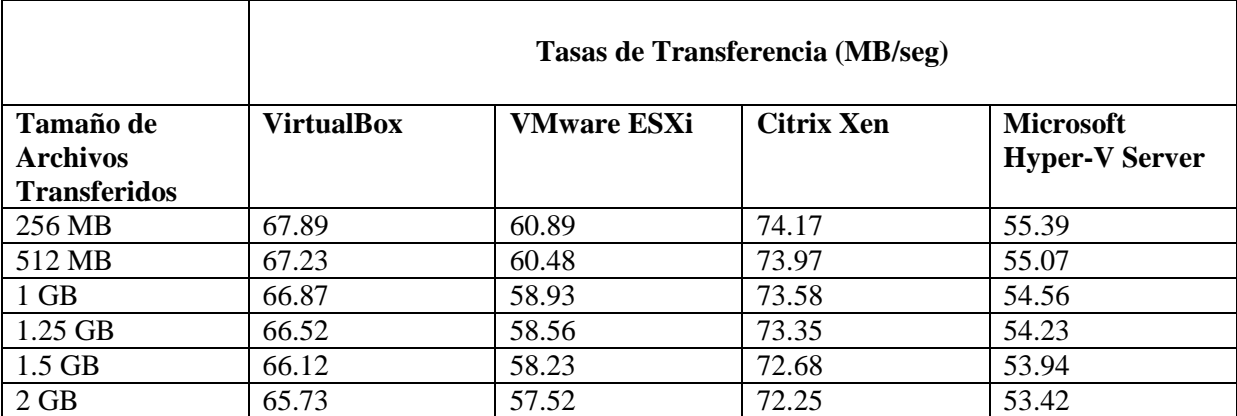

**Tabla 16 Análisis Comparativo de red por Alternativa. Realizado por Jorge Sumba**

#### **3.4.9 Cuadros Comparativos entre Soluciones de Virtualización**

Para llenar la siguiente tabla, se implementaron las siguientes plataformas a manera de prueba de concepto. Para llenar los indicadores de Disponibilidad se levantaron 3 máquinas virtuales clientes en cada una de las plataformas. De igual manera, en lo que se refiere al indicador de Red, se empezaron a hacer transferencias entre los hosts virtuales de archivos de 1 GB.

Remitirse a la sección "Análisis de Disponibilidad" de este mismo documento, donde están descritos lo que representa cada uno de los indicadores

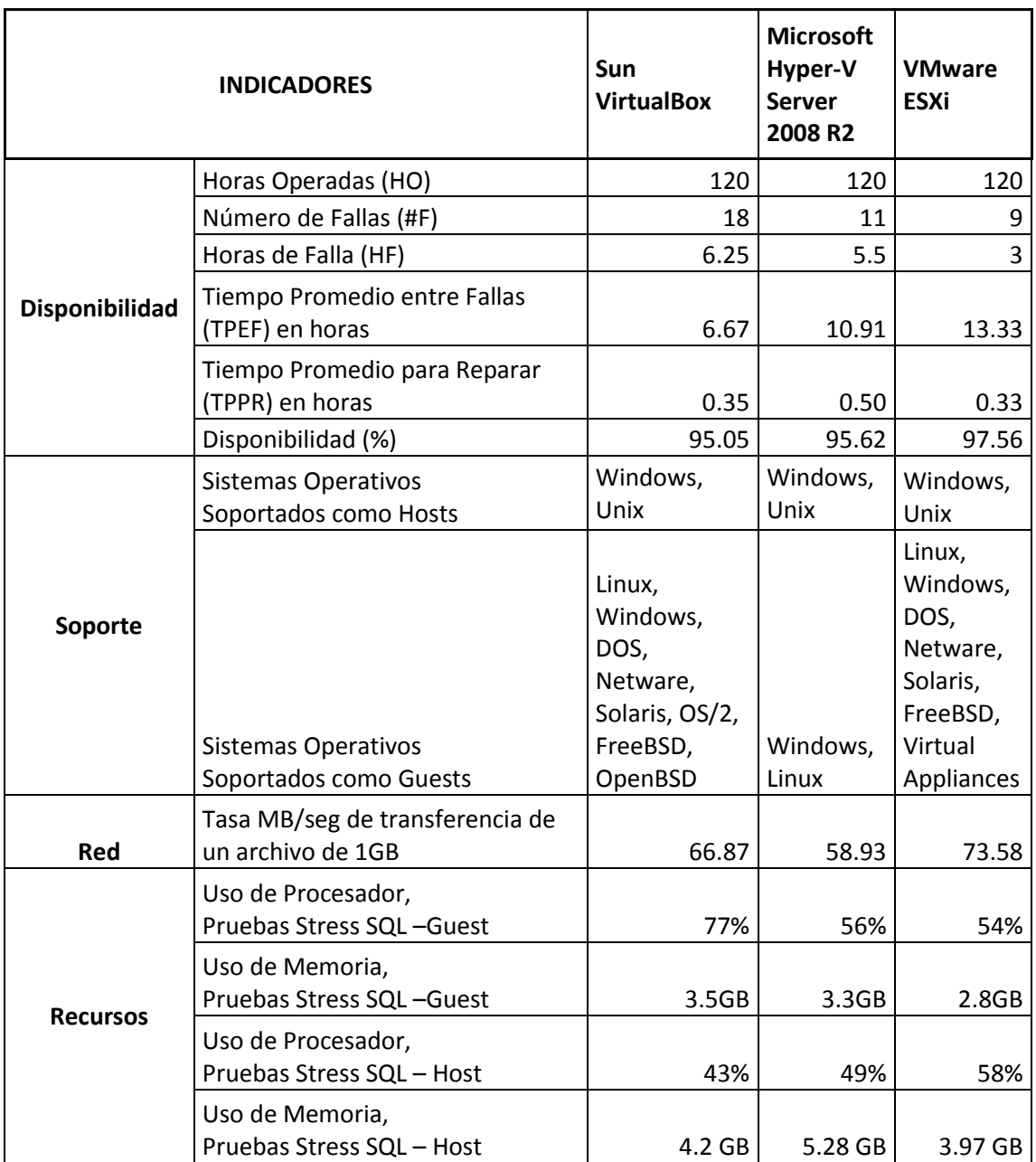

**Tabla 17 Cuadro Comparativo de Resumen por Alternativa. Realizado por Jorge Sumba**

#### **3.4.10 Recopilación información**

En este punto se reflejara los datos recolectados de las 3 PC"s que están funcionamiento en la Institución para efectos de muestreo. Al momento de la implementación y las pruebas entre las distintas alternativas se recrearon máquinas virtuales con similares características.

# **Máquina I**

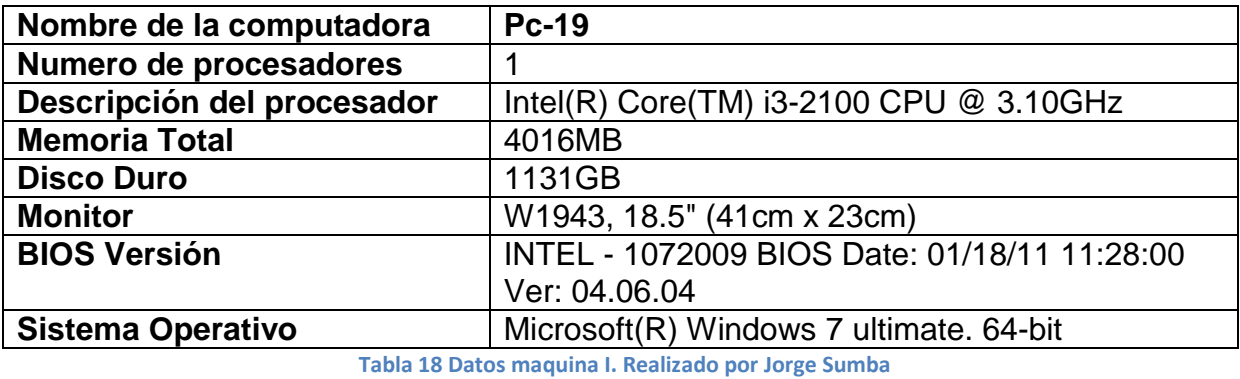

# **Maquina II**

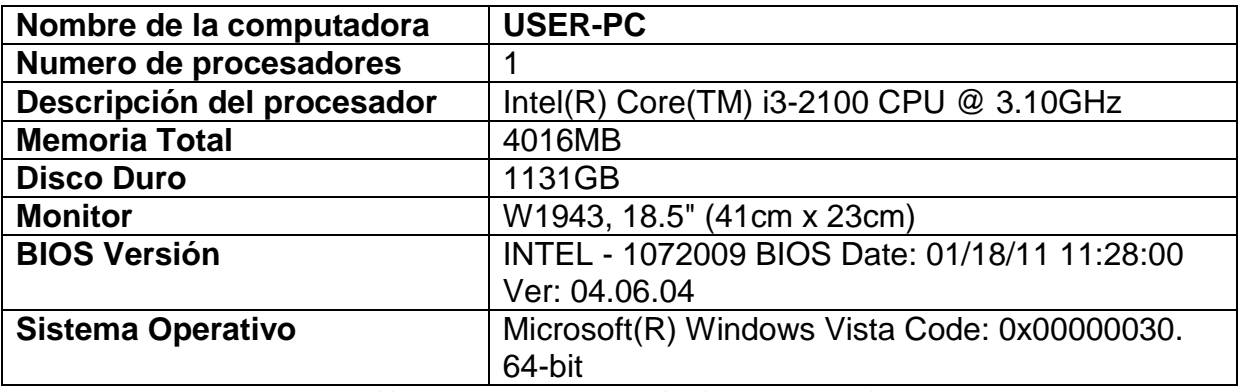

**Tabla 19 Datos Maquina II. Realizado por Jorge Sumba**

# **Maquina III**

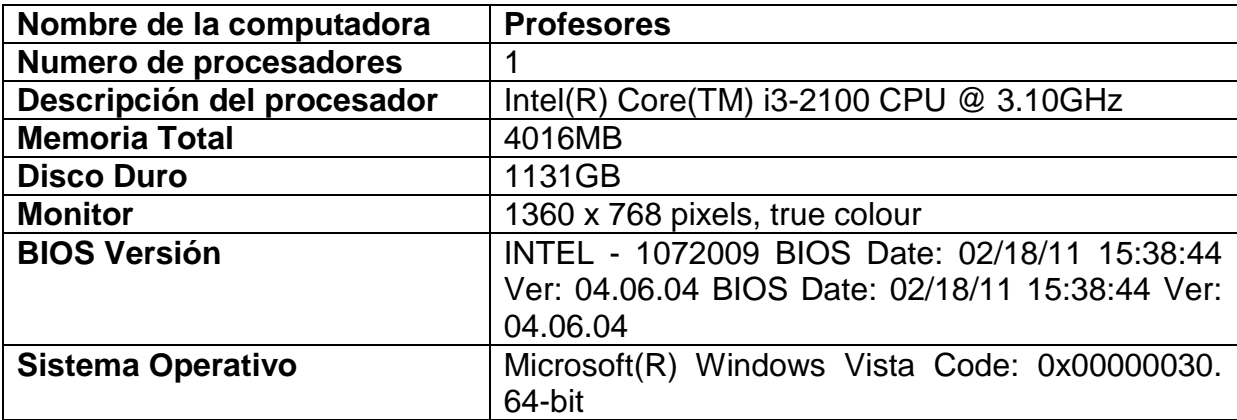

**Tabla 20 Datos Maquina III. Realizado por Jorge Sumba**

#### **3.5 VMware vCenter Server**

La licencia de vCenter Server se asigna por instancia. Se requiere una en la implementación de vSphere para habilitar la administración centralizada y la implementación de funciones fundamentales de vSphere como vSphere vMotion, vSphere Distributed Resource Scheduler, entre otras.

#### **3.5.1 Características de vCenter:**

Proporciona el control centralizado y la visibilidad en todos los niveles de la infraestructura virtual.

#### **a. Control centralizado y la visibilidad en cada nivel**

"VMware vCenter Server proporciona una gestión centralizada de hosts virtuales y máquinas virtuales desde una única consola. VMware vCenter Server proporciona a los administradores una mayor visibilidad en la configuración de todos los componentes críticos de una infraestructura virtual, todo desde un solo lugar.

Con VMware vCenter Server, entornos virtuales son más fáciles de manejar: un solo administrador puede gestionar cientos de cargas de trabajo, más que duplicando la productividad típica en la gestión de la infraestructura física."<sup>18</sup>

#### **b. Infraestructura virtual de confianza con confianza**

Las principales funcionalidades habilitadas por VMware vCenter Server incluyen:

 $\triangleright$  [vSphere vMotion](http://www.vmware.com/latam/products/datacenter-virtualization/vsphere/vmotion.html)

 $\overline{a}$ 

▶ [Distributed Resource Scheduler](http://www.vmware.com/latam/products/datacenter-virtualization/vsphere/drs-dpm.html)

<sup>&</sup>lt;sup>18</sup> <http://www.vmware.com/latam/products/datacenter-virtualization/vcenter-server/overview.html>

 $\triangleright$  [Alta](http://www.vmware.com/latam/products/datacenter-virtualization/vsphere/high-availability.html) disponibilidad y [tolerancia a fallos.](http://www.vmware.com/latam/products/datacenter-virtualization/vsphere/fault-tolerance.html)

Con una gestión proactiva automatizada, VMware vCenter Server permite que los niveles de servicio que deben cumplir los nuevos servicios de aprovisionamiento dinámico, el equilibrio de los recursos, y la automatización de alta disponibilidad.

WMware vCenter proporciona a los administradores la capacidad de crear e implementar fácilmente flujos de trabajo de mejores prácticas.

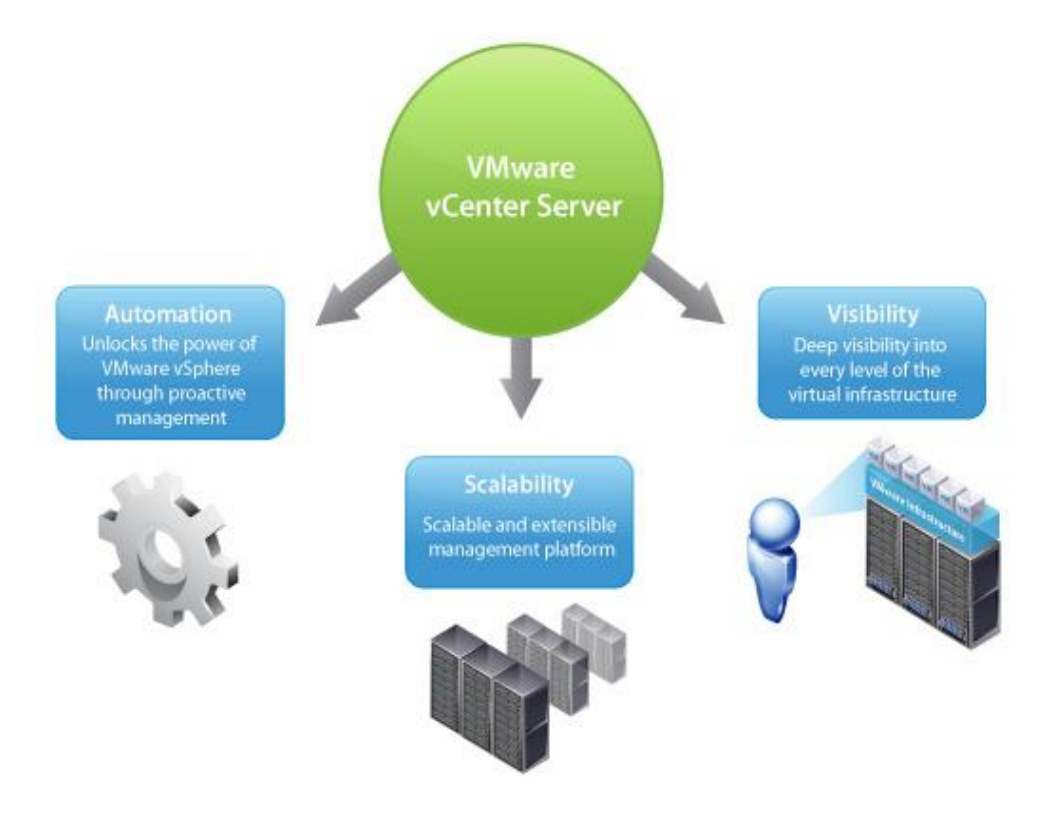

**Grafico 8 Control centralizado. Tomado de: [http://www.vmware.com/latam/products/datacenter](http://www.vmware.com/latam/products/datacenter-virtualization/vcenter-server/overview.html)[virtualization/vcenter-server/overview.html](http://www.vmware.com/latam/products/datacenter-virtualization/vcenter-server/overview.html)**

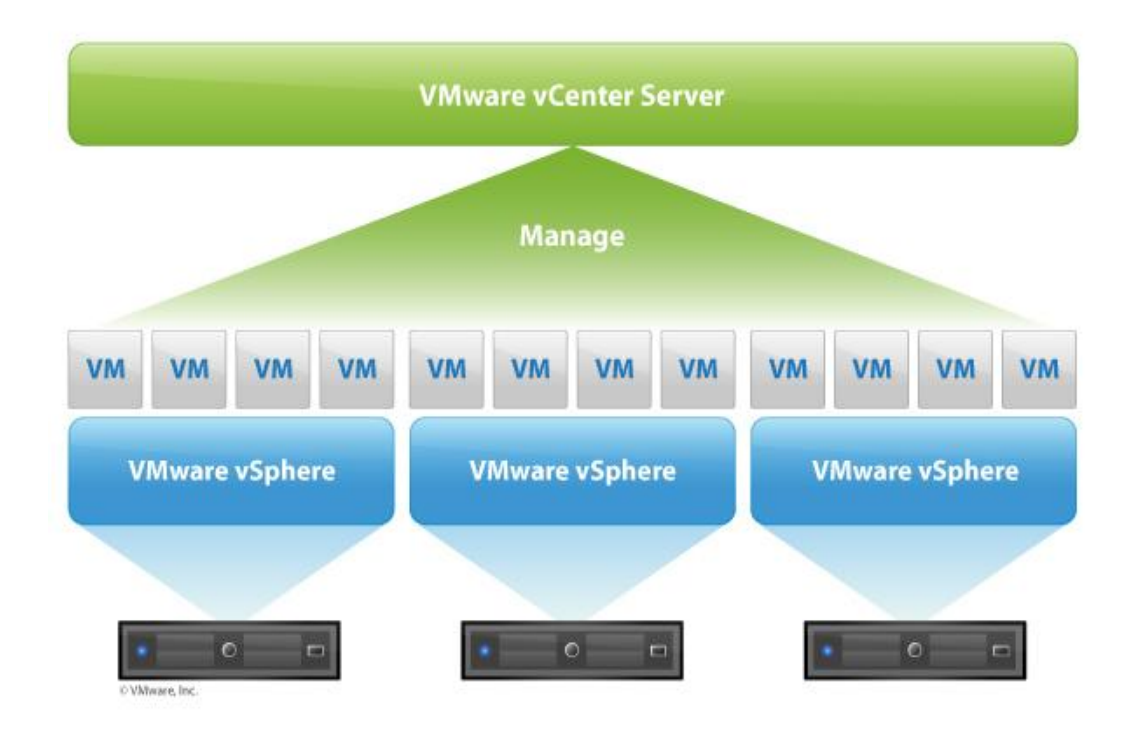

**Grafico 9 Plataforma Extendible. Tomado de[: http://www.vmware.com/latam/products/datacenter](http://www.vmware.com/latam/products/datacenter-virtualization/vcenter-server/overview.html)[virtualization/vcenter-server/overview.html](http://www.vmware.com/latam/products/datacenter-virtualization/vcenter-server/overview.html)**

#### **3.5.2 vSphere Desktop**

Proporciona la plataforma para implementar la virtualización de escritorios, y ofrece escalabilidad, alta disponibilidad, confiabilidad y rendimiento óptimo para todas sus cargas de trabajo de escritorio. vSphere Desktop también se encuentra disponible como parte de [VMware](http://www.vmware.com/latam/products/desktop_virtualization/view/overview.html) View.

# **CAPITULO IV RESULTADOS**

#### **4. RESULTADOS**

#### **4.1 Arquitectura VMware**

A continuación en la siguiente ilustración se detalla la arquitectura planteada a la Institución en base a la Solución de VMware.

- ▶ 1 Servidor para Virtual Center
- > 1 Servidor para View Connection Server
- > 1 Servidor ESXi
- $\geq 1$  SAN

#### **4.2 Cotización**

#### **Servidores para Virtualizar**

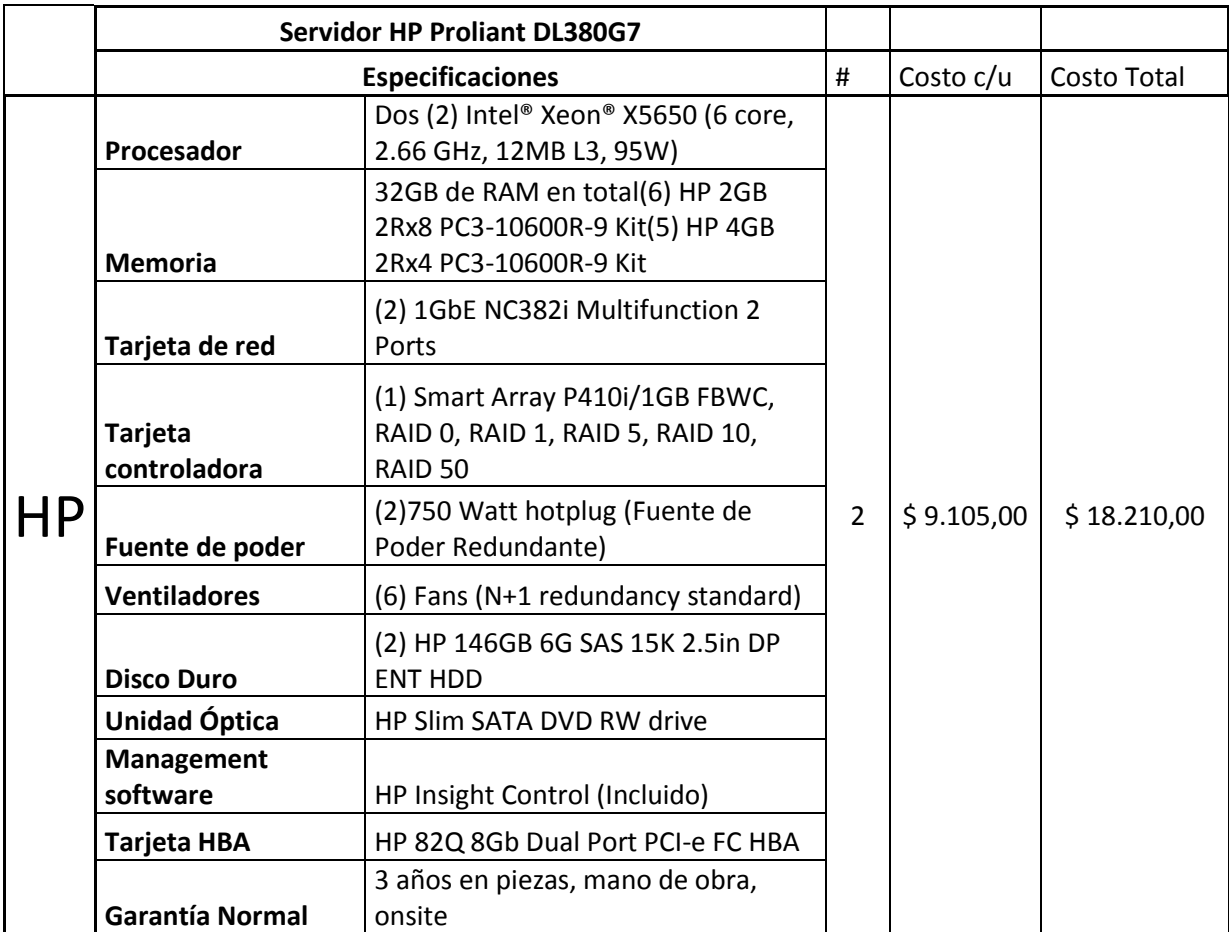

**Tabla 21 Cotización de Servidores. Realizado por Jorge Sumba**

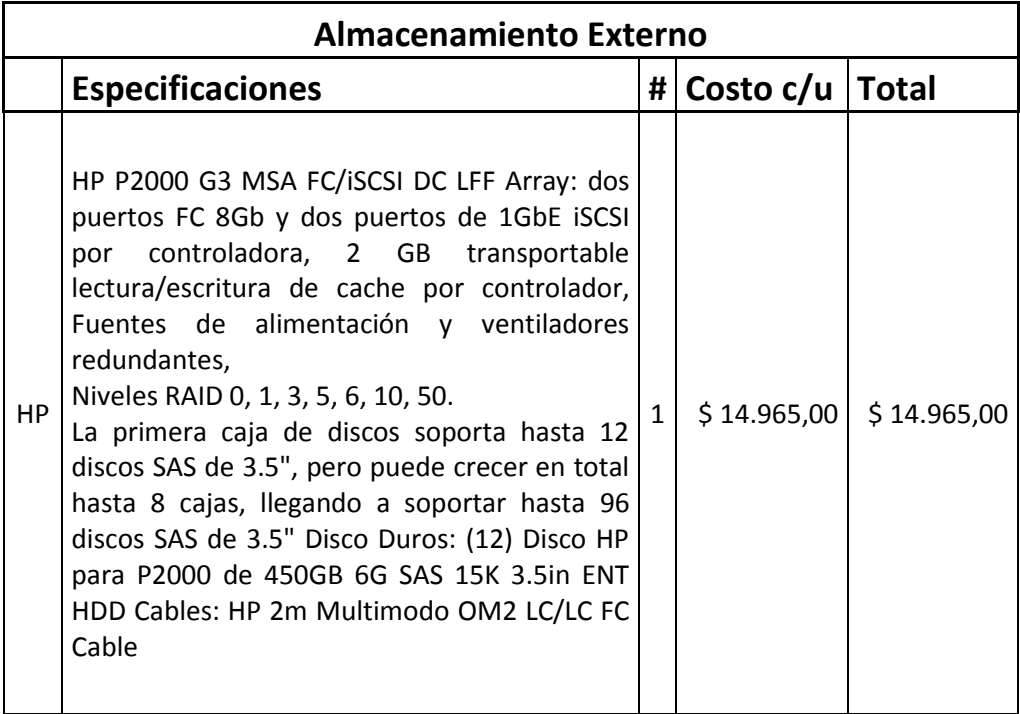

**Tabla 22 Características de Almacenamiento Externo. Realizado por Jorge Sumba**

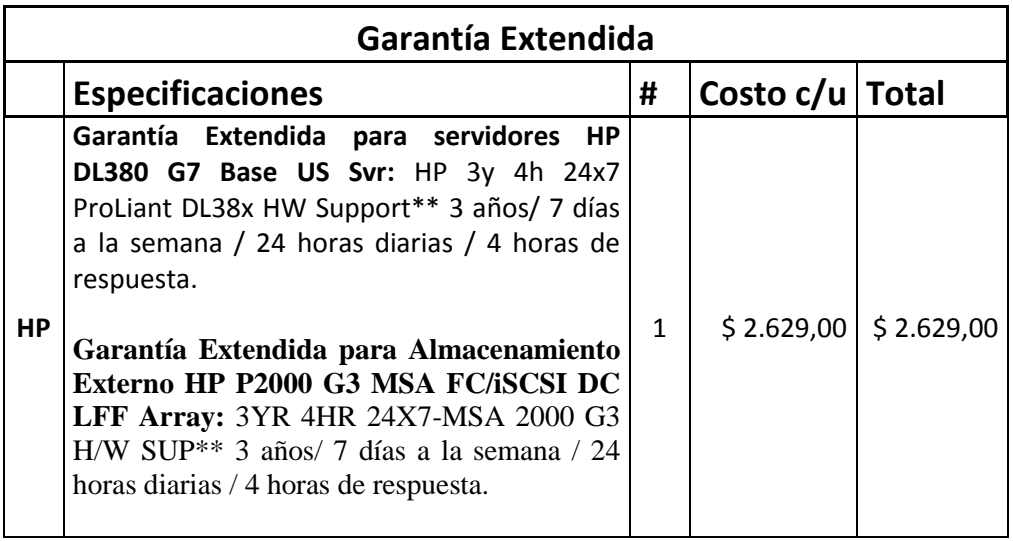

**Tabla 23 Características de Garantía Extendida. Realizado por Jorge Sumba**

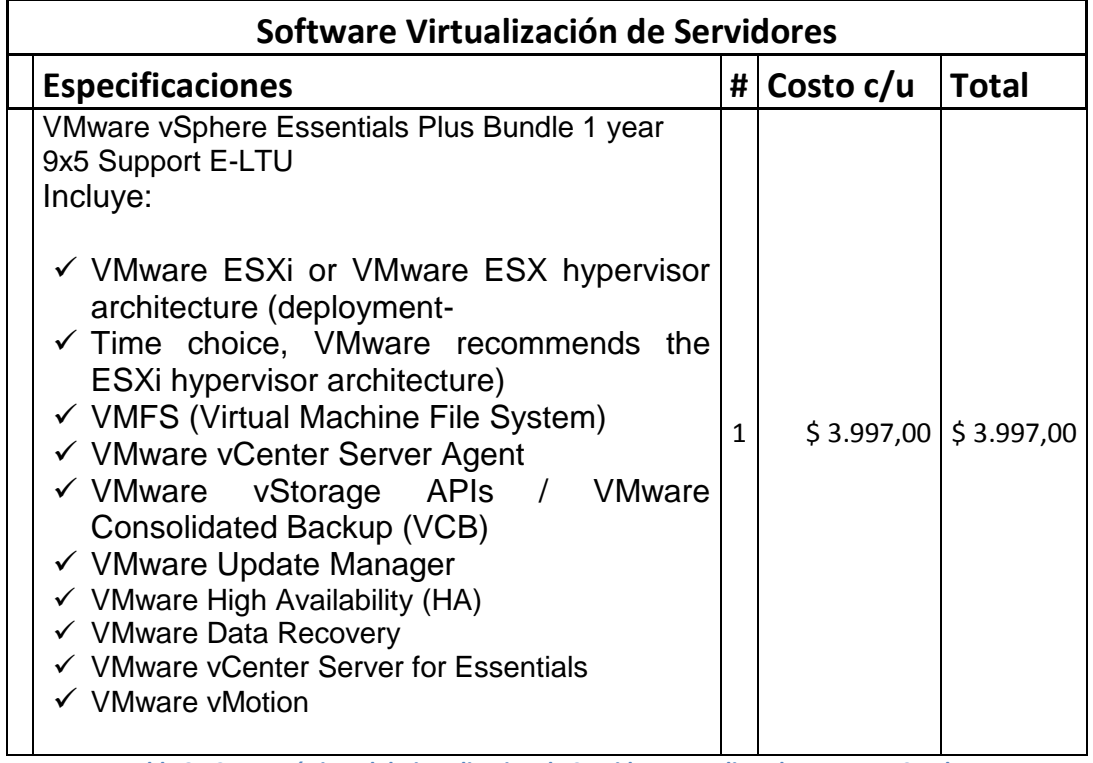

**Tabla 24 Características del Virtualizacion de Servidores. Realizando por Jorge Sumba**

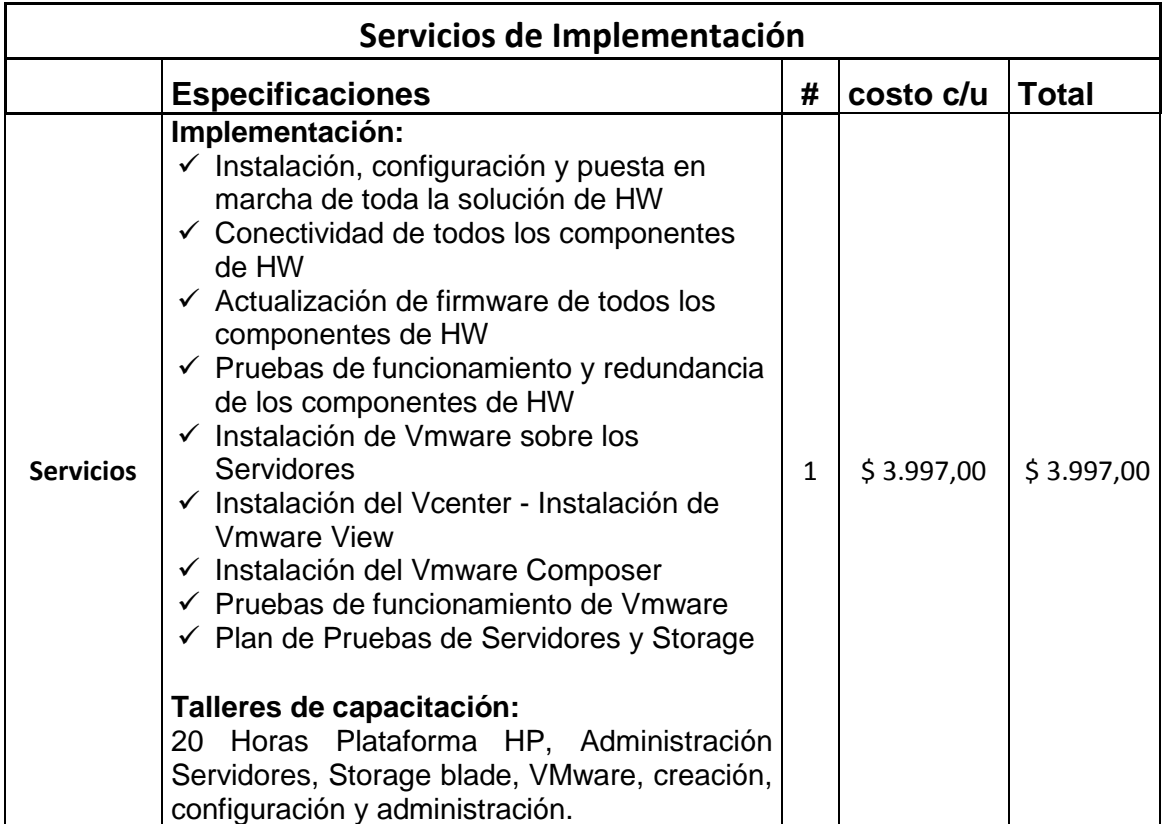

**Tabla 25 Características de Servicio de Implementación. Realizado por Jorge Sumba**
# **4.3 Guías de requerimientos de Software y Hardware para la instalación de**

### **VMware vSphere**

La guía brindara una ayuda al usuario para la configuración tanto del Hardware y

Software necesario para tener un óptimo desempeño de la herramienta.

# **4.3.1 Requerimientos**

# **Servidores**

Requerimos poseer al menos tres servidores dedicados capaces de ejecutar VMware para proporcionar los recursos adecuados.

# **Almacenamiento**

Debe contar con suficiente espacio de almacenamiento disponible para permitir la creación de tres datastores de 100 GB dedicado.

El almacenamiento compartido puede ser SAN o NAS. Vamos a utilizar almacenamiento basado en SAN.

# **SAN**

Es un sistema de discos que se conecta a los servidores mediante redes de altísima velocidad.

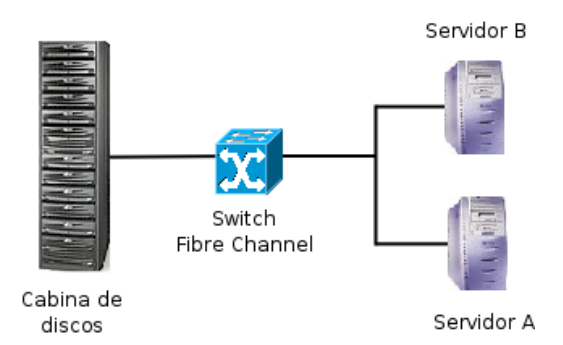

**Grafico 10 Funcionalidad de SAN tomado de: <http://infodocs.net/articulo/san/diferencias-entre-san-y-nas>**

## **Diferencias entre SAN y NAS**

"La mayor diferencia entre el **SAN** y el **NAS** es que el primero está conectado a los servidores mediante redes de altísima velocidad (normalmente canales de fibra) y el segundo está conectado a la red local, donde su desempeño depende de la velocidad de la misma.

En una **SAN** la información se almacena en la red **SAN**, y en el modelo **NAS** los clientes tienen que solicitar los archivos a los servidores para que éstos se los suministren." 19

# **Características SAN/NAS**

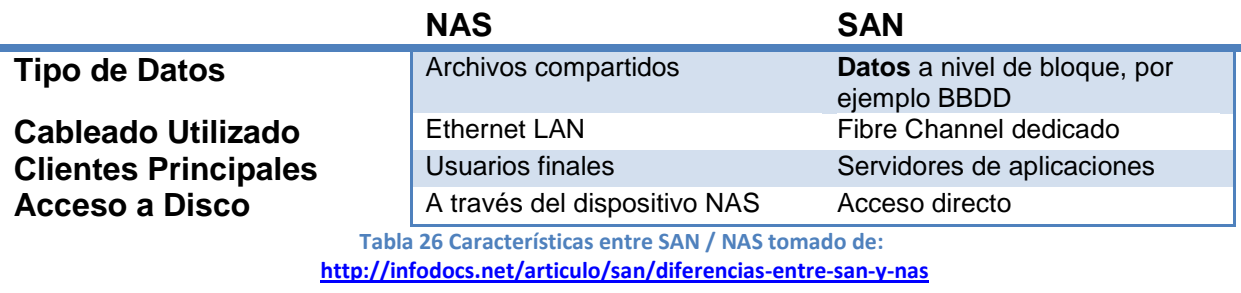

 $\overline{a}$ 

<sup>&</sup>lt;sup>19</sup> <http://infodocs.net/articulo/san/diferencias-entre-san-y-nas>

# **Instalación de VMware vSphere**

1. Se instalara vSphere ESXi5 en VMware Workstation 7

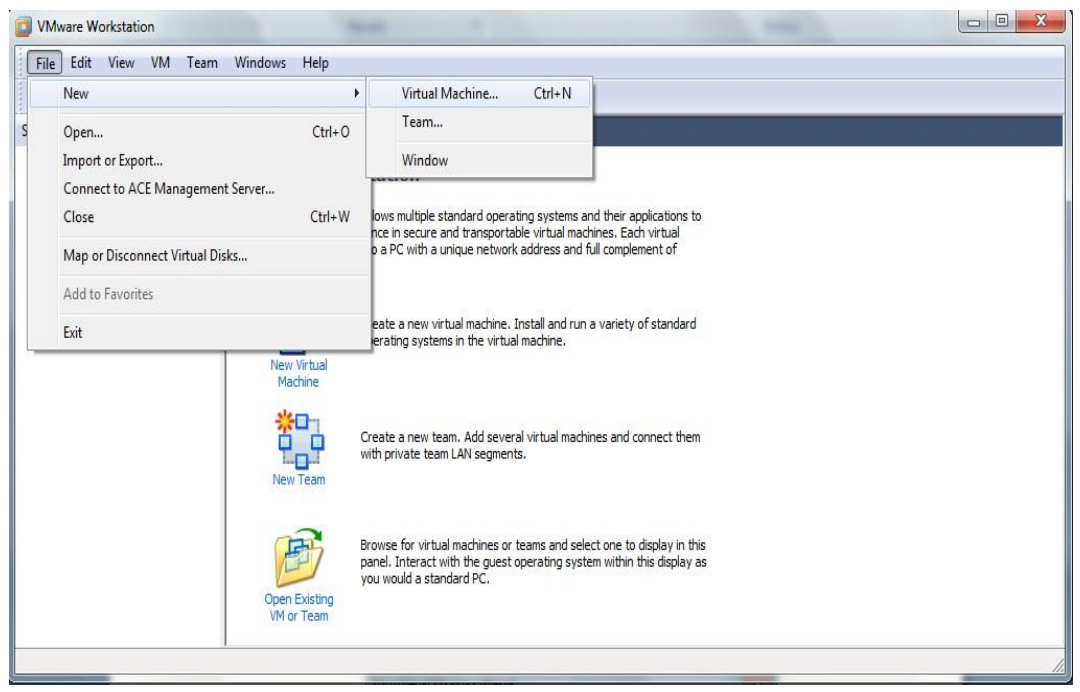

**Grafico 11 Creación de una nueva máquina virtual. Realizado por Jorge Sumba**

Como podemos observar en el **grafico 12**, abrimos VMware Workstation 7 y nos dirigimos a "New" y elegimos "Virtual Machine" y damos click.

2. Marcamos en "Custom" () y "Next"

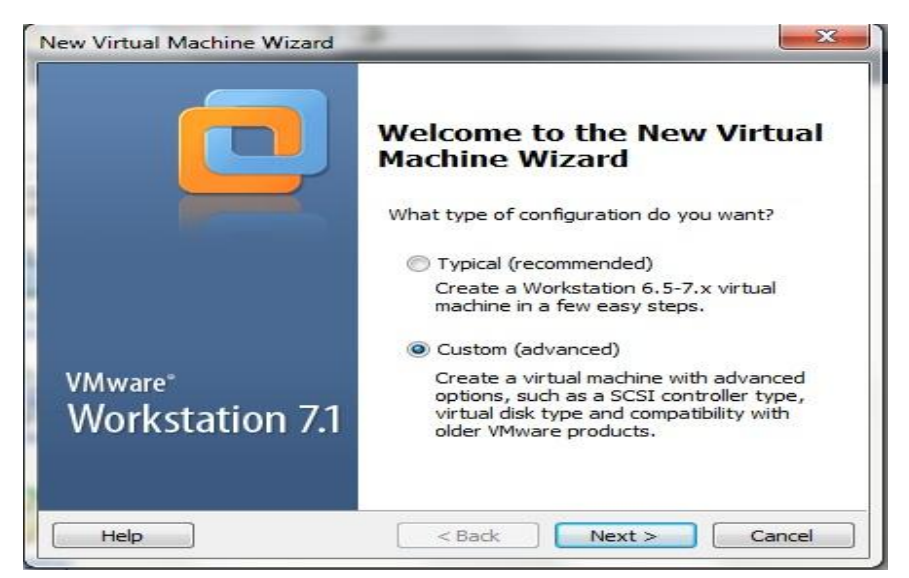

**Grafico 12 Wizard de Instalación de la nueva máquina virtual: Realizado por Jorge Sumba**

3. Seleccionamos en "Hardware compatibility" la opción "Workstation 6.5-7.x" y marcamos "ESX Server" y damos "Next".

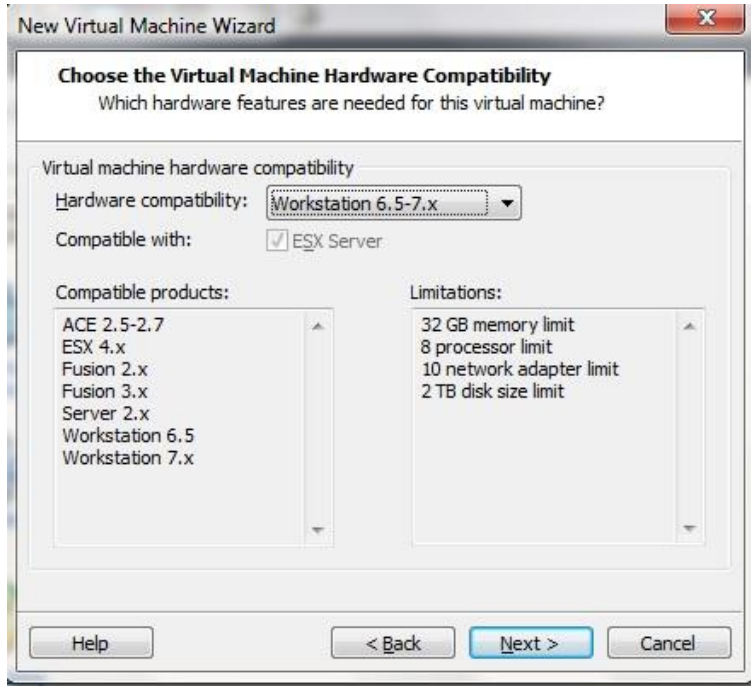

**Grafico 13 Selección de Hardware compatible: Realizado por Jorge Sumba**

En este punto podemos observar que debemos escoger de una lista el Hardware de compatibilidad en nuestro caso **Workstation 6.5.7.x** y observamos también que en las diferentes listas que nos aparecen vemos la Compatibilidad con diferentes productos y sus limitaciones.

4. Luego vamos a la opción "Installer disck image file (iso)" para indicar a VMware Workstation para que proporcionen los ficheros EXSi y pulsamos en "Browse" para seleccionar la ubicación.

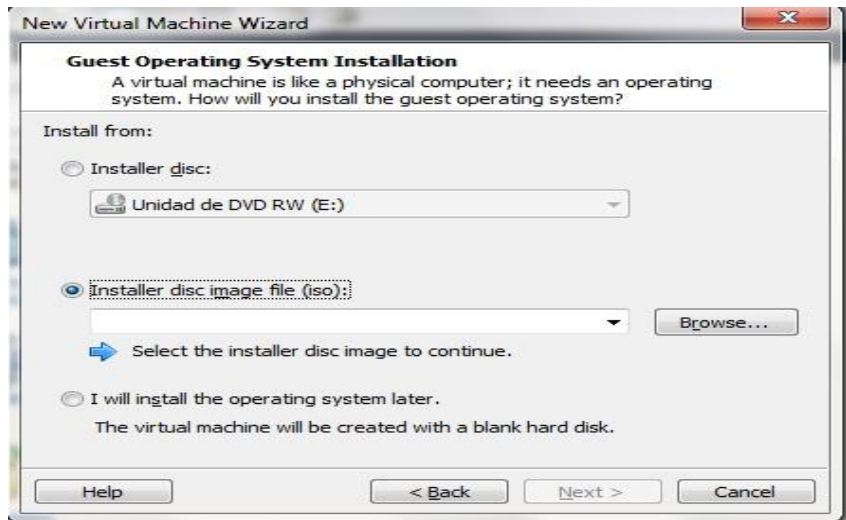

**Grafico 14 Ruta desde donde se va Instalar. Realizado por Jorge Sumba**

Como podemos observar en el grafico nos muestra desde donde vamos a copiar los ficheros necesarios para su instalación en nuestro caso elegiremos la opción "**Installer disc image file (ISO):**" y buscamos en el "**Browse**" la ubicación de nuestro fichero.

5. Encontramos el fichero ISO en nuestro caso *VMware-VMvisor-Installer-5.1.0- 799733.x86-64.iso* y pulsamos "Abrir".

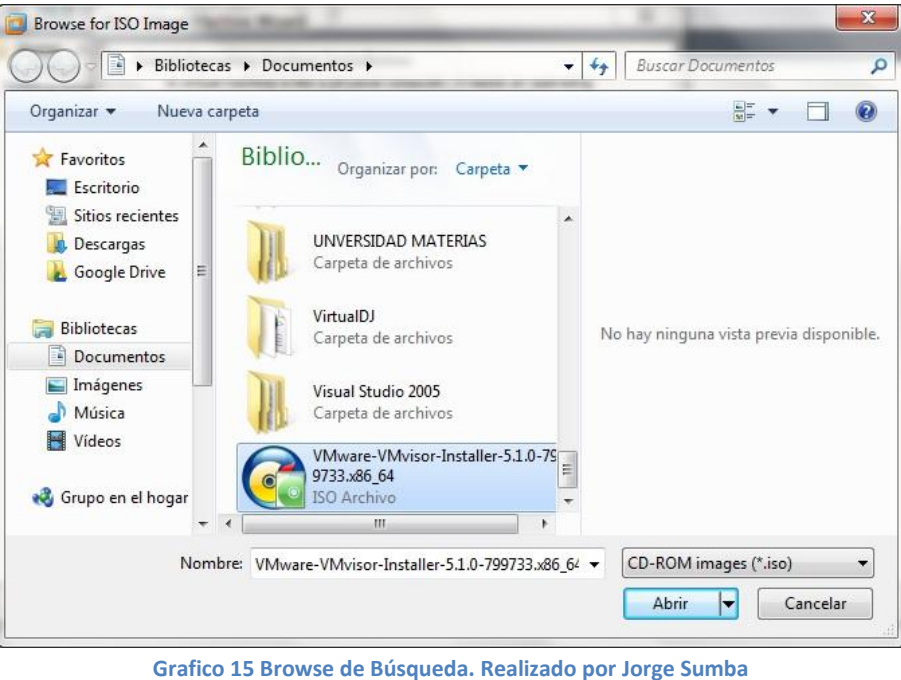

6. Seleccionamos "VMware ESX" y en la Versión seleccionamos "ESX Server 4" y "Next"

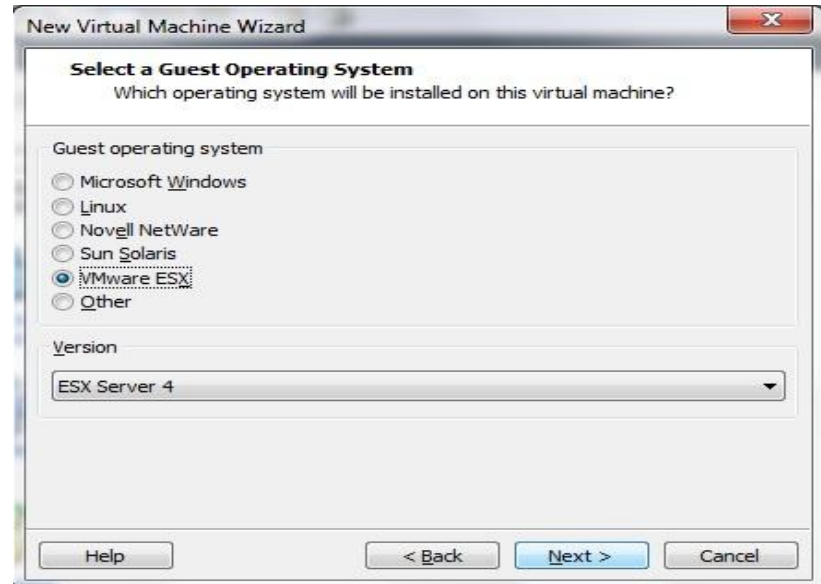

**Grafico 16 Selección del SSOO que se va a instalar como su versión. Realizado por Jorge Sumba**

En este punto se seleccionamos el SSOO y la versión que vamos a instalar

7. Introducimos un nombre para la maquina virtual con EXSi, en nuestro caso "EXSi Server 4" y la ruta en donde se generar las ficheros en la maquina. Y "Next"

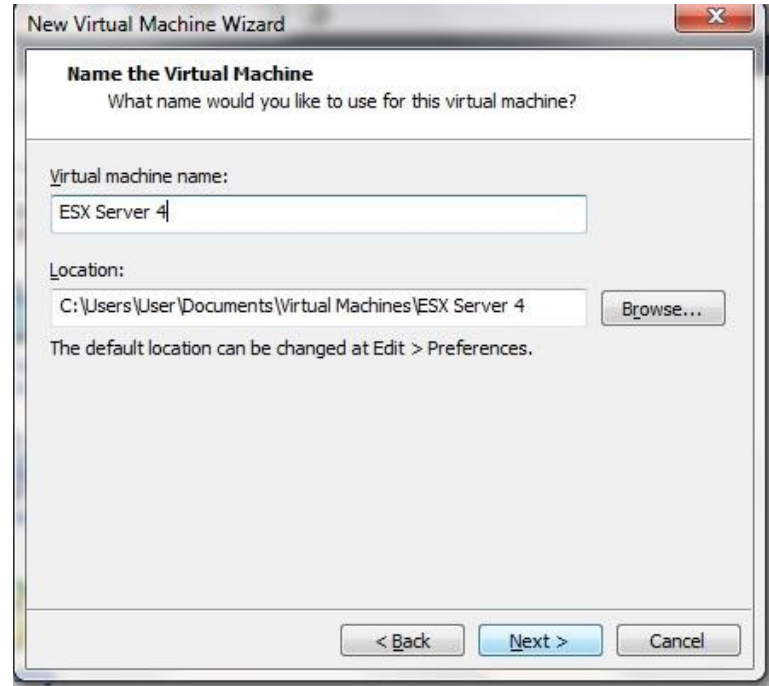

**Grafico 17 Asignación de nombre de la maquina virtual. Realizado por: Jorge Sumba**

8. A continuación seleccionamos al menos dos procesadores y dos cores por procesador para poder instalar VMware ESXi y luego "Next".

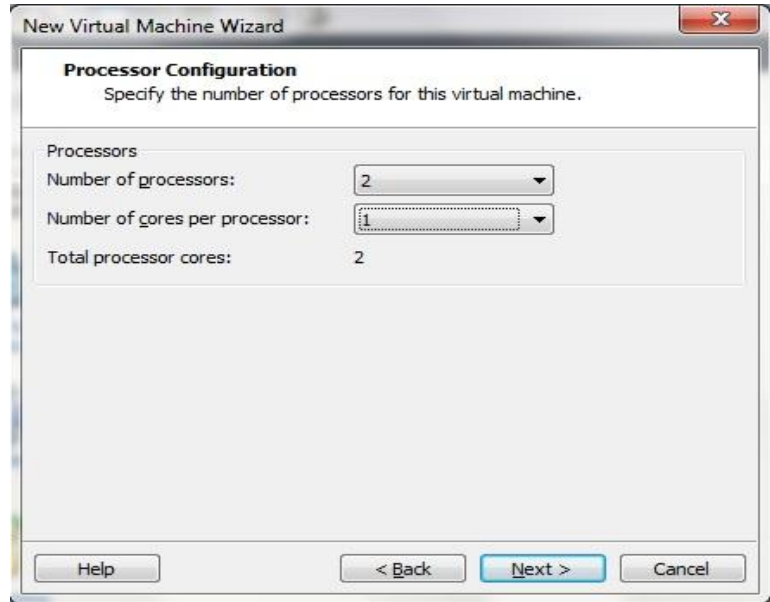

**Grafico 18 Selección de Procesadores y Cores. Realizado por: Jorge Sumba**

En este punto debemos tener en consideración el numero de procesadores y el numero de cores ya que es fundamental escoger los que puedan sacer que se pueda instalar.

9. Indicaremos en este punto la memoria RAM que deseamos establecer para el Servidor de ESXi en nuestro ejemplo utilizaremos 6GB y "Next"

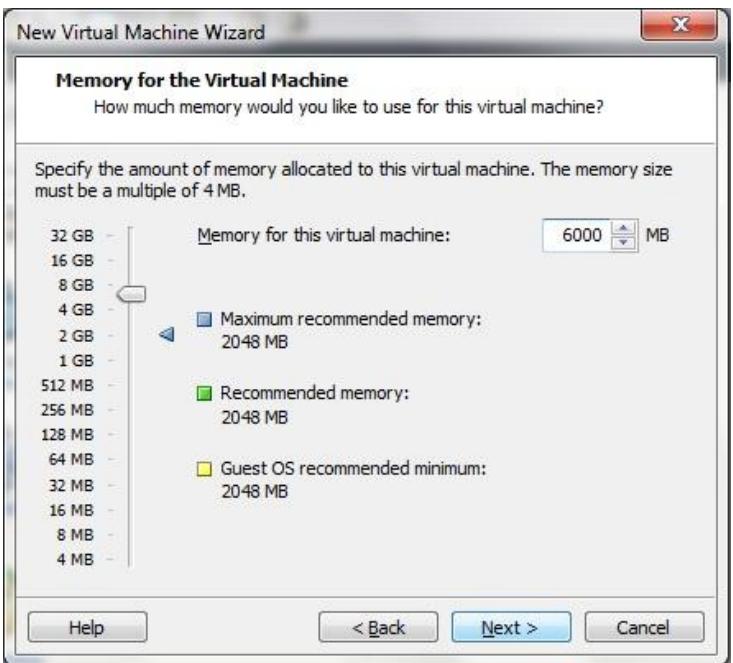

**Grafico 19 Asignación de Memoria RAM para la maquina virtual. Realizado por: Jorge Sumba**

#### 10.Seleccionamos el tipo de conexión de red, ejemplo NAT y "Next"

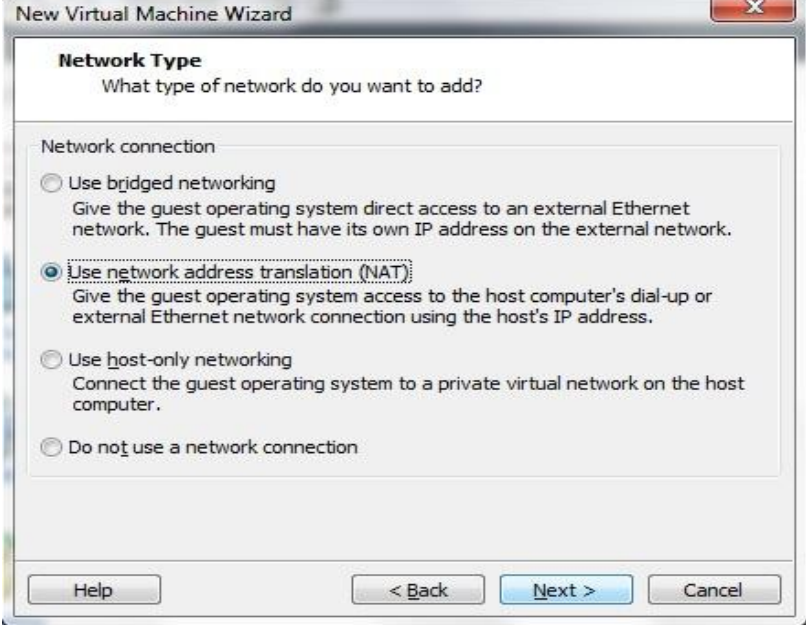

**Grafico 20 Tipo de conexión. Realizado por: Jorge Sumba**

11.Indicaremos el tipo de controlador SCSI virtual, en nuestro caso "LSI Logic" y "Next"

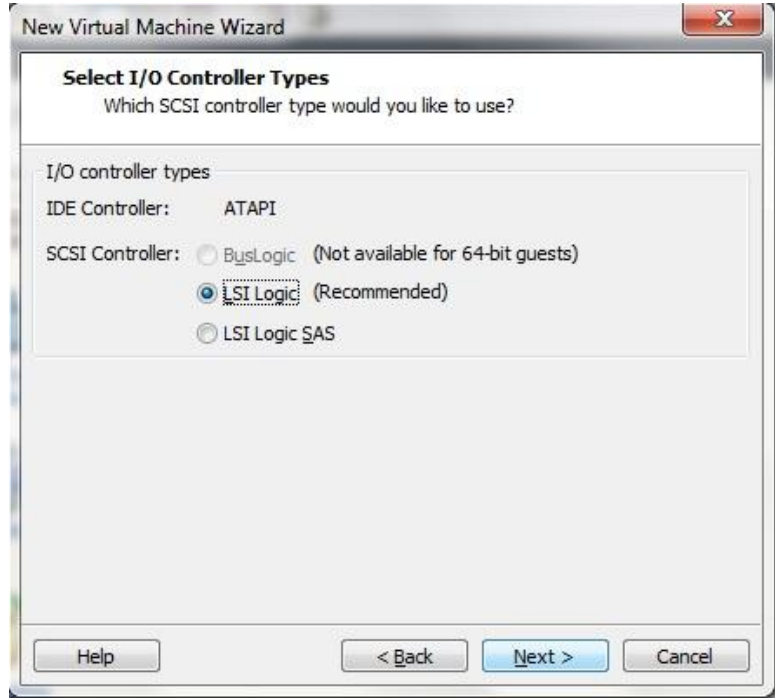

**Grafico 21 Verificación de controlador virtual a ser utilizado. Realizado por: Jorge Sumba**

12.Seleccionamos para crear un nuevo disco virtual "Create a new virtual disk"

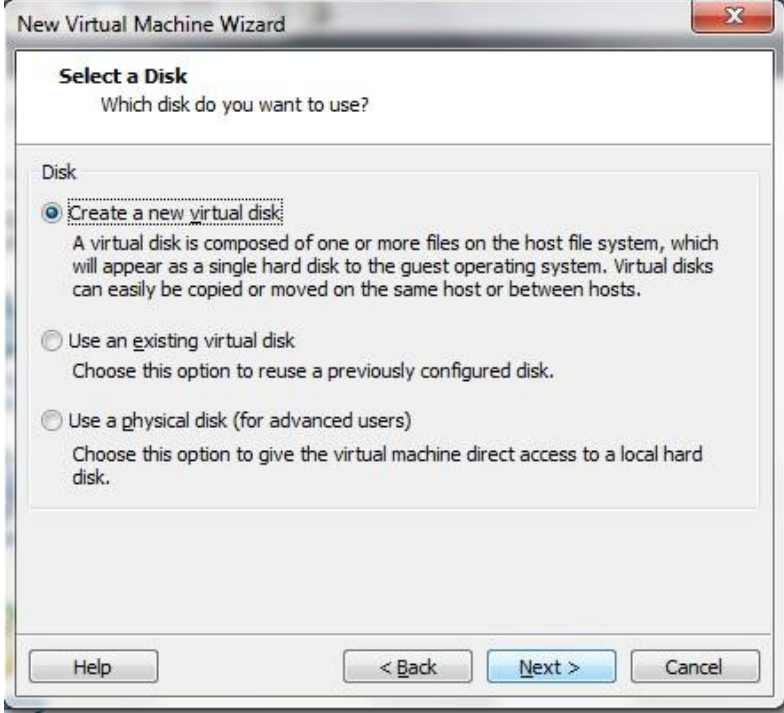

**Grafico 22 Creación de la mueva maquina virtual. Realizado por: Jorge Sumba**

13.Seleccionamos el tipo de disco virtual, por ejemplo "SCSI"

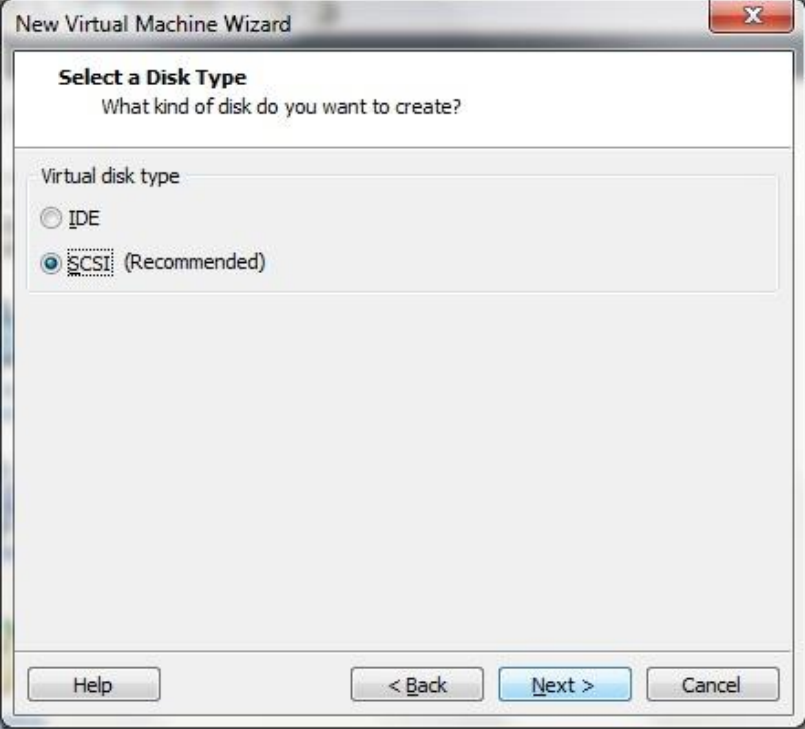

**Grafico 23 Selección de tipo de disco. Realizado por: Jorge Sumba**

14.Seleccionamos el tamaño en GB para el disco duro virtual y "Next"

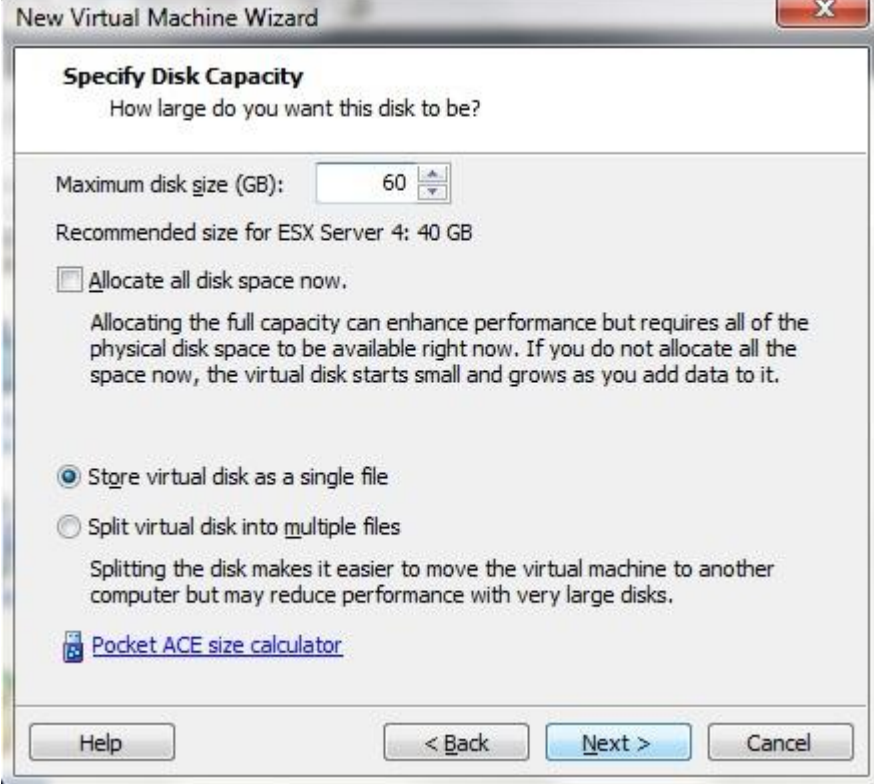

**Grafico 24 Selección del tamaño que se va a proporcionar al disco duro virtual. Realizado por: Jorge Sumba**

15.Introducimos el nombre del fichero que contendrá nuestro disco duro virtual y la ruta en donde se guardara.

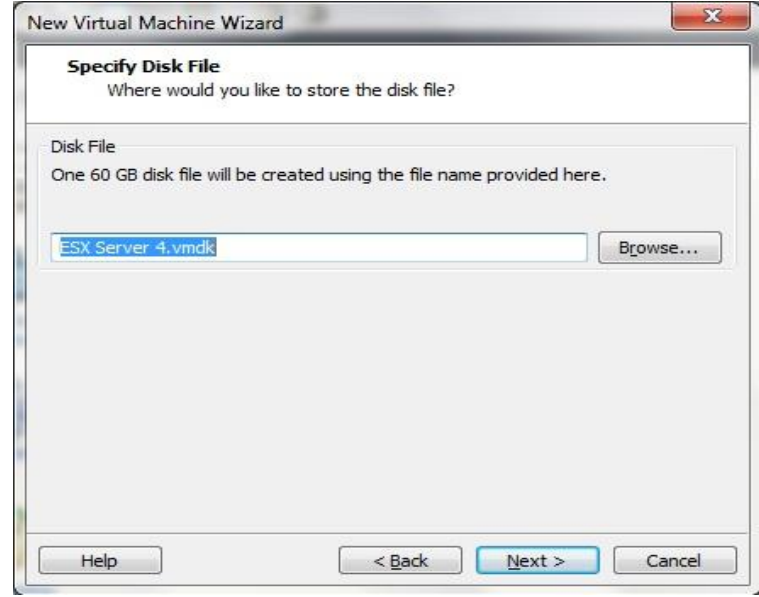

**Grafico 25 Introducción de nombre para la nueva máquina virtual. Realizado por: Jorge Sumba**

16.Por último el asistente de creación de la nueva máquina virtual muestra un resumen con todo lo configurado y "Finish"

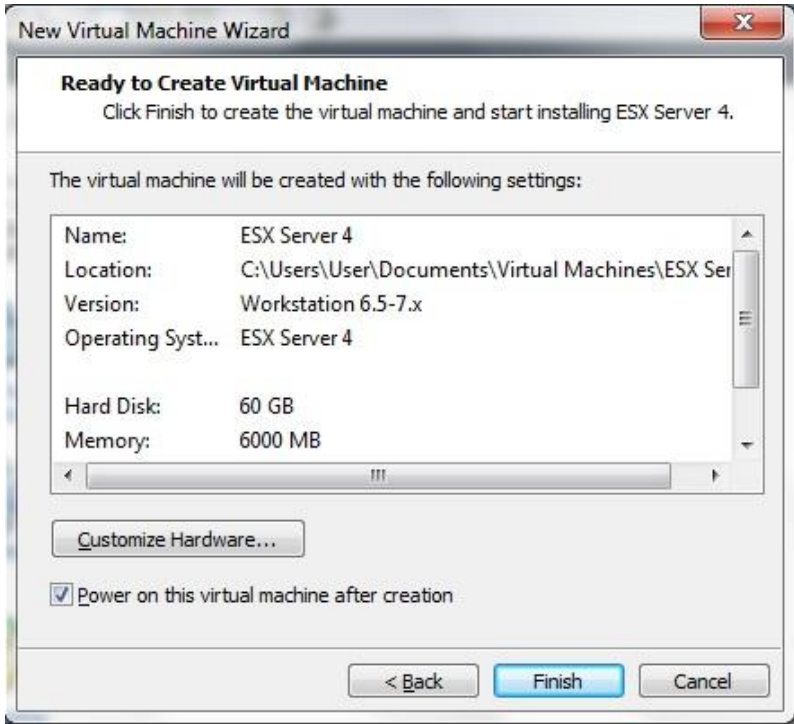

**Grafico 26 Muestra un resumen de lo que fue configurado. Realizado por: Jorge Sumba**

# **4.3.2 Guía de Instalación de VMware ESXi 5 sobre VMware Workstation 7**

1. Iniciamos la maquina virtual creada, para que monte el fichero ISO de instalación de EXSi debemos configurar que arranque desde el CD, para que se iniciara el asistente de instalación de VMware ESXi. Pulsamos "ENTER" en la opción "ESXi-5.5.5-469512-standard Installer"

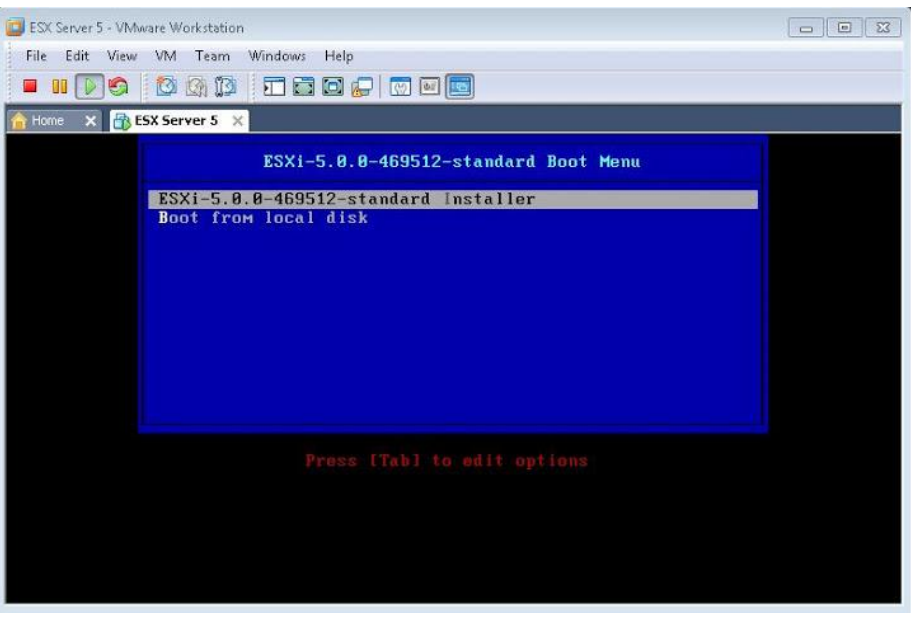

**Grafico 27 Comienza proceso de carga. Realizado por: Jorge Sumba** 

2. Comenzara la instalación de ESXi.

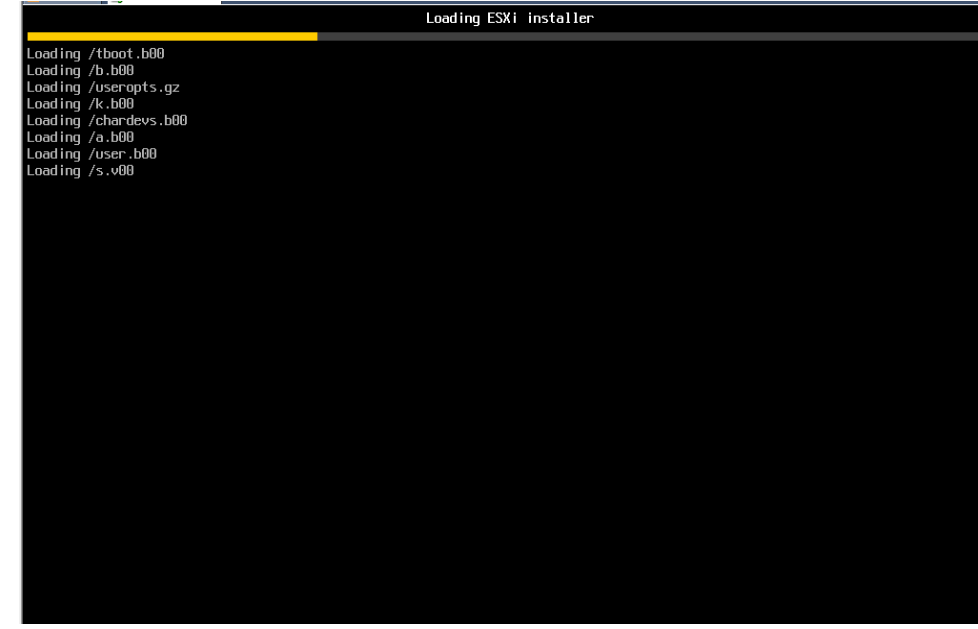

**Grafico 28 Instalación de ESXi. Realizado por: Jorge Sumba** 

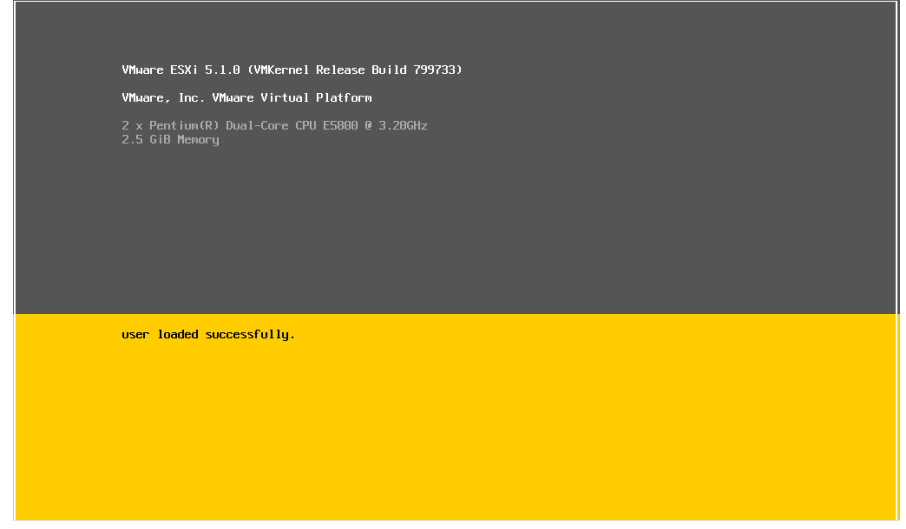

**Grafico 29 Instalación. Realizado por: Jorge Sumba** 

3. Comenzara el asistente de instalación de VMware ESXi 5.0.0, y damos "INTRO" para continuar:

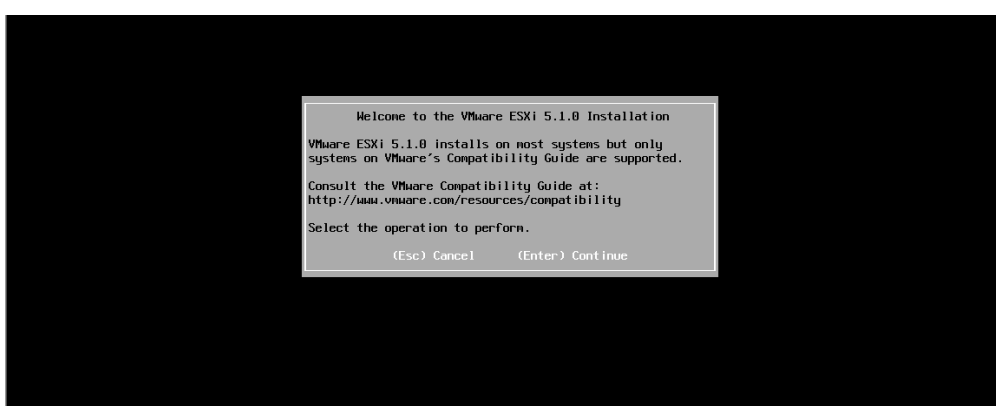

**Grafico 30 Para comenzar la instalación se da enter. Realizado por: Jorge Sumba** 

4. En este punto vemos los términos de la licencia y damos "F11" para continuar:

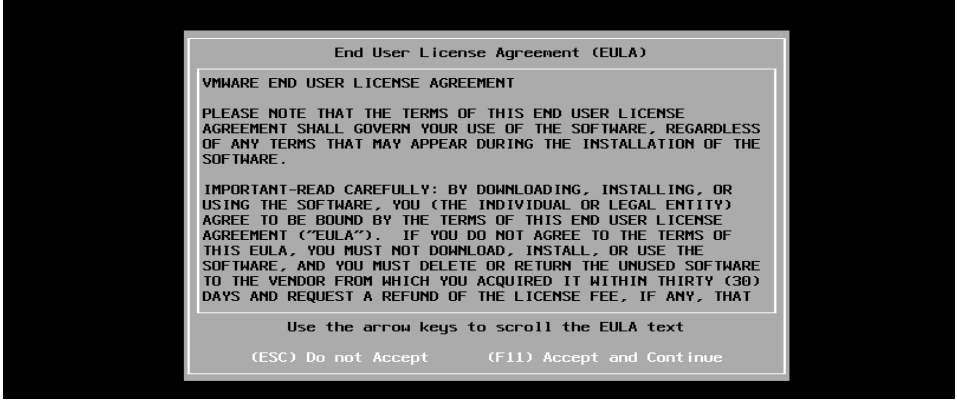

**Grafico 31 Términos de uso y licencia. Realizado por: Jorge Sumba**

5. Se detectara los discos duros disponibles en el equipo y seleccionamos el disco duro donde vamos a instalar el ESXi. Cabe recalcar que se instalara también la maquina virtual, y nos aparecerá solo un disco duro disponible "VMware" se indica el tamaño que proporcionamos al disco que hayamos creado en el proceso anterior y damos "INTRO".

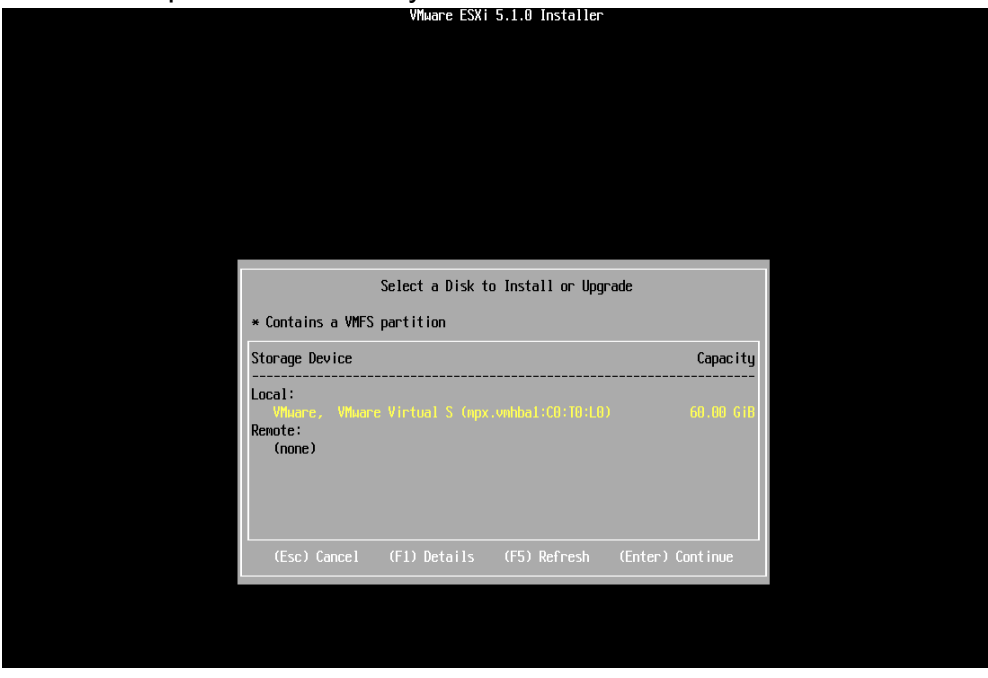

**Grafico 32 Detección de los Disco en donde se va instalar. Realizado por: Jorge Sumba**

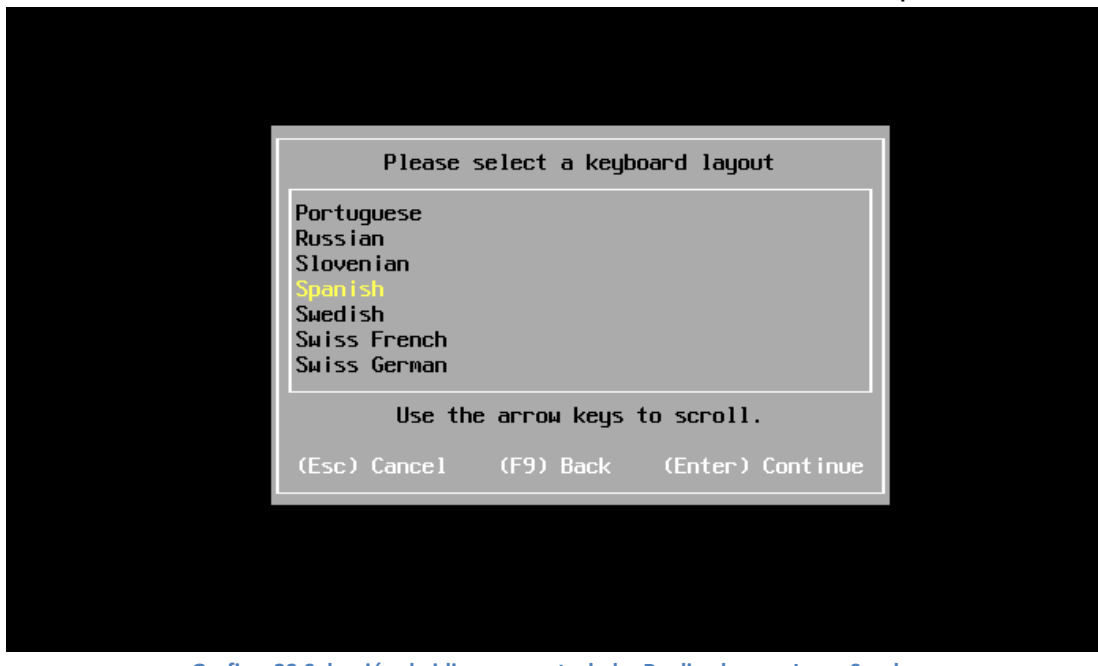

6. Seleccionamos el idioma de nuestro teclado en este caso "Spanish":

**Grafico 33 Selección de idioma para teclado. Realizado por: Jorge Sumba**

7. Colocamos la contraseña del usuario "root" la cual nos permitirá administrar y gestionar el servidor.

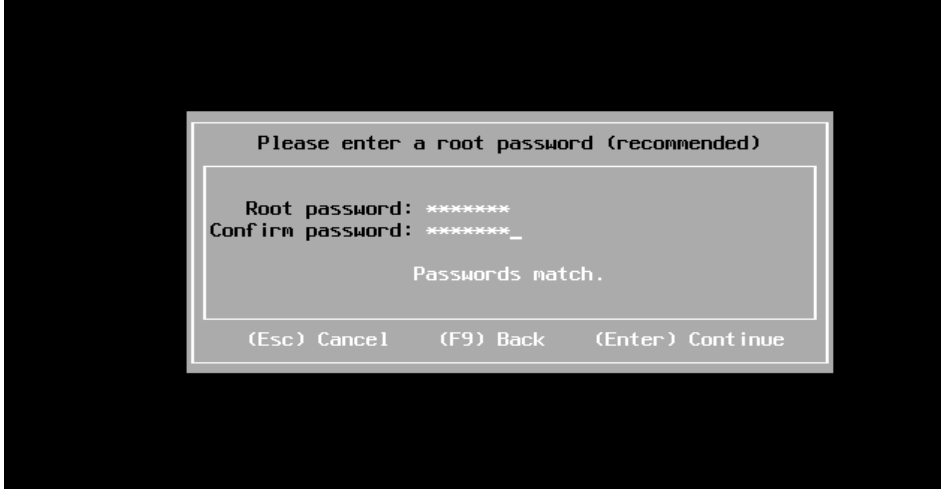

**Grafico 34 Colocar la contraseña de Root. Realizado por: Jorge Sumba**

8. En este punto el asistente que el disco de selección va ser particionado y que se perderán los datos anteriores. Se pulsa "F11" para instalar VMware EXSi:

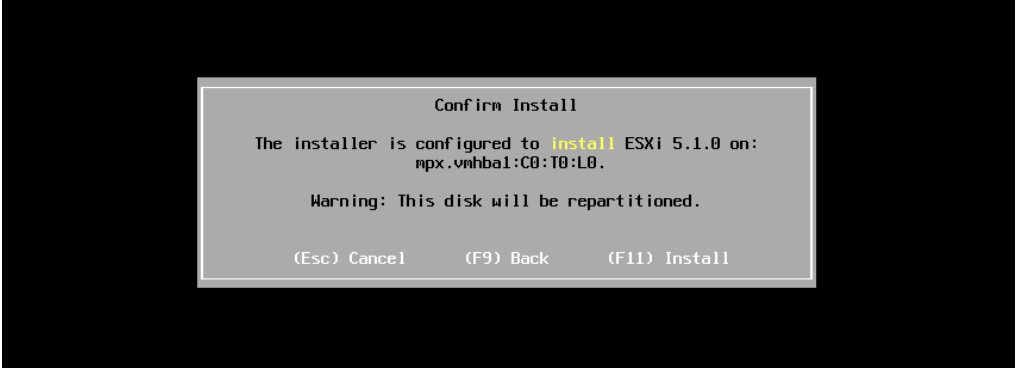

**Grafico 35 El asistente va a particionar el disco. Realizado por: Jorge Sumba** 

9. Se inicia la partición del disco duro seleccionado y se copiaran de los ficheros necesarios para VMware EXSi:

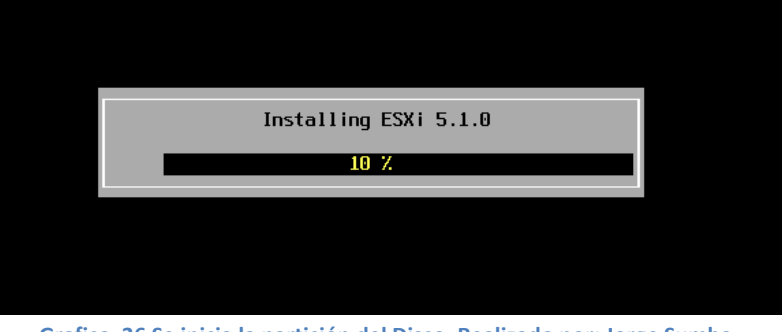

**Grafico 36 Se inicia la partición del Disco. Realizado por: Jorge Sumba**

10.Ya instalado pulsamos "INTRO" para que se reinicie el equipo y que arranque ya desde ese disco duro, en nuestro caso el asistente de que la versión que estamos usando es evaluación:

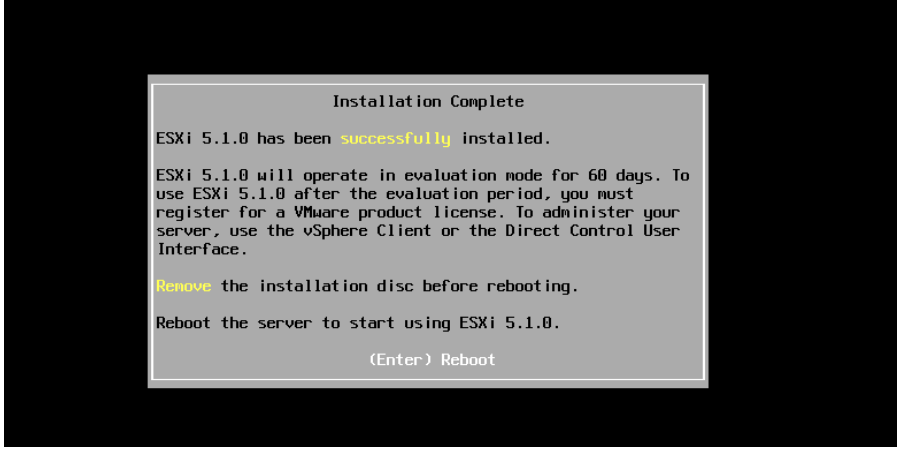

**Grafico 37 Se reiniciara el equipo. Realizado por: Jorge Sumba**

11.Luego nos mostrara un mensaje indicando que el sistema se está iniciando:

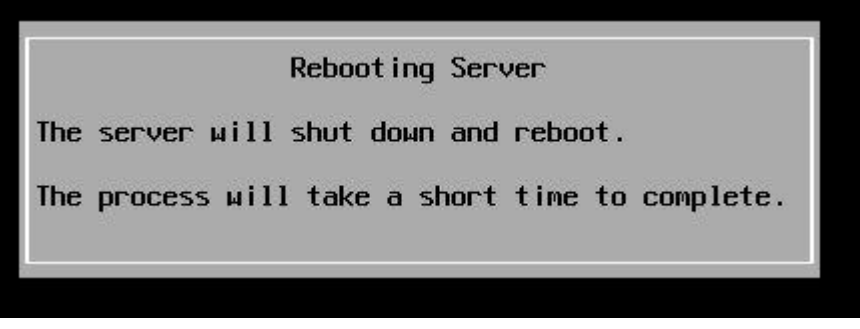

**Grafico 38 Reiniciación del equipo. Realizado por: Jorge Sumba**

12.Se ve como inicia VMware EXSi desde el disco duro:

|                                                          |                                                                                                    |  | Loading VMware ESXi |  |  |
|----------------------------------------------------------|----------------------------------------------------------------------------------------------------|--|---------------------|--|--|
| Loading $/b$ .b80<br>Loading /k.b00<br>Loading $/a$ .b00 | Loading /tboot.b00<br>Loading /useropts.gz<br>Loading /ata-pata.v80<br>Loading /ata-pata.v81<br>Loading /ata-pata.vB2<br>Loading /ata-pata.v03                              |  |                     |  |  |
| Loading $/s.$ $v00$                                      | Loading /ata-pata.v04<br>Loading /ata-pata.v05<br>Loading /ata-pata.v06<br>Loading /ata-pata.v07<br>Loading /block-cc.v00<br>Loading /ehci-ehc.v80<br>Loading /ina-qla4.v00 |  |                     |  |  |
|                                                          | Loading /ipmi-ipm.v00<br>Loading /ipmi-ipm.v01<br>Loading /ipmi-ipm.v02                                                                                                    |  |                     |  |  |

**Grafico 39 Nuevamente se cargan los ficheros. Realizado por: Jorge Sumba**

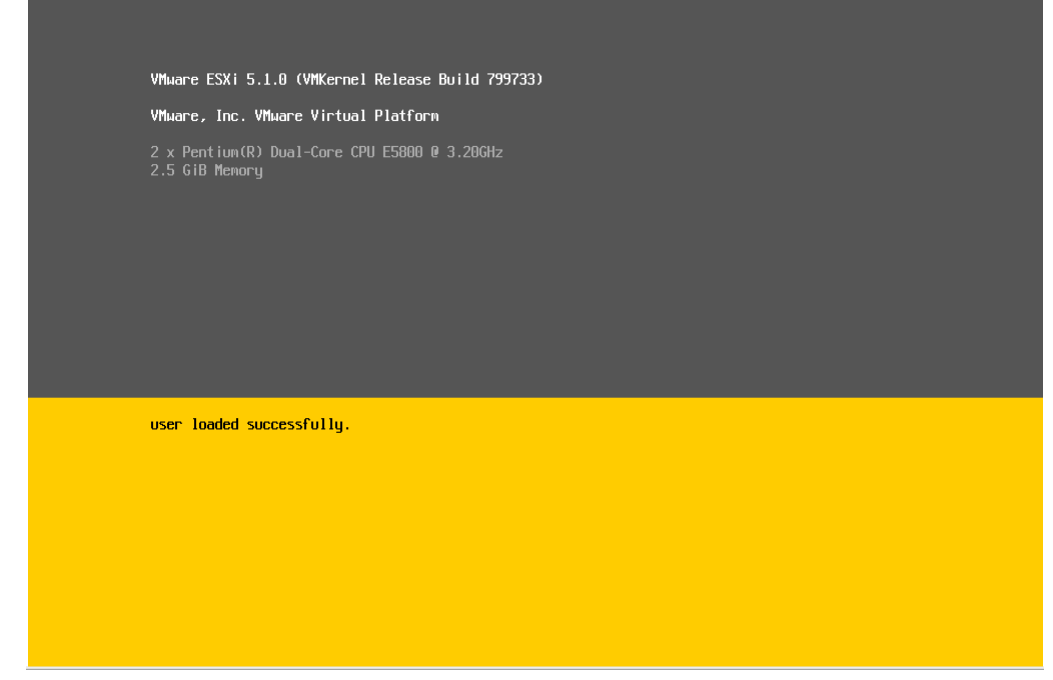

13.Se carga todos los módulos necesarios para que arranque VMware EXSi:

**Grafico 40 Muestra como ya están cargado todos los fichero y módulos. Realizado por: Jorge Sumba**

# 14.Vemos la IP asignada a través del DHCP, que indica la IP del servidor

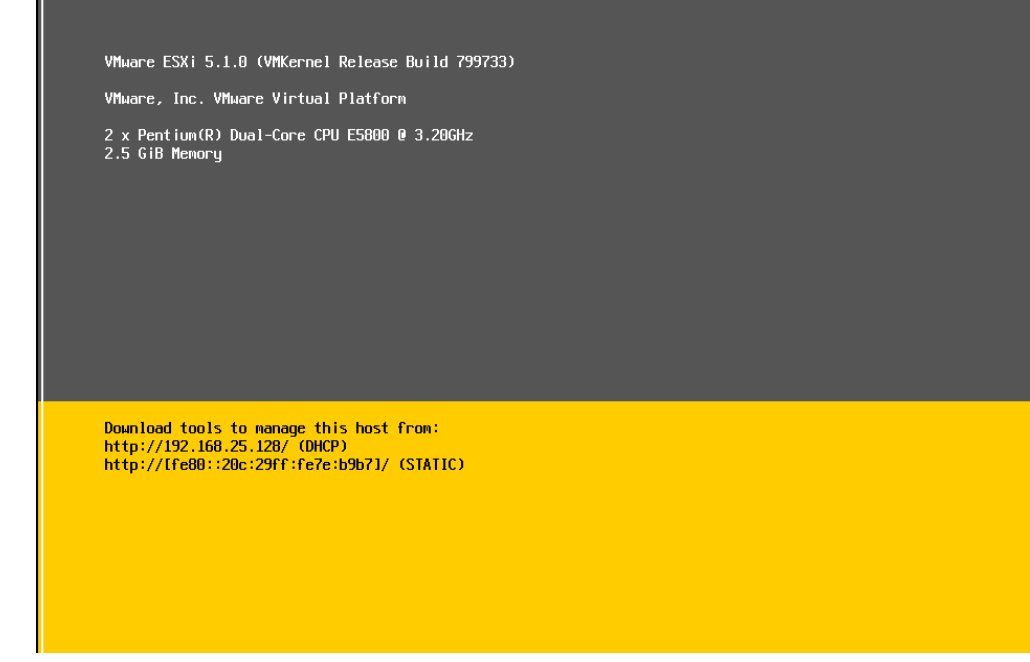

**Grafico 41 Muestra la IP asignada del DCHP. Realizado por: Jorge Sumba**

# 15.Verificamos introduciendo la dirección IP designada por el DHCP: 192.168.25.128 y damos "ENTER"

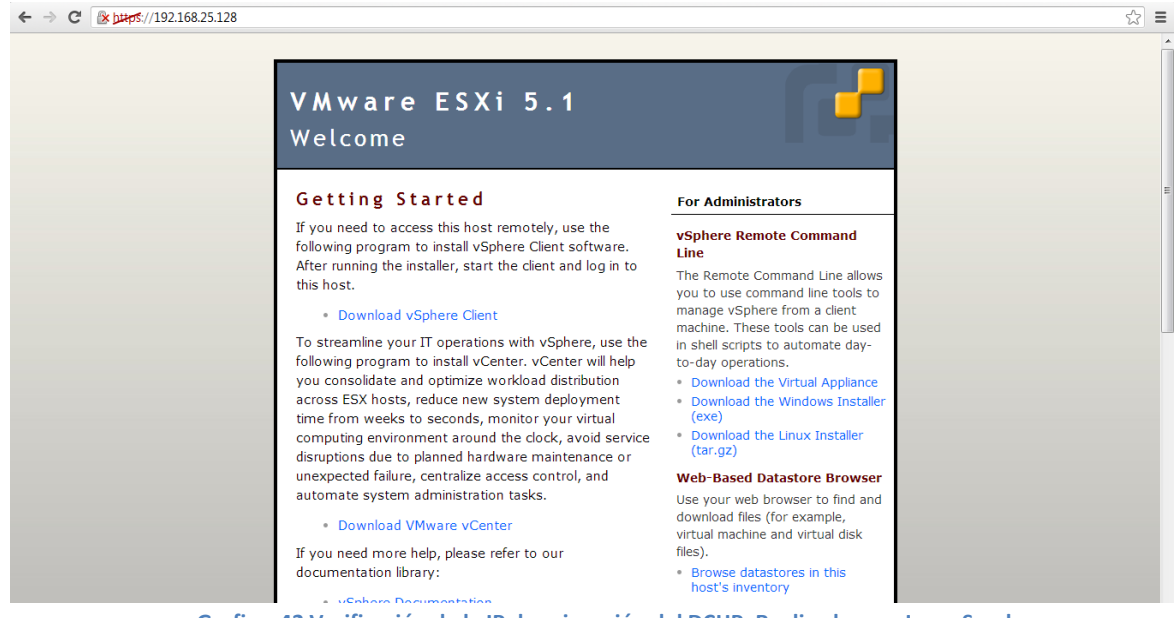

**Grafico 42 Verificación de la IP de asignación del DCHP. Realizado por: Jorge Sumba**

# **4.3.3 Guía de Instalación para Administrar y gestionar un servidor VMware ESXi usando VMware vSphere Client**

Nos descargamos desde la página del DHCP o de la página oficial de VMware, vSphere Client

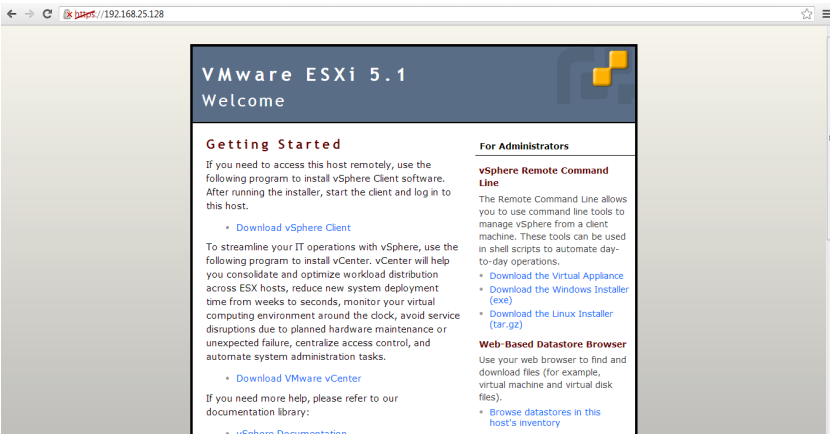

**Grafico 43 Descarga VMware vSphere Client. Realizado por: Jorge Sumba** 

1. Instalaremos vSphere Client y seleccionamos el idioma en nuestro caso "English (United States)":

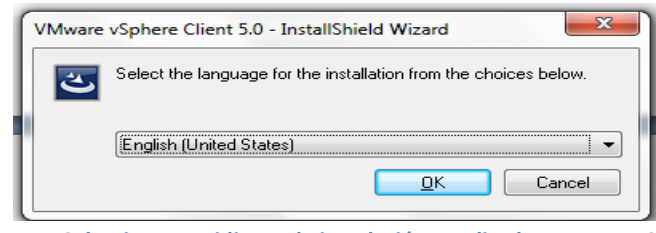

**Grafico 44 Seleccionamos idioma de instalación. Realizado por: Jorge Sumba** 

**2.** Se inicia el asistente de instalación de vSphere Client y damos "NEXT"

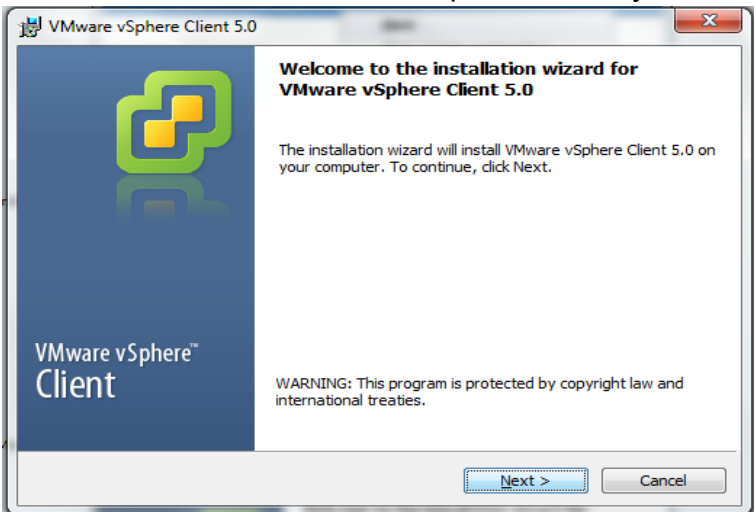

**Grafico 45 Inicializa el Wizard de Instalación. Realizado por: Jorge Sumba**

3. Nos muestra los derechos para el uso de patente de usuario

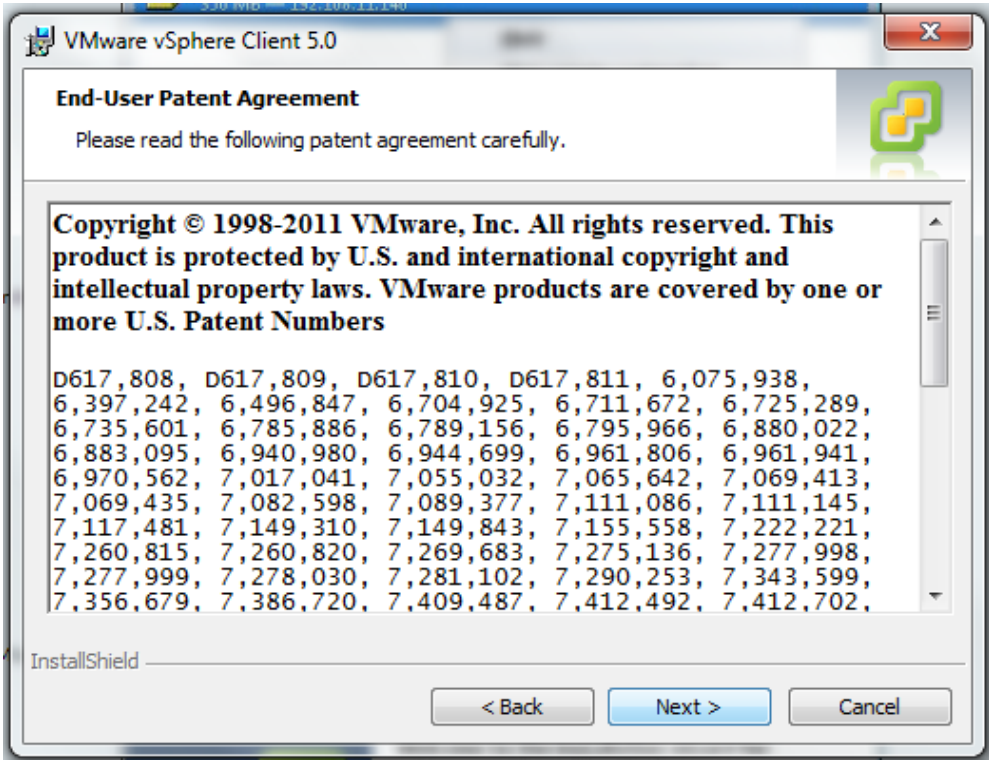

**Grafico 46 Derechos de patente. Realizado por: Jorge Sumba** 

4. Nos visualizan los términos de la Licencia

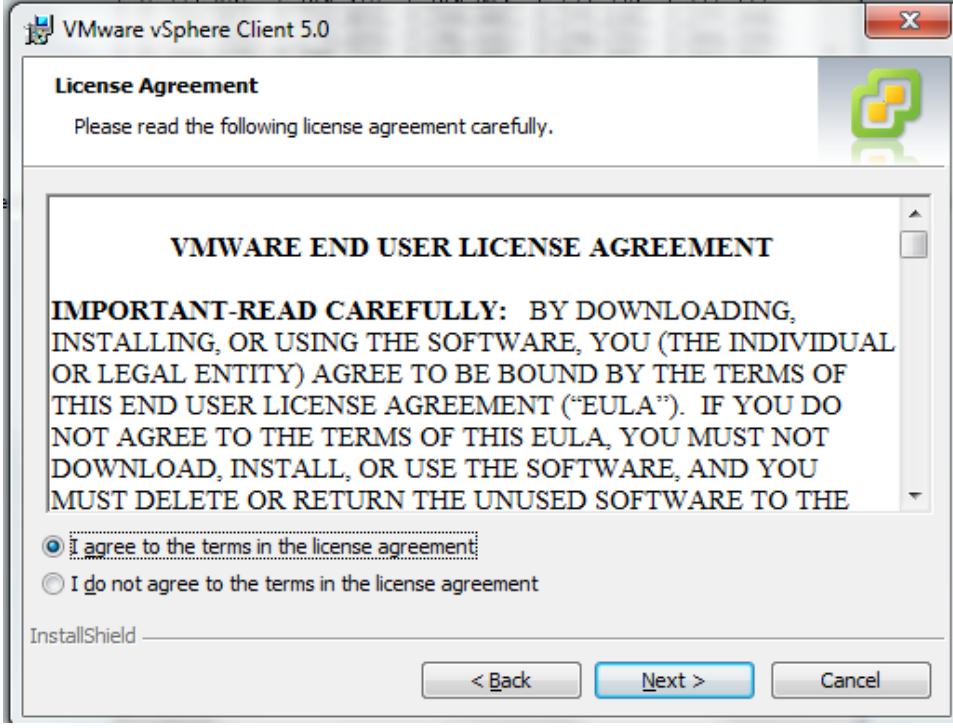

**Grafico 47 Términos de uso y licencias. Realizado por: Jorge Sumba**

5. Se introduce un nombre (jorge) y de organización (jorge), y pulsamos "NEXT":

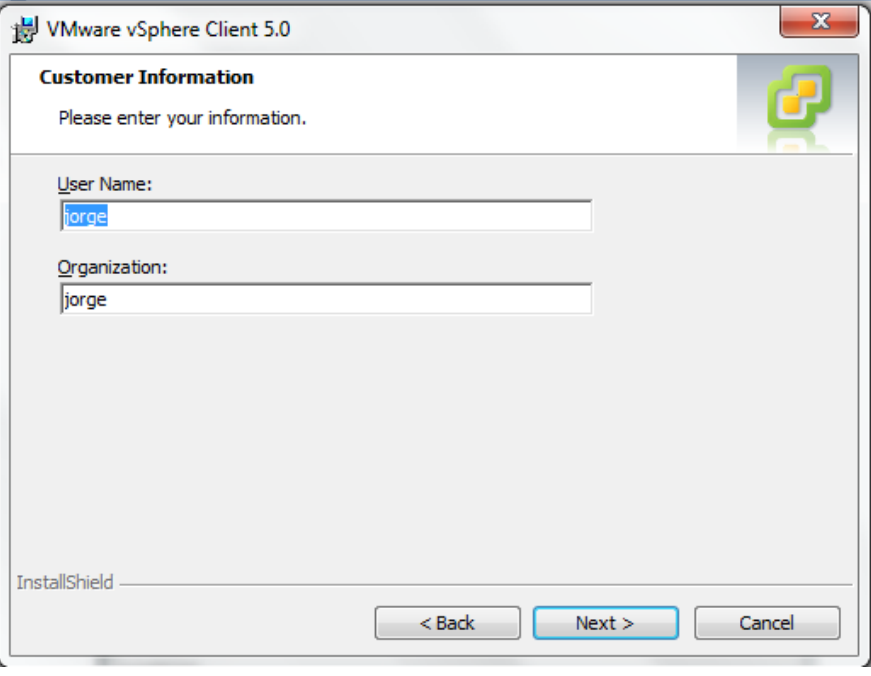

- **Grafico 48 Introducir Nombre de Usuario y Organización. Realizado por: Jorge Sumba**
- 6. Indicaremos la carpeta de instalación, pulsamos "NEXT":

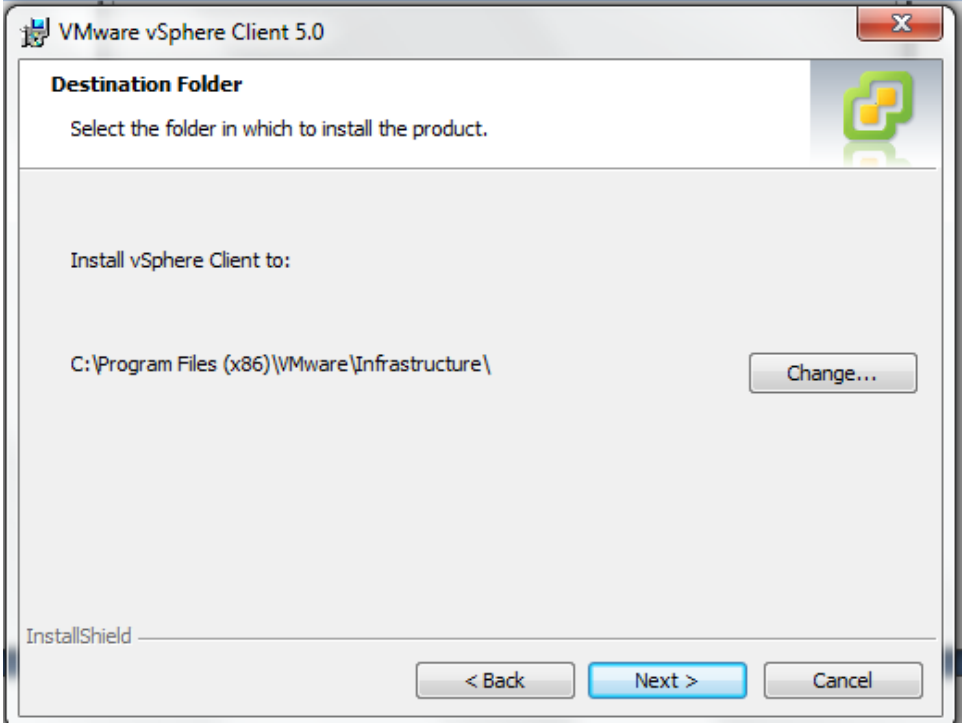

**Grafico 49 Verificamos la carpeta de Instalación. Realizado por: Jorge Sumba**

7. Comenzara la Instalación:

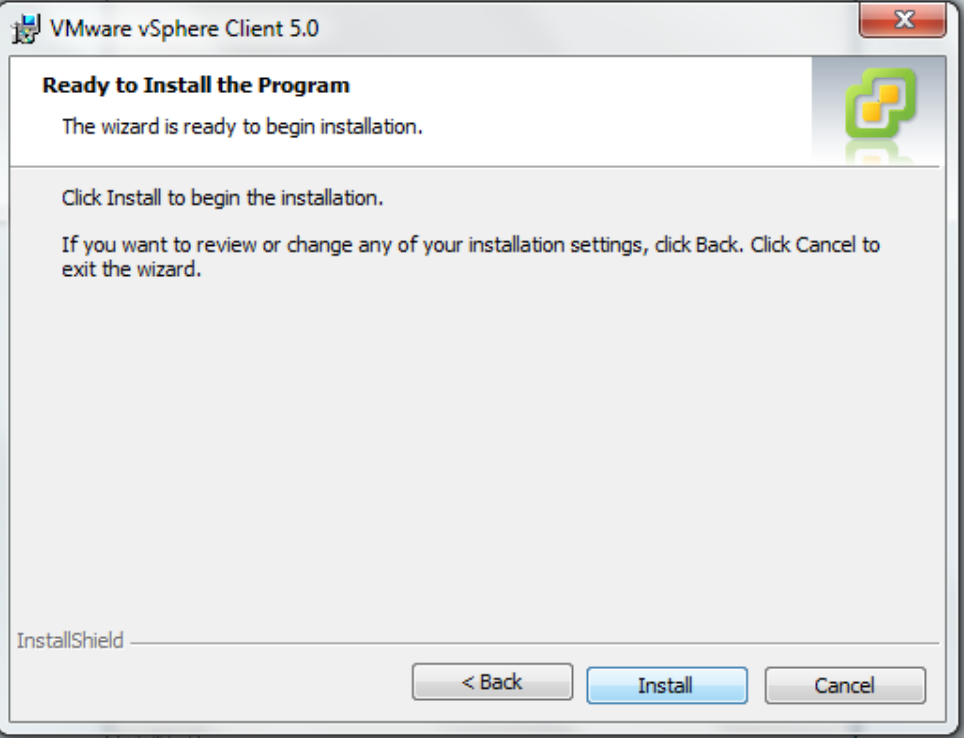

**Grafico 50 Comienzo Instalación. Realizado por: Jorge Sumba**

8. El asistente nos indicara que el proceso ha concluido, y pulsamos "Finish"

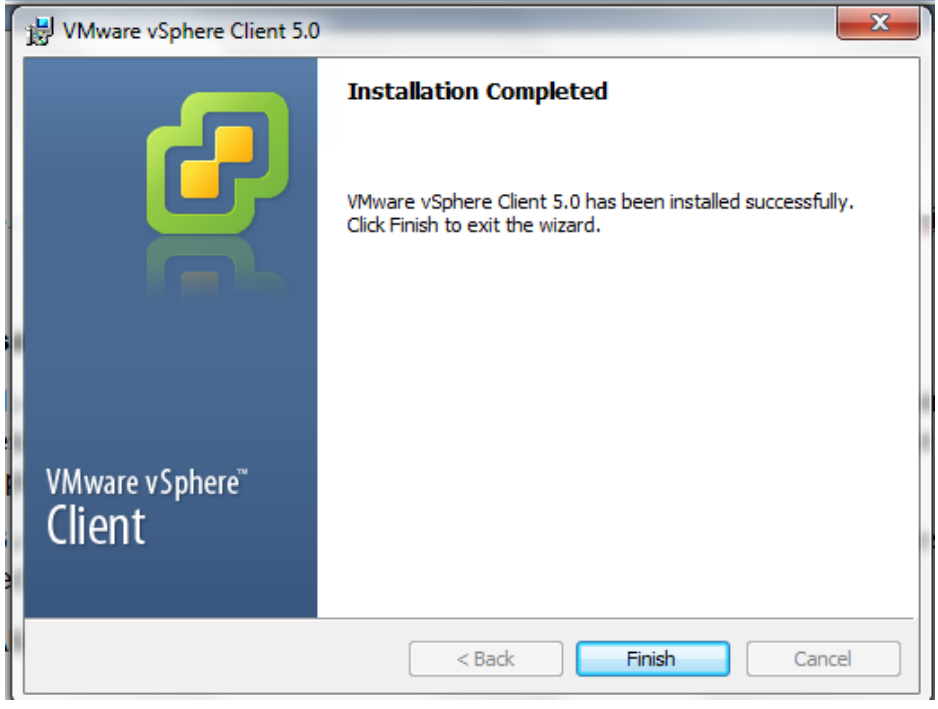

**Grafico 51 Finalización de Wizard de Instalación. Realizado por: Jorge Sumba**

9. Ejecutamos VMware vSphere, nos solicita la IP del servidor con VMware ESXi, luego el User name y Password, y damos "Login"

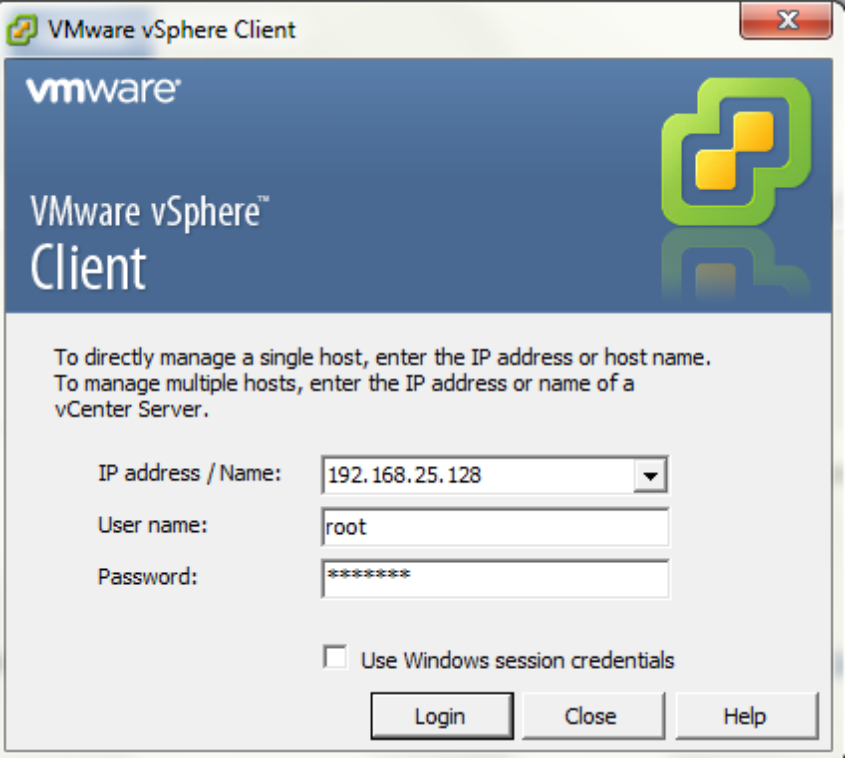

**Grafico 52 Login de usuario para poder ingresar. Realizado por: Jorge Sumba**

# **4.3.4 Instalación VMware vCenter**

#### **Requerimientos de Hardware**

Se debe cumplir una configuración mínima de hardware soportada.

- 2 procesadores de 64 Bits o un procesador dual-core de 64 Bits
- Mínimo 4GB de memoria RAM.
	- Se requiere memoria adicional si la base de datos de vCenter se instala en el mismo servidor.
	- vCenter Server incluye los servicios VMware VirtualCenter Management Webservices (Tomcat), Inventory Service, y Profile-Driven Storage Service, los cuales requieren de memoria adicional, dependiendo del tamaño del

inventario de vCenter. La memoria máxima puede ser especificada durante la instalación.

- $\triangleright$  1 NIC Gigabit
- $\triangleright$  4GB de espacio disponible en disco.
	- Se requerirá espacio adicional si la base de datos de vCenter es instalada en el mismo servidor.
	- Si se utilizará la instancia SQL Server 2008 R2 Express Edition, la cual es incluida en los medios de instalación, se requerirá de 2GB adicionales de espacio disponible, para el proceso de instalación.

# **Requerimientos de Software**

- vCenter Server solo puede ser instalado en sistemas operativos de 64Bits
	- Windows Server 2003 x64 SP2
	- Windows Server 2003 R2 x64 SP1
	- Windows Server 2008 x64 SP1 y SP2
	- Windows Server 2008 x64 R2
- Microsoft Windows Installer version 4.5 (MSI 4.5). Esto solo es requerido si se utilizará SQL Server 2008 R2 Express.
- DSN ODBC de 64Bits para conexión con la Base de Datos
- $\triangleright$  El servidor no debe tener instalado un servicio Web que utilice los puertos 80 y 443, los cuales son utilizados por vCenter.
- El nombre del servidor no debe tener más de 15 caracteres.
- El servidor de vCenter Server no debe tener instalado el rol de Controlador de Dominio de Active Directory.
- Microsoft Framework .NET 3.5 SP1
- Se debe utilizar una IP estática. Si se utilizará una IP dinámica con DHCP, se debe asegurar que el nombre del servidor se encuentra actualizado en los servidores DNS
- 2. Instalaremos VMware vCenter

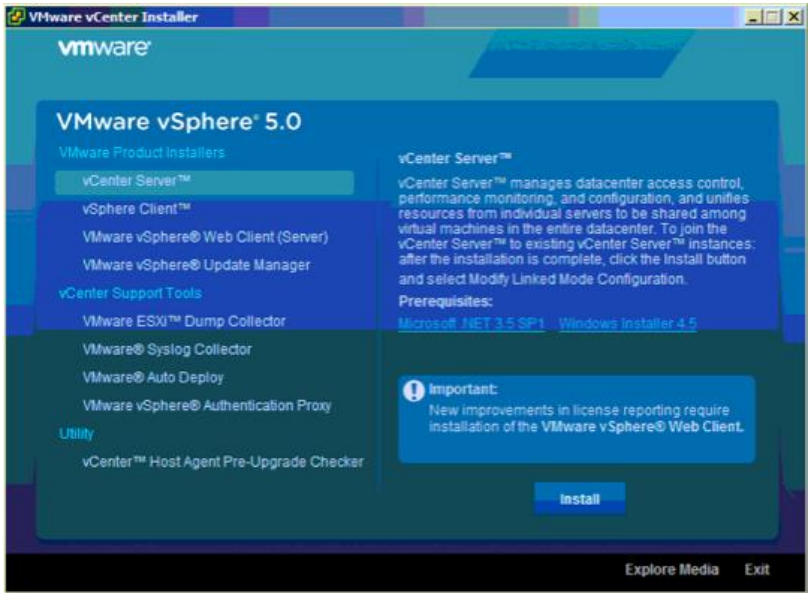

**Grafico 53 Realizado por: Jorge Sumba**

3. Luego seleccionamos el idioma

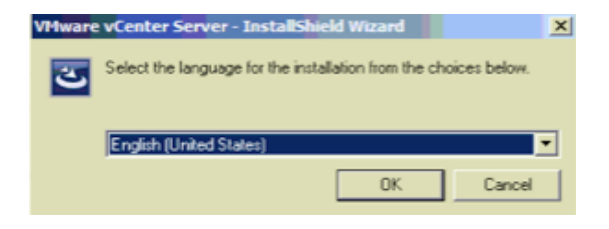

**Grafico 54 Realizado por: Jorge Sumba**

4. Se abrirá el Wizard de instalación y damos "NEXT"

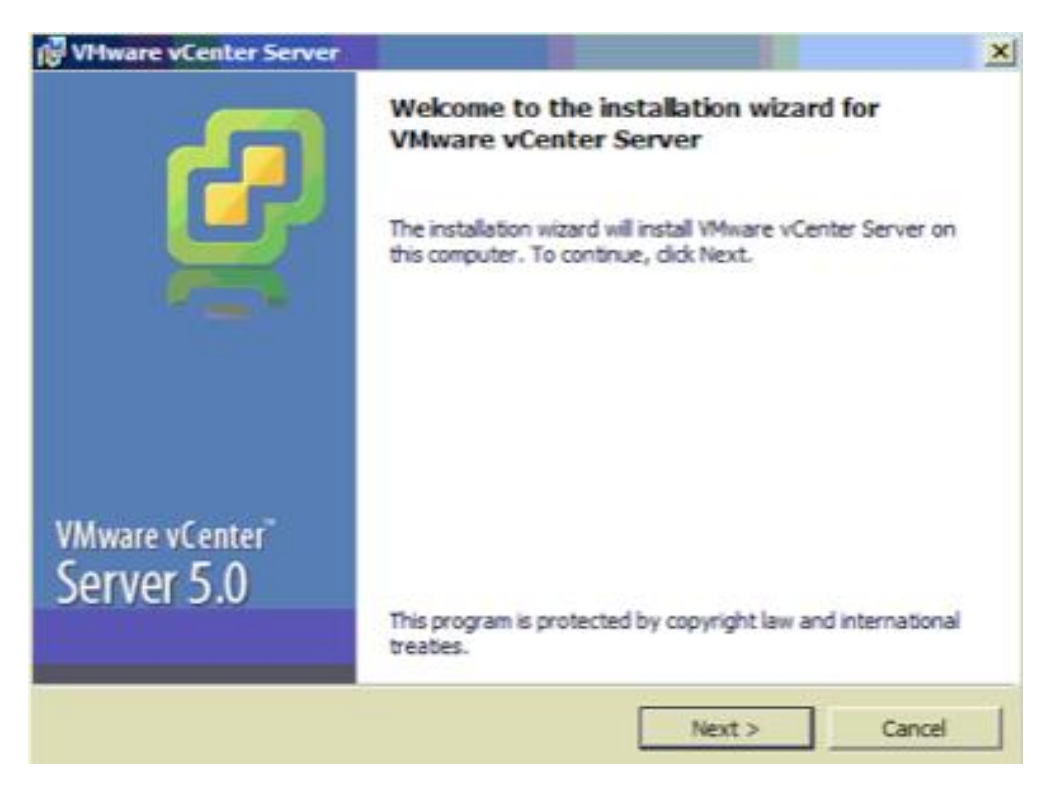

**Grafico 55 Realizado por: Jorge Sumba**

5. Nos muestra las patentes y damos "NEXT"

| Copyright © 1998-2011 VMware, Inc. All rights reserved. This<br>product is protected by U.S. and international copyright and<br>intellectual property laws. VMware products are covered by one or<br>more U.S. Patent Numbers                                                                                                    |  |
|----------------------------------------------------------------------------------------------------|--|
|                                                                                                    |  |
| D617,808, D617,809, D617,810, D617,811, 6,075,938,<br>6.397.242. 6.496.847. 6.704.925. 6.711.672. 6.725.289.<br>6,735,601, 6,785,886, 6,789,156, 6,795,966, 6,880,022,<br>6,883,095, 6,940,980, 6,944,699, 6,961,806, 6,961,941,<br>6,970,562, 7,017,041, 7,055,032, 7,065,642, 7,069,413,<br>7.069.435.7.082.598.7.089.377.7.111.086.7.111.145.<br>7,117,481, 7,149,310, 7,149,843, 7,155,558, 7,222,221,<br>7,260,815, 7,260,820, 7,269,683, 7,275,136, 7,277,998,<br>7,277,999, 7,278,030, 7,281,102, 7,290,253, 7,343,599,<br>17.356.679. 7.386.720. 7.409.487. 7.412.492. 7.412.702. |  |

**Grafico 56 Realizado por: Jorge Sumba**

6. Aceptamos los acuerdos de licencia

En esta pantalla se ve los acuerdos de la utilización de las licencias tanto de prueba como las totales.

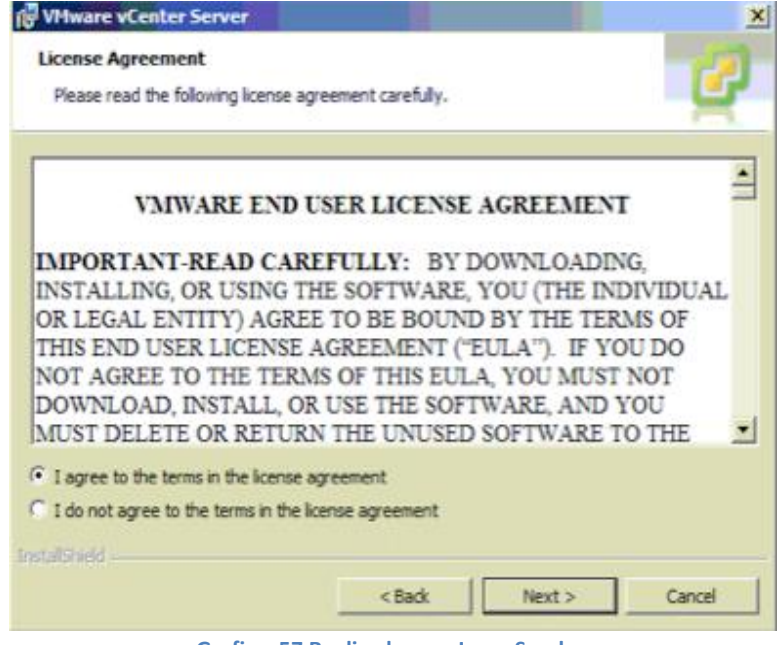

**Grafico 57 Realizado por: Jorge Sumba**

7. Nos pedirá el nombre de la organización y el # de serie de vCenter, en nuestro caso instalaremos la versión de 60 días de evaluación. "NEXT"

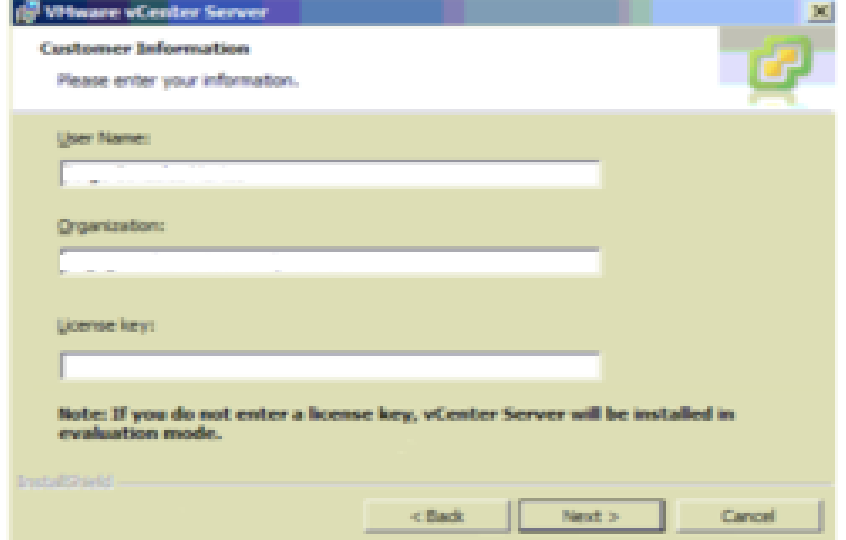

**Grafico 58 Realizado por: Jorge Sumba**

8. Debemos indicar si utilizaremos una BD local (SQL Server 2008 Express) o una BD que tengamos en un servidor remoto

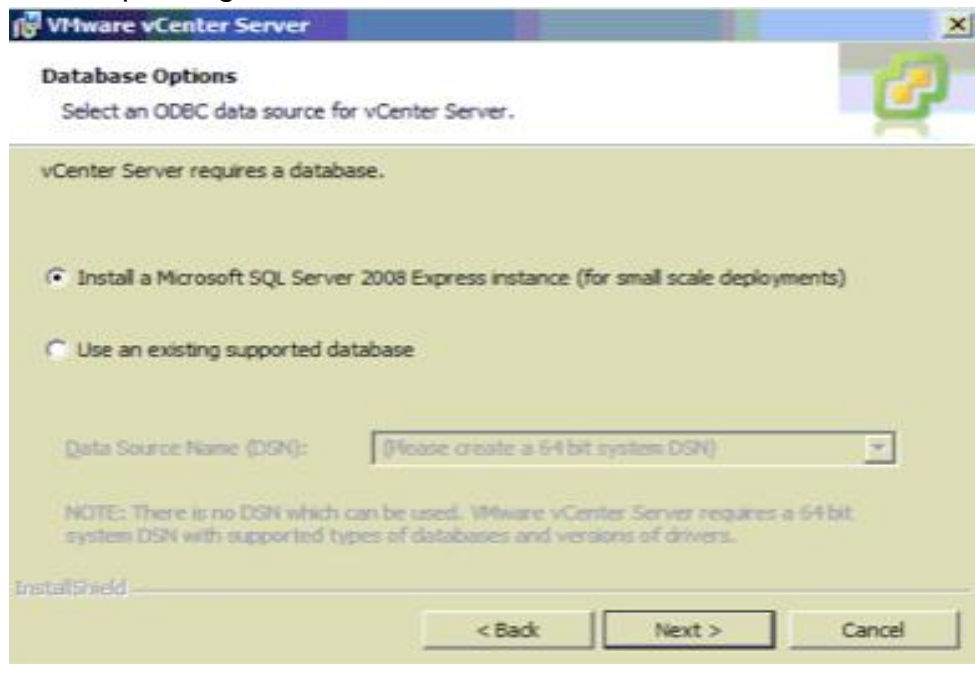

**Grafico 59 Realizado por: Jorge Sumba**

9. Configuramos la cuenta con la que iniciaremos el servicio de vCenter y el FQDN del equipo donde va a ser instalado

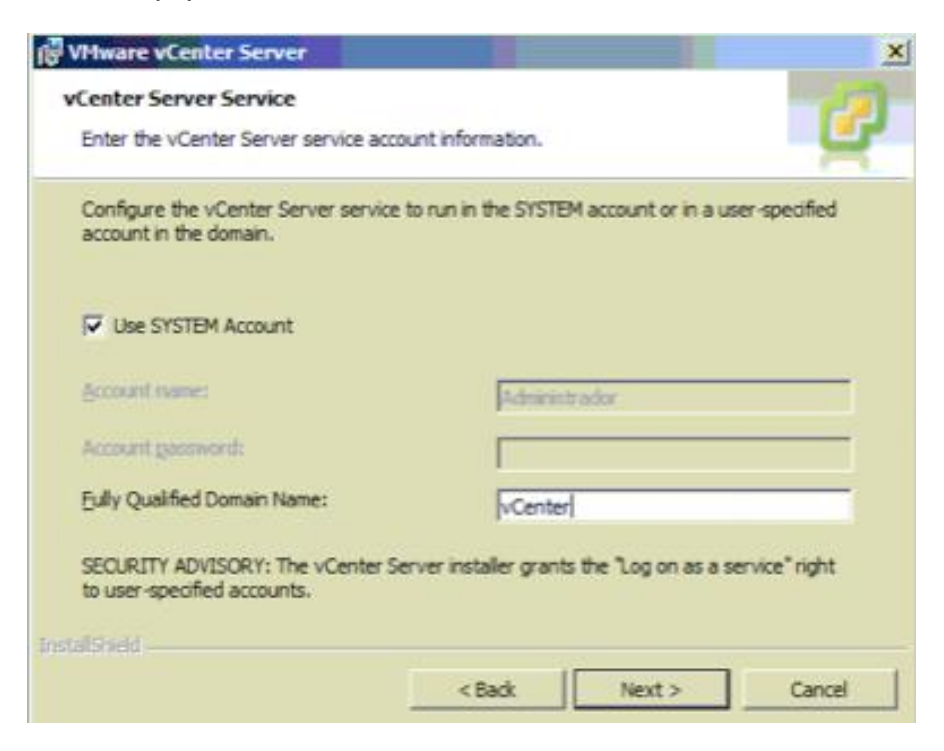

**Grafico 60 Realizado por: Jorge Sumba**

10. Nos muestra la ruta en donde se van a instalarse los 2 componentes de vCenter Server

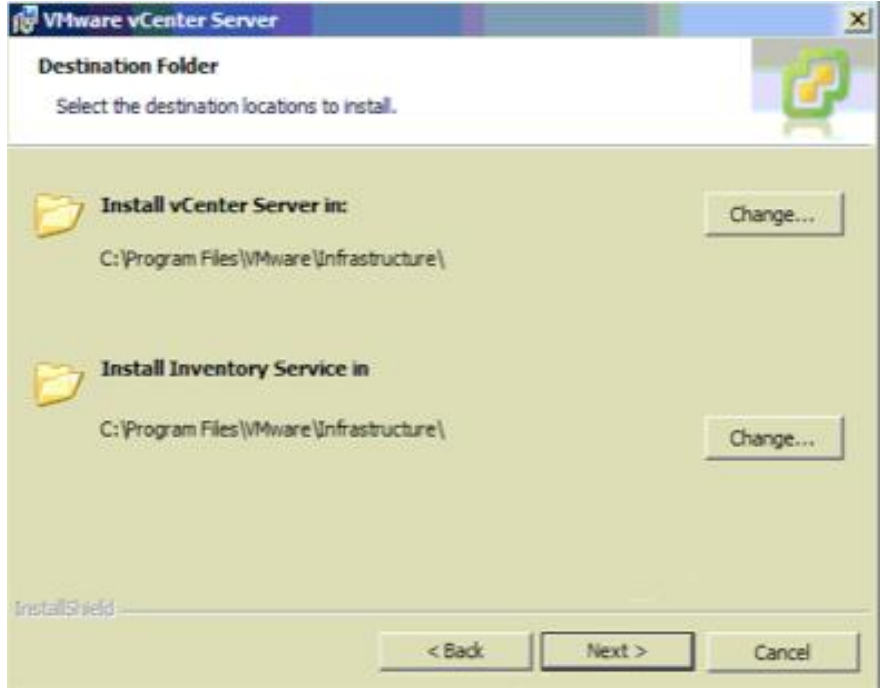

**Grafico 61 Realizado por: Jorge Sumba**

11. Indicaremos si será una instalación única (standalone) o tipo linked mode y unirse a varios vCenter.

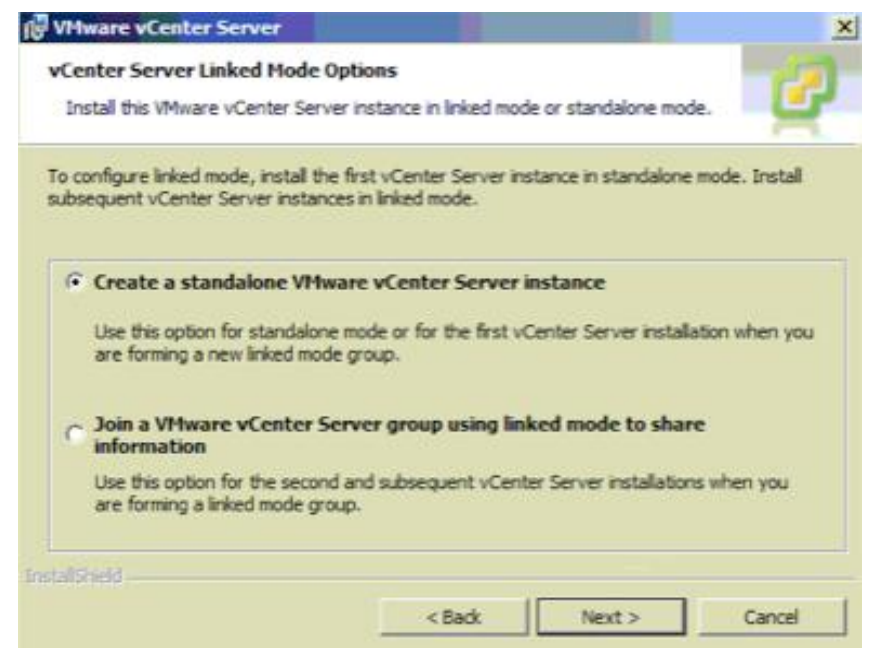

**Grafico 62 Realizado por: Jorge Sumba**

12. Se visualizan los puertos que usara vCenter Server

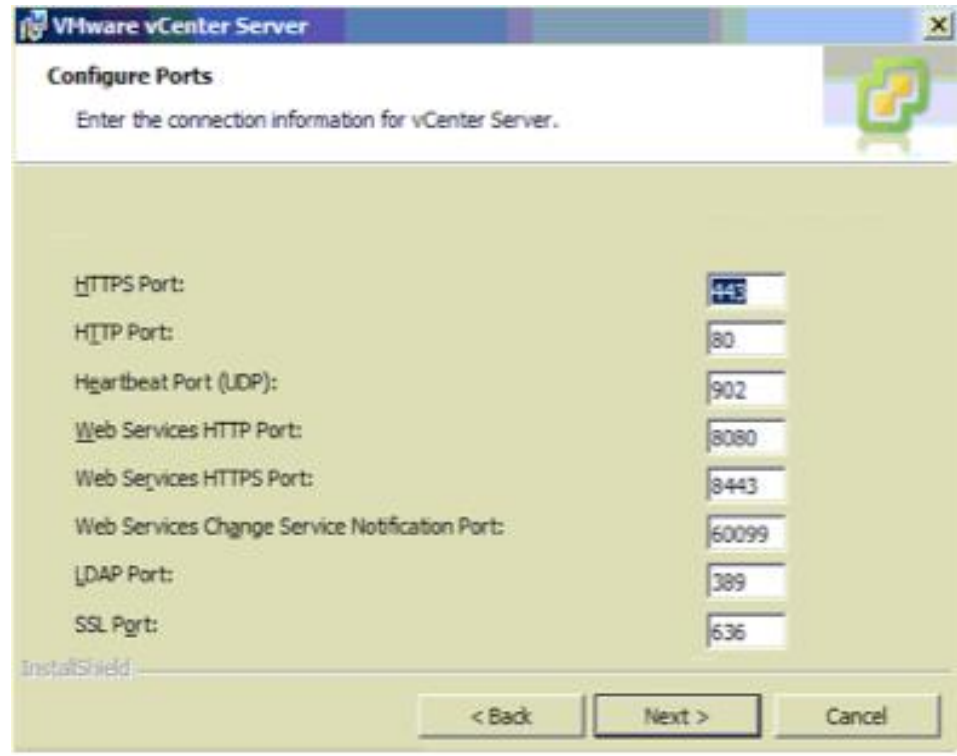

**Grafico 63 Realizado por: Jorge Sumba**

13. Vemos los puertos de Inventory Service "NEXT"

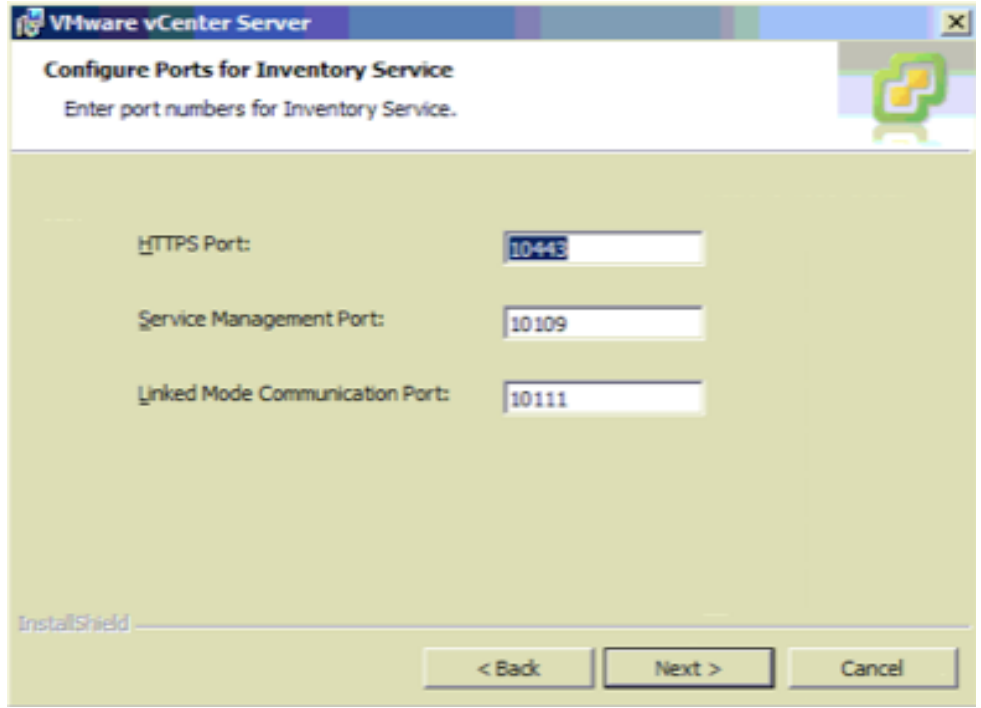

**Grafico 64 Realizado por: Jorge Sumba**

14. En esta parte configuramos nuestro inventario, se indicará según el número de máquinas virtuales y hosts que vamos a alojar aproximadamente, "NEXT"

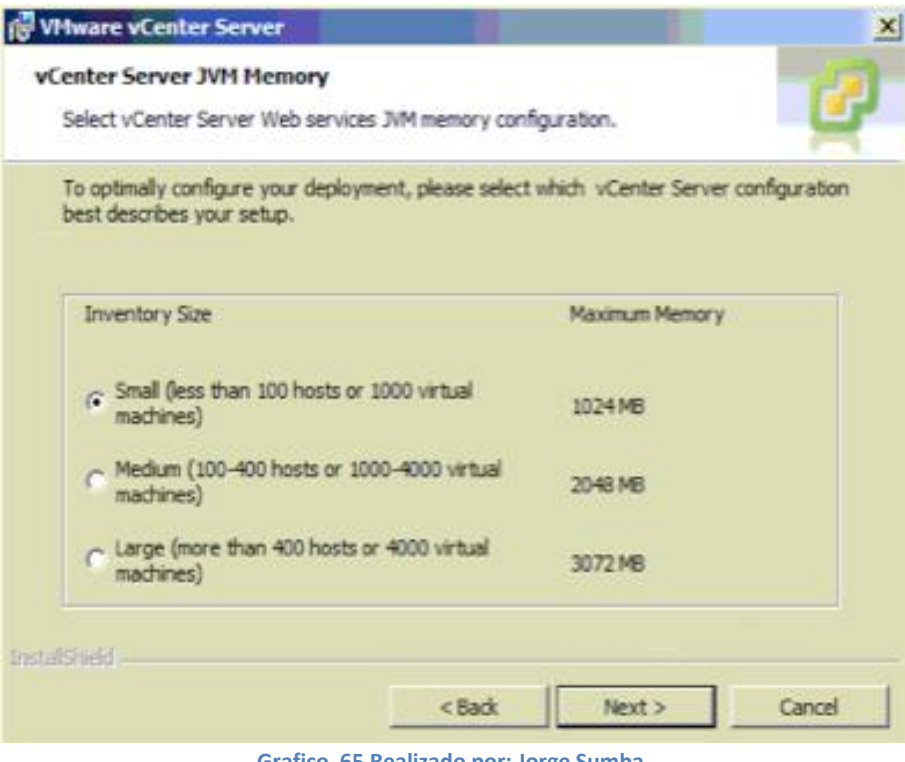

**Grafico 65 Realizado por: Jorge Sumba**

15. Pulsamos Install para comenzar la instalación, que tardara uno minutos

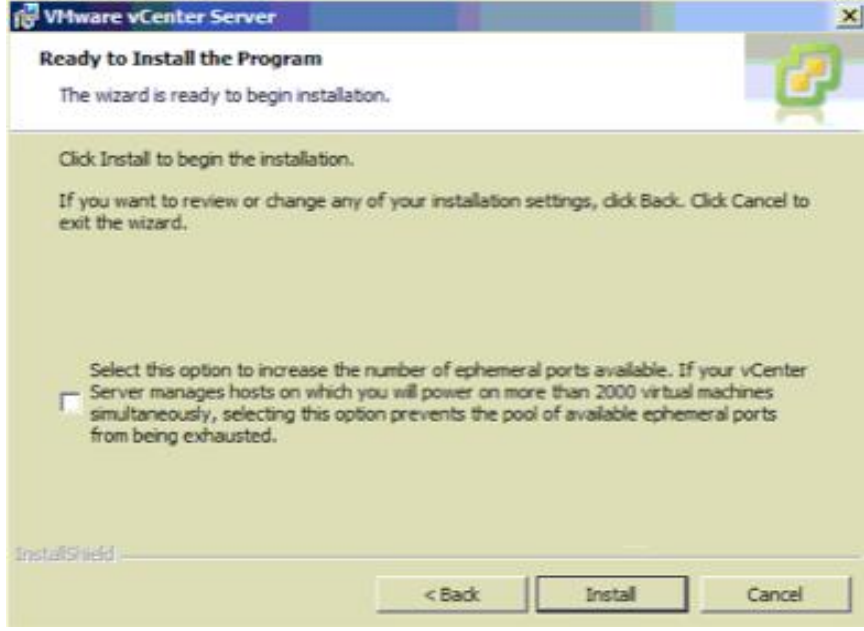

**Grafico 66 Realizado por: Jorge Sumba**

16. Se puede ver como se extraen los datos necesarios

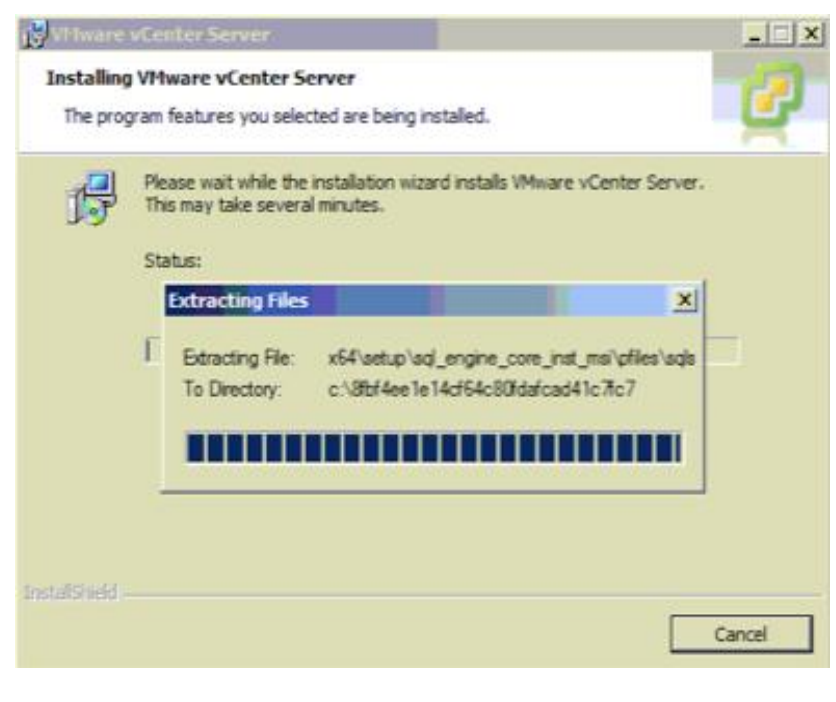

**Grafico 67 Realizado por: Jorge Sumba**

17. Una vez finalizada la instalación tendríamos que instalar vSphere Client para conectarnos al servidor vCenter.

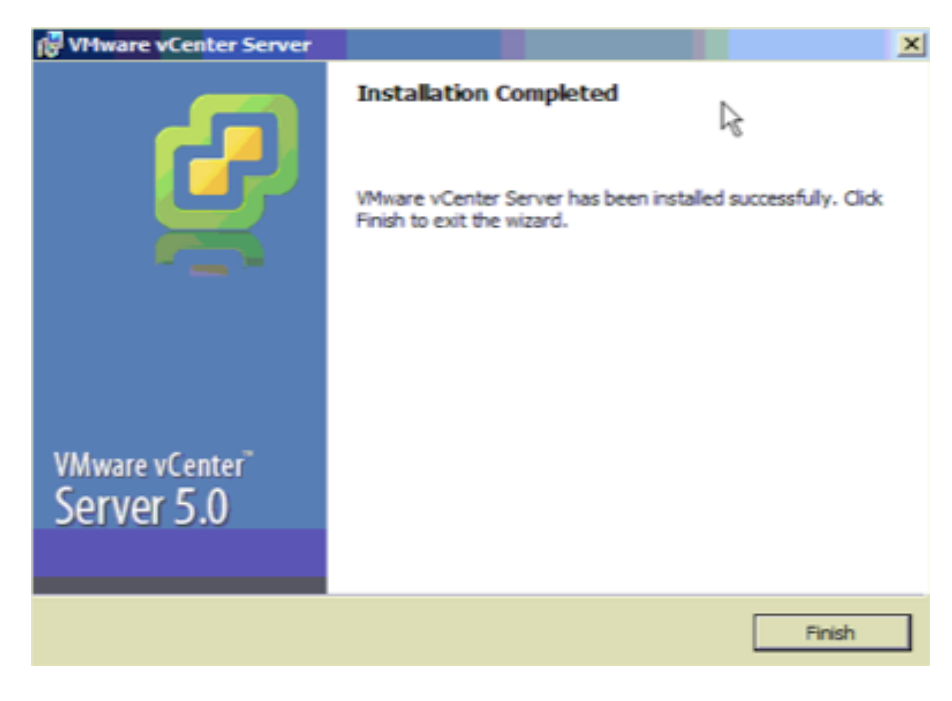

**Grafico 68 Realizado por: Jorge Sumba**

18. Abrimos y nos mostrara la siguiente pantalla

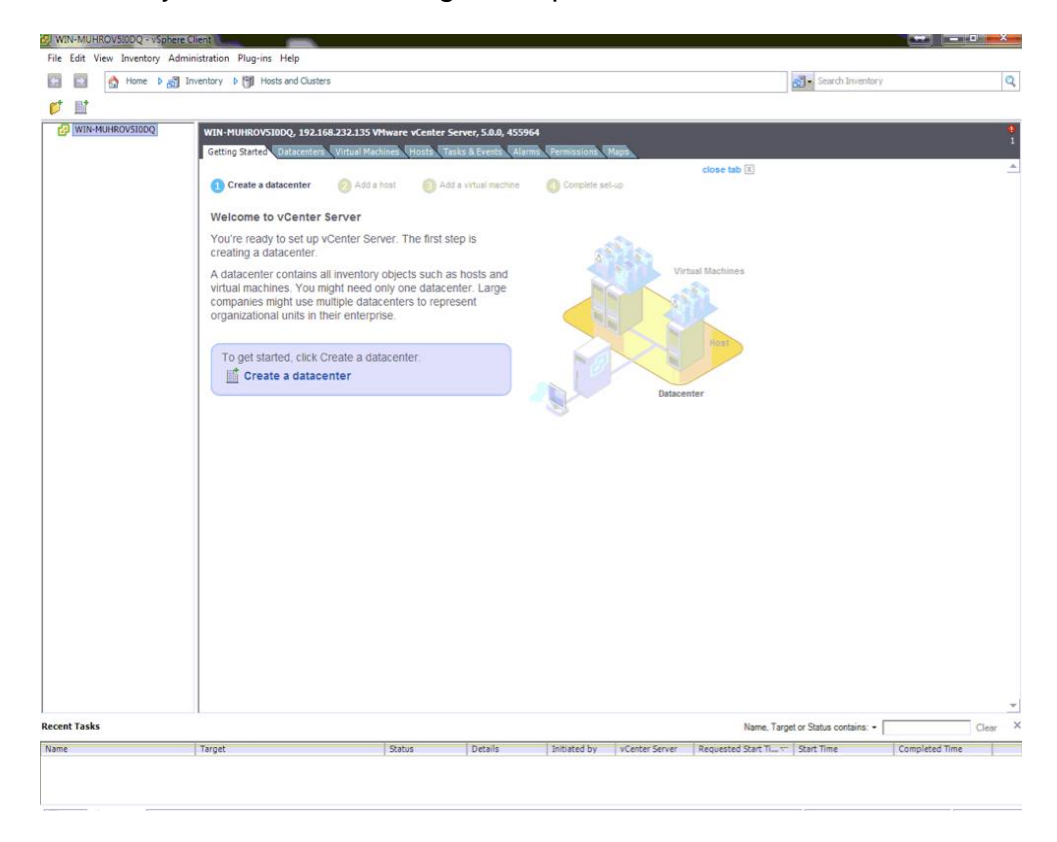

**Grafico 69 Realizado por: Jorge Sumba**

# **CAPITULO V CONCLUSIONES Y RECOMENDACIONES**

#### **5 Conclusiones y Recomendaciones**

#### **5.1 Conclusiones**

- $\checkmark$  La conceptualización de virtualizacion fácil de entender, pero en la práctica no lo es, por que la misma abarca muchos conceptos y teorías que se deben conocer para poder entender de una mejor manera.
- $\checkmark$  Con la realización de la presente investigación, se puede contar con un documento apto para facilitar la toma de decisiones de la posible implementación de tecnologías de virtualizacion.
- $\checkmark$  VMware vSphere ofrece un mayor soporte para maquinas virtuales, que permite crear una gran cantidad de maquinas virtuales por servidor que ayuda a que los procesos sean más rápidos y factibles.
- $\checkmark$  Las ventajas que tendremos virtualizando escritorios con VMware son:
	- Proporcionar o generar escritorios como servicio gestionado por lo cual nos permitirá crear una infraestructura de TI mucho más flexible para que pueda ayudar a la organización a responder con más rapidez a los cambios y las oportunidades del mercado
	- Nos ayudará a implementar aplicaciones y escritorios con mayor velocidad y coherencia en diversos clientes, reduciendo los costes
	- Para oficinas remotas y sucursales, mueva los escritorios a la cloud y proporciónelos como servicio gestionado, sin perder ni un ápice del control y la seguridad que necesita
- $\checkmark$  Hay que tener en cuenta ciertos inconvenientes que surgen al virtualizar:
- **Hardware necesario para Virtualizar**: Con la finalidad de que la solución funcione correctamente y de forma fluida, no hay más remedio que disponer de un servidor potente y actual, puesto que si no es así, nos encontraremos con el riesgo que ninguno de los dos sistemas funcione de manera correcta.
- **Emulación de controladores:** Hay que tener en consideración que aún existen ciertos inconvenientes que hacen que a la hora de virtualizar un sistema operativo, encontremos problemas con ciertos componentes de hardware o controladores, que nos impidan operar y funcionar de la misma forma que lo hacemos con nuestro sistema operativo físico.
- **Rendimiento de un sistema virtualizado:** Volviendo de nuevo a los recursos compartidos, tenemos que dar importancia a que al igual que podemos gestionar el nivel de recursos que prestamos a un sistema operativo virtualizado, las máquinas virtuales imponen unos límites de adjudicación de recursos, puesto que el sistema anfitrión, debe de seguir manteniendo unos mínimos de recursos para poder virtualizar al sistema invitado.

#### **5.2 Recomendaciones**

- $\checkmark$  Una recomendación importante es que todo departamento informático debe realizar el estudio de varias herramientas en nuestro caso de virtualizacion, para poder tener una idea clara de lo que se quiere con lo que se tiene siempre y cuando cumplan con los parámetros establecidos por la empresa.
- $\checkmark$  Realizar un inventario del software que tendrán los equipos clientes
- La solución deberá ser instalado en servidores recomendados por el fabricante y teniendo en consideración el tema de alta disponibilidad
- $\checkmark$  Por lo general hay empresas que proporcionan sus productos con licenciamiento de prueba para atraer a sus futuros clientes, por eso si hay productos con licencias de prueba utilícenlos, evalúenla, y saquen sus propios resultados que le ayudaran para optar por la mejor herramienta.
- $\checkmark$  La investigación en cualquier ámbito informático y técnico es una pieza fundamental al momento de implementar una solución informática para la institución.
- $\checkmark$  Por último se debe estudiar a fondo las características de VMware vSphere, ya que este documento proporciona información de la misma de una forma resumida y concisa, sin embargo existe más información sobre la herramienta.
- Verificar el tipo de soporte que ofrece el fabricante por la Solución a Implementarse.
## **BIBLIOGRAFÍA**

- *VMWare Inc. Recuperación de Desastres, recuperado el 5 de octubre 2012, de:* [http://www.vmware.com/solutions/datacenter/business-continuity/disaster](http://www.vmware.com/solutions/datacenter/business-continuity/disaster-recovery.html)[recovery.html](http://www.vmware.com/solutions/datacenter/business-continuity/disaster-recovery.html)
- *VMWare Inc. VMware vCenter Server, recuperado el 16 de octubre 2012, de:* [http://www.vmware.com/latam/products/datacenter-virtualization/vcenter](http://www.vmware.com/latam/products/datacenter-virtualization/vcenter-server/overview.html)[server/overview.html](http://www.vmware.com/latam/products/datacenter-virtualization/vcenter-server/overview.html)
- *Genbeta [\(Inma Bermejo,](http://www.inmabermejo.com/) [Alex "The Havoc" Fernández,](http://www.greensouth.net/) [LightPress\)](http://lightpress.org/). Virtualización: introducción a los sistemas virtualizados, recuperado el 20 de octubre, de*: [http://www.genbeta.com/a-fondo/virtualizacion-introduccion-a-los](http://www.genbeta.com/a-fondo/virtualizacion-introduccion-a-los-sistemas-virtualizados)[sistemas-virtualizados](http://www.genbeta.com/a-fondo/virtualizacion-introduccion-a-los-sistemas-virtualizados)
- *Wikipedia. Virtualizacion, recuperado el 20 de octubre 2012, de:* <http://es.wikipedia.org/wiki/Virtualizaci%C3%B3n>
- *Wikipedia. Anillo(seguridad informática), recuperado el 20 de octubre 2012, de:* [http://es.wikipedia.org/wiki/Anillo\\_\(seguridad\\_inform%C3%A1tica\)](http://es.wikipedia.org/wiki/Anillo_(seguridad_inform%C3%A1tica))
- *Lalogicalis. DATA CENTER (La prevención por reducción y optimización de recursos). Recuperado el 25 de octubre 2012, de:* <http://www.la.logicalis.com/pdf/AdvisorDataCenterFinal.pdf>
- *VMware Inc. Productos de virtualizacion para servidores y centros de datos. Recuperado el 22 octubre 2012, de:* <http://www.vmware.com/latam/products/datacenter-virtualization/>

 $\checkmark$  Itcollege. VMware Certified Professional VCP5. Recuperado el 25 octubre de 2012, de:

[http://www.itcollege.com.ar/DetSection.aspx?Line=VMW&Car=268&gclid=CMz](http://www.itcollege.com.ar/DetSection.aspx?Line=VMW&Car=268&gclid=CMz0qvCQ4LICFQQ4nAodczYAug) [0qvCQ4LICFQQ4nAodczYAug](http://www.itcollege.com.ar/DetSection.aspx?Line=VMW&Car=268&gclid=CMz0qvCQ4LICFQQ4nAodczYAug)

- *El centro de datos del futuro pasa por la virtualización*. (2011). Obtenido de: [http://www.networkworld.es/El-centro-de-datos-del-futuro-pasa-por-la](http://www.networkworld.es/El-centro-de-datos-del-futuro-pasa-por-la-virtualizacion/seccion-redes/articulo-201663)[virtualizacion/seccion-redes/articulo-201663.](http://www.networkworld.es/El-centro-de-datos-del-futuro-pasa-por-la-virtualizacion/seccion-redes/articulo-201663)
- *La virtualización y renovación del equipamiento servidor mejora la eficiencia en las entidades*. (2011). Obtenido de: [http://www.socialgnu.org/index.php/noticias/196--la-virtualizacion-y](http://www.socialgnu.org/index.php/noticias/196--la-virtualizacion-y-renovacion-del-equipamiento-servidor-mejora-la-eficiencia-en-las-entidades)[renovacion-del-equipamiento-servidor-mejora-la-eficiencia-en-las-entidades.](http://www.socialgnu.org/index.php/noticias/196--la-virtualizacion-y-renovacion-del-equipamiento-servidor-mejora-la-eficiencia-en-las-entidades)
- *Virtualizar o no virtualizar, esa es la gran pregunta*. (2011). Obtenido de http://www.josemariagonzalez.es/2010/04/28/virtualizar-cuando-granpregunta.html.

## ANEXOS

## **Glosario de Términos**

**SCSI:** es una tarjeta sencilla en su concepto, sin pretender ser la mejor, sí que es una interfaz suficientemente equipada y versátil para los usuarios que prefieren la economía a la velocidad.

**NAT:** Network Address Translation - Traducción de Dirección de Red, es un mecanismo utilizado por routers IP para intercambiar paquetes entre dos redes que asignan mutuamente [direcciones](http://es.wikipedia.org/wiki/Direcci%C3%B3n_IP) incompatibles.

**Grid computing:** es una [tecnología](http://es.wikipedia.org/wiki/Tecnolog%C3%ADa) innovadora que permite utilizar de forma coordinada todo tipo de recursos (entre ellos cómputo, almacenamiento y [aplicaciones](http://es.wikipedia.org/wiki/Aplicaci%C3%B3n_inform%C3%A1tica) específicas) que no están sujetos a un control centralizado.

**NetWare:** es un ordenador de [sistema operativo de red,](http://en.wikipedia.org/wiki/Network_operating_system) Inicialmente utilizado [multitarea cooperativa](http://en.wikipedia.org/wiki/Cooperative_multitasking) para ejecutar varios servicios en un ordenador personal, con protocolos de red basado en el arquetipo de [Xerox](http://en.wikipedia.org/wiki/Xerox) [Network](http://en.wikipedia.org/wiki/Xerox)  Systems [pila](http://en.wikipedia.org/wiki/Protocol_stack)

**[NAS:](http://es.wikipedia.org/wiki/Network-attached_storage)** (Network Attached Storage) es un dispositivo específico dedicado al almacenamiento a través de red (normalmente [TCP/IP\)](http://es.wikipedia.org/wiki/TCP/IP) que hace uso de un sistema operativo optimizado para dar acceso a través de protocolos [CIFS,](http://es.wikipedia.org/wiki/Server_Message_Block) [NFS,](http://es.wikipedia.org/wiki/Network_File_System) [FTP](http://es.wikipedia.org/wiki/File_Transfer_Protocol) o [TFTP.](http://es.wikipedia.org/wiki/TFTP)

**[SAN](http://es.wikipedia.org/wiki/Red_de_%C3%A1rea_de_almacenamiento)**: (storage area network: 'red de área de almacenamiento') a través de un canal [de fibra.](http://es.wikipedia.org/wiki/Canal_de_fibra)